### applied biosystems

# TaqPath<sup>™</sup> COVID-19 Combo Kit and TaqPath<sup>™</sup> COVID-19 Combo Kit Advanced\* INSTRUCTIONS FOR USE

Multiplex real-time RT-PCR test intended for the qualitative detection of nucleic acid from SARS-CoV-2

\*TaqPath™ COVID-19 Combo Kit Advanced reagent volumes have been optimized for workflows that use 14.0 µL or 17.5 µL of purified sample RNA

Catalog Numbers A47813 and A47814

Publication Number MAN0019181

Revision K.0

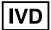

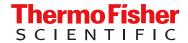

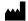

Life Technologies Corporation | 6055 Sunol Blvd | Pleasanton, California 94566 USA For descriptions of symbols on product labels or product documents, go to thermofisher.com/symbols-definition.

The customer is responsible for compliance with regulatory requirements that pertain to their procedures and uses of the instrument. The information in this guide is subject to change without notice.

**DISCLAIMER**: TO THE EXTENT ALLOWED BY LAW, THERMO FISHER SCIENTIFIC INC. AND/OR ITS AFFILIATE(S) WILL NOT BE LIABLE FOR SPECIAL, INCIDENTAL, INDIRECT, PUNITIVE, MULTIPLE, OR CONSEQUENTIAL DAMAGES IN CONNECTION WITH OR ARISING FROM THIS DOCUMENT, INCLUDING YOUR USE OF IT.

Revision history: Pub. No. MAN0019181

| Revision | Date             | Description                                                                                                    |  |
|----------|------------------|----------------------------------------------------------------------------------------------------|--|
| K.0      | 5 October 2021   | The Intended Use and warnings and precautions were updated ("Intended Use" on page 11 and "Warnings and precautions" on page 18).                                                                                                    |  |
|          |                  | References to nasal swabs were modified throughout to specify anterior nasal swabs.                                                                                                    |  |
|          |                  | <ul> <li>Additional guidance was provided on obtaining the correct software or firmware version<br/>("Instrument, assay, and software compatibility" on page 17).</li> </ul>                                                                                                    |  |
|          |                  | <ul> <li>The impact of mutations on performance was added to the assay limitations ("Assay limitations" or<br/>page 19).</li> </ul>                                                                                                    |  |
|          |                  | <ul> <li>In-use stability information was added for the TaqPath<sup>™</sup> COVID-19 Control ("In-use stability for the TaqPath<sup>™</sup> COVID-19 Control" on page 13).</li> </ul>                                                                                                    |  |
|          |                  | Preparing RT-PCR reactions was added as a step in the workflow diagram (page 21).                                                                                                    |  |
|          |                  | A note was added that the Binding Bead Mix in the RNA extraction procedures is not compatible with bleach.                                                                                                    |  |
|          |                  | Language was added that the steps for preparing RT-PCR reactions should be done on ice.                                                                                                    |  |
|          |                  | HIPAA (Health Insurance Portability and Accountability Act) information was added to two topics ("Samples and controls" on page 20 and "Warnings and precautions" on page 18) and to the procedures to set up and run real-time PCR instruments.                                                                    |  |
|          |                  | Reactivity/inclusivity data were updated (page 119).                                                                                                    |  |
|          |                  | The following label information was added: Appendix C, "EUO label for RUO instruments".                                                                                                    |  |
|          |                  | A step was added to specify loading the plate into the real-time PCR instrument for the following instruments:                                                                                                    |  |
|          |                  | <ul> <li>7500 Fast Real-Time PCR Instrument (used with 7500 Software v2.3)</li> </ul>                                                                                                    |  |
|          |                  | <ul> <li>7500 Real-Time PCR Instrument</li> </ul>                                                                                                    |  |
|          |                  | <ul> <li>QuantStudio<sup>™</sup> 5 Real-Time PCR Instrument (96-well 0.2-mL block, 96-well 0.1-mL block, and 384-well block)</li> </ul>                                                                                                    |  |
|          |                  | <ul> <li>QuantStudio<sup>™</sup> 7 Flex Real-Time PCR Instrument</li> </ul>                                                                                                    |  |
|          |                  | • The MagMAX™ Viral/Pathogen II Nucleic Acid Isolation Kit Instructions For Use was added to the list of related documents.                                                                                                    |  |
|          |                  | The Software Release Notes were referenced for additional software information, and the support URL was corrected ("Customer and technical support" on page 134).                                                                                                    |  |
|          |                  | <ul> <li>Use of a MicroAmp<sup>™</sup> Optical Film Compression Pad was added for the QuantStudio<sup>™</sup> 5 Real-Time<br/>PCR Instrument (96-well, 0.2-mL block) and a MicroAmp<sup>™</sup> Optical 96-Well Reaction Plate (with or<br/>without barcode).</li> </ul>                                            |  |
|          |                  | A safety appendix was added ("Safety" on page 131).                                                                                                    |  |
|          |                  | Results for reference material testing using an FDA protocol were added ("FDA SARS-CoV-2 Reference Panel Testing" on page 124).                                                                                                    |  |
| J.0      | 22 February 2021 | Provided new options for RT-PCR plates.                                                                                                    |  |
| H.01     | 10 December 2020 | Internal document control update only, with no changes to Instructions for Use rev. H.0 released on DCO1199965 and posted to the thermofisher.com website. Update to align the 20 Nov 2020 FDA-released Instructions for Use with removal of the licensing statement covering Limited Use Label Licenses on page 2. |  |

| that the kit is now compatible with all instruments.  The compatible COVID-19 Interpretive Software versions were updated to v1.5 and 2.5, which include amplification curves.  Instructions were added on what to do in the event of bead carry over from RNA extraction.  The licensing statement covering Limited Use Label Licenses was removed from page 2.  Guidance and protocols were added for samples collected using the Everlywell." COVID-19 Test Home Collection Kit, including use of the new TagNath." SARS-COV-2 RNase P Assay Kit.  Information and protocols were added for the TagPath." COVID-19 Combo Kit Advanced (Cat. No. Ar4813), which supports preparation of RT-PCR reactions from 17.5 µL. and 14.6 µL of purification for the Everlywell." COVID-19 Test Home Collection Kit and the TagPath." COVID-19 Test Home Collection Kit and the TagPath." COVID-19 Test Home Collection Kit and the TagPath." COVID-19 Test Home Collection Kit and the TagPath." COVID-19 Test Home Collection Kit and the TagPath." COVID-19 Test Home Collection Kit and the TagPath." COVID-19 Test Home Collection Kit and the TagPath." COVID-19 Combo Kit.  COVID-19 Interpretive Software v1.4 and v.2.4 were added to support use of the RNase P assay and instructions for obtaining the software were updated.  Minor corrections were made to the kit configuration information for the TagPath." COVID-19 Combo Kit.  General laboratory recommendations were added (see page 20).  The name of the Wash Buffer was changed to Wash Solution in the RNA extraction procedures. A note was added that the Wash Solution can develop particulates but this does not affect performance.  "Interpretation of the results" on page 109 was updated to include results for the RNase P assay and guidance on reporting results to the appropriate public health authorities.  Minor updates were made to the Intended Use.  Added Applied Biosystems" COVID-19 Interpretive Software v1.2, Applied Biosystems COVID-19 Interpretive Software v2.3.  Removed Applied Biosystems" COVID-19 Interpretive Software           | Revision | Date             | Description                                                                                                    |  |
|----------------------------------------------------------------------------------------------------|----------|------------------|----------------------------------------------------------------------------------------------------|--|
| include amplification curves.  Instructions were added on what to do in the event of bead carry over from RNA extraction.  The licensing statement covering Limited Use Label Licenses was removed from page 2.  G.0 9 October 2020  Guidance and protocols were added for samples collected using the Everlywell" COVID-19 Test Home Collection Kit, including use of the new TaqNatn" SARS-CoV-2 RNase P Assay Kit.  Information and protocols were added for the TaqPath" COVID-19 Combo Kit Advanced (Cat. No. A47813), which supports preparation of RTP-CR reactions from 17.5 µL and 14.0 µL of purification for the Everlywell" COVID-19 Test Home Collection Kit and the TaqPath" COVID-19 Combo Kit Advanced.  '"Intended Use" on page 11 and Chapter 12, "Conditions of authorization for labs" were updated with information for the Everlywell" COVID-19 Test Home Collection Kit and the TaqPath" COVID-19 Interpretive Software v1.4 and v.2.4 were added to support use of the RNase P assay and instructions for obtaining the software were updated.  '"Minor corrections were made to the kit configuration information for the TaqPath" COVID-19 Combo Kit.  General laboratory recommendations were added (see page 20).  The name of the Wash Buffer was changed to Wash Solution in the RNA extraction procedures. A note was added that the Wash Solution can develop particulates but this does not affect performance.  "Interpretation of the results" on page 109 was updated to include results for the RNase P assay and guidance on reporting results to the appropriate public health authorities.  Minor updates were made to the Intended Use.  Added Applied Biosystems" COVID-19 Interpretive Software v1.2 Applied Biosystems" COVID-19 Interpretive Software v2.3.  Removed Applied Biosystems" COVID-19 Interpretive Software v1.2 Applied Biosystems" COVID-19 Interpretive Software v1.2 Applied Biosystems" COVID-19 Interpretive Software v2.3.  Added Cr. cutoff information (Appendix B, "Ct cutoff values for assay targets").  Removed Instructions to ornsk by pipetting up an           | H.0      | 10 November 2020 | <ul> <li>The instructions for using the TaqPath<sup>™</sup> COVID-19 Combo Kit Advanced were updated to indicate<br/>that the kit is now compatible with all instruments.</li> </ul> |  |
| The licensing statement covering Limited Use Label Licenses was removed from page 2.  Guidance and protocols were added for samples collected using the Everlywell "COVID-19 Test Home Collection Kit, including use of the new TaqMan" SARS-CoV-2 Ribse P Assay Kit.  Information and protocols were added for the TaqPath" "COVID-19 Combo Kit Advanced (Cat. No. A47813), which supports preparation of RT-PCR reactions from 17.5 µL and 14.0 µL of purification from the sample RIVA.  Infended Use" on page 11 and Chapter 12, "Conditions of authorization for labs" were updated with information for the Everlywell" COVID-19 Test Home Collection Kit and the TaqPath" COVID-19 Interpretive Software v1.4 and v.2.4 were added to support use of the RINase P assay and instructions for obtaining the software were updated.  Minor corrections were made to the kit configuration information for the TaqPath" COVID-19 Combo Kit.  General laboratory recommendations were added (see page 20).  The name of the Wash Buffer was changed to Wash Solution in the RNA extraction procedures. A note was added that the Wash Solution can develop particulates but this does not affect performance.  "Interpretation of the results" on page 109 was updated to include results for the RiNase P assay and guidance on reporting results to the appropriate public health authorities.  Minor updates were made to the Intended Use.  Added Applied Biosystems" COVID-19 Interpretive Software v1.2 and Applied Biosystems "COVID-19 Interpretive Software v2.3.  Removed Applied Biosystems" COVID-19 Interpretive Software v1.2. Applied Biosystems COVID-19 Interpretive Software v2.2.  Added C, cutoff information (Appendix B, "Ct cutoff values for assay targets").  Removed instructions to vortex the plates to ensure proper mixing.  Updated centrifuge and sealing instructions when preparing the RT-PCR plates.  Updated centrifuge and sealing instructions when preparing the RT-PCR plate, not just the veil with a patient sample.  Updated reactivity (inclusivity) (page 119) and the warni            |          |                  |                                                                                                    |  |
| 9 October 2020  • Guidance and protocols were added for samples collected using the Evertywell" COVID-19 Test Home Collection Kit, including use of the new TaqMan" SARS-CoV-2 RNase P Assay Kit.  • Information and protocols were added for the TaqPath" COVID-19 Combo Kit Advanced (Cat. No. A47813), which supports preparation of RT-PCR reactions from 17.5 µL and 14.0 µL of purific sample RNA.  • "Intended Use" on page 11 and Chapter 12, "Conditions of authorization for labs" were updated with information for the Evertywell" COVID-19 Test Home Collection Kit and the TaqPath" COVID-19 Combo Kit Advanced.  • COVID-19 Interpretive Software v1.4 and v.2.4 were added to support use of the RNase P assay and instructions for obtaining the software were updated.  • Minor corrections were made to the kit configuration information for the TaqPath" COVID-19 Combo Kit.  • General laboratory recommendations were added (see page 20).  • The name of the Wash Buffer was changed to Wash Solution in the RNA extraction procedures. A note was added that the Wash Solution can develop particulates but this does not affect performance.  • "Interpretation of the results" on page 109 was updated to include results for the RNase P assay and guidance on reportling results to the appropriate public health authorities.  • Minor updates were made to the Intended Use.  • Added Applied Biosystems" COVID-19 Interpretive Software v1.3 and Applied Biosystems" COVID-19 Interpretive Software v2.3.  • Removed Applied Biosystems" COVID-19 Interpretive Software v1.2, Applied Biosystems" COVID-19 Interpretive Software v2.3.  • Added C, cutoff information (Appendix B, "Ct cutoff values for assay targets").  • Removed instructions to vorket the plates to ensure proper mixing.  • Updated instructions to vorket the plates to ensure proper mixing.  • Updated centrifuge and sealing instructions when preparing the RT-PCR plates.  • Updated reactivity (inclusivity) (loage 119) and the warnings and precautions (page 18).  • Specified that retesting must be perfor            |          |                  | Instructions were added on what to do in the event of bead carry over from RNA extraction.                                                                                           |  |
| Home Collection Kit, including use of the new TaqMan" SARS-CoV-2 RNase P Assay Kit.  Information and protocols were added for the TaqPath" COVID-19 Combo Kit Advanced (Cat. No. A47813), which supports preparation of RT-PCR reactions from 17.5 µL and 14.0 µL of purifications of the Everlywell COVID-19 Test Home Collection Kit and the TaqPath" COVID-19 Combo Kit Advanced.  "Intended Use" on page 11 and Chapter 12, "Conditions of authorization for labs" were updated with information for the Everlywell" COVID-19 Test Home Collection Kit and the TaqPath" COVID-19 Combo Kit Advanced.  COVID-19 Interpretive Software v1.4 and v.2.4 were added to support use of the RNase P assay and instructions for obtaining the software were updated.  Minor corrections were made to the kit configuration information for the TaqPath" COVID-19 Combo Kit.  General laboratory recommendations were added (see page 20).  The name of the Wash Buffer was changed to Wash Solution in the RNA extraction procedures. A note was added that the Wash Solution can develop particulates but this does not affect performance.  "Interpretation of the results" on page 109 was updated to include results for the RNase P assay and guidance on reporting results to the appropriate public health authorities.  Minor updates were made to the Intended Use.  F.0  15 July 2020  Added Applied Biosystems" COVID-19 Interpretive Software v1.3 and Applied Biosystems" COVID-19 Interpretive Software v2.3.  Removed Applied Biosystems" COVID-19 Interpretive Software v1.2, Applied Biosystems COVID-19 Interpretive Software v2.3.  Added C <sub>1</sub> cutoff information (Appendix B, "Ct cutoff values for assay targets").  Removed instructions to ordex the plates to ensure proper mixing.  Updated centrifuge and sealing instructions when preparing the RT-PCR plates. Added instructions to orate a unique name for each well in the physical plate, not just the well with a patient sample.  Updated nearchivity (inclusivity) (page 119) and the warnings and precautions (page 18).  Specified that retes |          |                  | The licensing statement covering Limited Use Label Licenses was removed from page 2.                                                                                                 |  |
| No. A47813), which supports preparation of RT-PCR reactions from 17.5 µL and 14.0 µL of purifisample RNA.  * "Intended Use" on page 11 and Chapter 12, "Conditions of authorization for labs" were updated with information for the Everlywell" COVID-19 Test Home Collection Kit and the TaqPath" COVID-19 Combo Kit Advanced.  * COVID-19 Interpretive Software v1.4 and v.2.4 were added to support use of the RNase P assay and instructions for obtaining the software were updated.  * Minor corrections were made to the kit configuration information for the TaqPath" COVID-19 Combo Kit.  * General laboratory recommendations were added (see page 20).  * The name of the Wash Buffer was changed to Wash Solution in the RNA extraction procedures. A note was added that the Wash Solution can develop particulates but this does not affect performance.  * "Interpretation of the results" on page 109 was updated to include results for the RNase P assay and guidance on reporting results to the appropriate public health authorities.  * Minor updates were made to the Intended Use.  * Added Applied Biosystems" COVID-19 Interpretive Software v1.3 and Applied Biosystems" COVID-19 Interpretive Software v2.3.  * Removed Applied Biosystems" COVID-19 Interpretive Software v1.2, Applied Biosystems" COVID-19 Interpretive Software v2.2.  * Added C <sub>1</sub> cutoff information (Appendix B, "Ct cutoff values for assay targets").  * Removed instructions to mix by pipetting up and down 10 times when preparing RT-PCR plates. Added instructions to vortex the plates to ensure proper mixing.  * Updated centrifuge and sealing instructions when preparing the RT-PCR plates.  * Updated instructions to create a unique name for each well in the physical plate, not just the well with a patient sample.  * Updated instructions to create a unique name for each well in the physical plate, not just the well with a patient sample.  * Updated instructions to create a unique name for each well in the physical plate and repeating the RT-PCR ("Interpretation of the results" on page | G.0      | 9 October 2020   | data and and protection with added for camping concerns doing and a very well                                                                                                    |  |
| with information for the Everlywell" COVID-19 Test Home Collection Kit and the TaqPath" COVID-19 Combo Kit Advanced.  COVID-19 Interpretive Software v1.4 and v.2.4 were added to support use of the RNase P assay and instructions for obtaining the software were updated.  Minor corrections were made to the kit configuration information for the TaqPath" COVID-19 Combo Kit.  General laboratory recommendations were added (see page 20).  The name of the Wash Buffer was changed to Wash Solution in the RNA extraction procedures. A note was added that the Wash Solution can develop particulates but this does not affect performance.  "Interpretation of the results" on page 109 was updated to include results for the RNase P assay and guidance on reporting results to the appropriate public health authorities.  Minor updates were made to the Intended Use.  F.0  15 July 2020  Added Applied Biosystems" COVID-19 Interpretive Software v1.3 and Applied Biosystems" COVID-19 Interpretive Software v2.3.  Removed Applied Biosystems" COVID-19 Interpretive Software v1.2, Applied Biosystems" COVID-19 Interpretive Software v2.0, and Applied Biosystems" COVID-19 Interpretive Software v2.2.  Added C <sub>1</sub> cutoff information (Appendix B, "Ct cutoff values for assay targets").  Removed instructions to risk by pipetting up and down 10 times when preparing RT-PCR plates. Added instructions to roviex the plates to ensure proper mixing.  Updated centrifuge and sealing instructions when preparing the RT-PCR plates.  Updated reactivity (inclusivity) (page 119) and the warnings and precautions (page 18).  Specified that retesting must be performed by re-extracting the original sample and repeating the RT-PCR ("Interpretation of the results" on page 109).  E.0  12 May 2020  Added the following products as an alternative to the KingFisher" 96 KF microplate for the tip comb plate:  Tip Comb Presenting Plate for KF 96  Nunc" MicroWell" 96-Well Microplate, barcoded                                                                                               |          |                  | No. A47813), which supports preparation of RT-PCR reactions from 17.5 µL and 14.0 µL of purified                                                                                     |  |
| and instructions for obtaining the software were updated.  • Minor corrections were made to the kit configuration information for the TaqPath COVID-19 Combo Kit.  • General laboratory recommendations were added (see page 20).  • The name of the Wash Buffer was changed to Wash Solution in the RNA extraction procedures. A note was added that the Wash Solution can develop particulates but this does not affect performance.  • "Interpretation of the results" on page 109 was updated to include results for the RNase P assay and guidance on reporting results to the appropriate public health authorities.  • Minor updates were made to the Intended Use.  F.0 15 July 2020  • Added Applied Biosystems" COVID-19 Interpretive Software v1.3 and Applied Biosystems" COVID-19 Interpretive Software v2.3.  • Removed Applied Biosystems" COVID-19 Interpretive Software v1.2, Applied Biosystems" COVID-19 Interpretive Software v2.2.  • Added C <sub>1</sub> cutoff information (Appendix B, "Ct cutoff values for assay targets").  • Removed instructions to mix by pipetting up and down 10 times when preparing RT-PCR plates. Added instructions to vortex the plates to ensure proper mixing.  • Updated centrifuge and sealing instructions when preparing the RT-PCR plates.  • Updated instructions to create a unique name for each well in the physical plate, not just the well with a patient sample.  • Updated reactivity (inclusivity) (page 119) and the warnings and precautions (page 18).  • Specified that tretesting must be performed by re-extracting the original sample and repeating the RT-PCR ("Interpretation of the results" on page 109).  E.0 12 May 2020 Added the following products as an alternative to the KingFisher 6 KF microplate for the tip comb plate:  • Tip Comb Presenting Plate for KF 96  • Nunc 6 MicroWell Microplate, barcoded                                                                                                    |          |                  | with information for the Everlywell™ COVID-19 Test Home Collection Kit and the TaqPath™                                                                                              |  |
| Combo Kit.  General laboratory recommendations were added (see page 20).  The name of the Wash Buffer was changed to Wash Solution in the RNA extraction procedures. A note was added that the Wash Solution can develop particulates but this does not affect performance.  "Interpretation of the results" on page 109 was updated to include results for the RNase P assay and guidance on reporting results to the appropriate public health authorities.  Minor updates were made to the Intended Use.  F.0  15 July 2020  Added Applied Biosystems COVID-19 Interpretive Software v1.3 and Applied Biosystems COVID-19 Interpretive Software v2.3.  Removed Applied Biosystems COVID-19 Interpretive Software v1.2, Applied Biosystems COVID-19 Interpretive Software v2.0, and Applied Biosystems COVID-19 Interpretive Software v2.2.  Added C <sub>1</sub> cutoff information (Appendix B, "Ct cutoff values for assay targets").  Removed instructions to mix by pipetting up and down 10 times when preparing RT-PCR plates. Added instructions to vortex the plates to ensure proper mixing.  Updated centrifuge and sealing instructions when preparing the RT-PCR plates.  Updated instructions to create a unique name for each well in the physical plate, not just the well with a patient sample.  Updated reactivity (inclusivity) (page 119) and the warnings and precautions (page 18).  Specified that retesting must be performed by re-extracting the original sample and repeating the RT-PCR ("Interpretation of the results" on page 109).  Added the following products as an alternative to the KingFisher 96 KF microplate for the tip comb plate:  Tip Comb Presenting Plate for KF 96  Nunc MicroWell 96-Well Microplate, barcoded                                                                                                    |          |                  | or the first point and the first and the first added to support association in tasset,                                                                                               |  |
| The name of the Wash Buffer was changed to Wash Solution in the RNA extraction procedures. A note was added that the Wash Solution can develop particulates but this does not affect performance.  "Interpretation of the results" on page 109 was updated to include results for the RNase P assay and guidance on reporting results to the appropriate public health authorities.  Minor updates were made to the Intended Use.  F.0  15 July 2020  Added Applied Biosystems" COVID-19 Interpretive Software v1.3 and Applied Biosystems" COVID-19 Interpretive Software v2.3.  Removed Applied Biosystems" COVID-19 Interpretive Software v1.2, Applied Biosystems" COVID-19 Interpretive Software v2.0, and Applied Biosystems" COVID-19 Interpretive Software v2.2.  Added C <sub>1</sub> cutoff information (Appendix B, "Ct cutoff values for assay targets").  Removed instructions to mix by pipetting up and down 10 times when preparing RT-PCR plates. Added instructions to vortex the plates to ensure proper mixing.  Updated centrifuge and sealing instructions when preparing the RT-PCR plates.  Updated instructions to create a unique name for each well in the physical plate, not just the well with a patient sample.  Updated reactivity (inclusivity) (page 119) and the warnings and precautions (page 18).  Specified that retesting must be performed by re-extracting the original sample and repeating the RT-PCR ("Interpretation of the results" on page 109).  E.0  12 May 2020  Added the following products as an alternative to the KingFisher 96 KF microplate for the tip comb plate:  Tip Comb Presenting Plate for KF 96  Nunc MicroWell Microplate, barcoded                                                                                                    |          |                  | ,                                                                                                    |  |
| A note was added that the Wash Solution can develop particulates but this does not affect performance.  "Interpretation of the results" on page 109 was updated to include results for the RNase P assay and guidance on reporting results to the appropriate public health authorities.  Minor updates were made to the Intended Use.  Added Applied Biosystems COVID-19 Interpretive Software v1.3 and Applied Biosystems COVID-19 Interpretive Software v1.2, Applied Biosystems COVID-19 Interpretive Software v2.3.  Removed Applied Biosystems COVID-19 Interpretive Software v1.2, Applied Biosystems COVID-19 Interpretive Software v2.2.  Added C <sub>1</sub> cutoff information (Appendix B, "Ct cutoff values for assay targets").  Removed instructions to mix by pipetting up and down 10 times when preparing RT-PCR plates. Added instructions to vortex the plates to ensure proper mixing.  Updated centrifuge and sealing instructions when preparing the RT-PCR plates.  Updated instructions to create a unique name for each well in the physical plate, not just the well with a patient sample.  Updated reactivity (inclusivity) (page 119) and the warnings and precautions (page 18).  Specified that retesting must be performed by re-extracting the original sample and repeating the RT-PCR ("interpretation of the results" on page 109).  E.0  12 May 2020  Added the following products as an alternative to the KingFisher 96 KF microplate for the tip comb plate:  Tip Comb Presenting Plate for KF 96  Nunc MicroWell 96-Well Microplate, barcoded                                                                                                    |          |                  | General laboratory recommendations were added (see page 20).                                                                                                    |  |
| and guidance on reporting results to the appropriate public health authorities.  • Minor updates were made to the Intended Use.  • Added Applied Biosystems™ COVID-19 Interpretive Software v1.3 and Applied Biosystems™ COVID-19 Interpretive Software v2.3.  • Removed Applied Biosystems™ COVID-19 Interpretive Software v1.2, Applied Biosystems™ COVID-19 Interpretive Software v2.0, and Applied Biosystems™ COVID-19 Interpretive Software v2.2.  • Added C₁ cutoff information (Appendix B, "Ct cutoff values for assay targets").  • Removed instructions to mix by pipetting up and down 10 times when preparing RT-PCR plates. Added instructions to vortex the plates to ensure proper mixing.  • Updated centrifuge and sealing instructions when preparing the RT-PCR plates.  • Updated instructions to create a unique name for each well in the physical plate, not just the wel with a patient sample.  • Updated reactivity (inclusivity) (page 119) and the warnings and precautions (page 18).  • Specified that retesting must be performed by re-extracting the original sample and repeating the RT-PCR ("Interpretation of the results" on page 109).  E.0  12 May 2020  Added the following products as an alternative to the KingFisher™ 96 KF microplate for the tip comb plate:  • Tip Comb Presenting Plate for KF 96  • Nunc™ MicroWell™ 96-Well Microplate, barcoded                                                                                                    |          |                  | A note was added that the Wash Solution can develop particulates but this does not affect                                                                                            |  |
| F.0  15 July 2020  • Added Applied Biosystems™ COVID-19 Interpretive Software v1.3 and Applied Biosystems™ COVID-19 Interpretive Software v2.3.  • Removed Applied Biosystems™ COVID-19 Interpretive Software v1.2, Applied Biosystems™ COVID-19 Interpretive Software v2.0, and Applied Biosystems™ COVID-19 Interpretive Software v2.2.  • Added C₁ cutoff information (Appendix B, "Ct cutoff values for assay targets").  • Removed instructions to mix by pipetting up and down 10 times when preparing RT-PCR plates. Added instructions to vortex the plates to ensure proper mixing.  • Updated centrifuge and sealing instructions when preparing the RT-PCR plates.  • Updated instructions to create a unique name for each well in the physical plate, not just the well with a patient sample.  • Updated reactivity (inclusivity) (page 119) and the warnings and precautions (page 18).  • Specified that retesting must be performed by re-extracting the original sample and repeating the RT-PCR ("Interpretation of the results" on page 109).  E.0  12 May 2020  Added the following products as an alternative to the KingFisher™ 96 KF microplate for the tip comb plate:  • Tip Comb Presenting Plate for KF 96  • Nunc™ MicroWell™ 96-Well Microplate, barcoded                                                                                                    |          |                  |                                                                                                    |  |
| Added Applied Biosystems COVID-19 Interpretive Software v1.3 and Applied Biosystems COVID-19 Interpretive Software v1.2, Applied Biosystems COVID-19 Interpretive Software v1.2, Applied Biosystems COVID-19 Interpretive Software v2.2.  • Added Ct cutoff information (Appendix B, "Ct cutoff values for assay targets").  • Removed instructions to mix by pipetting up and down 10 times when preparing RT-PCR plates. Added instructions to vortex the plates to ensure proper mixing.  • Updated centrifuge and sealing instructions when preparing the RT-PCR plates.  • Updated instructions to create a unique name for each well in the physical plate, not just the well with a patient sample.  • Updated reactivity (inclusivity) (page 119) and the warnings and precautions (page 18).  • Specified that retesting must be performed by re-extracting the original sample and repeating the RT-PCR ("Interpretation of the results" on page 109).  E.0 12 May 2020 Added the following products as an alternative to the KingFisher™ 96 KF microplate for the tip comb plate:  • Tip Comb Presenting Plate for KF 96  • Nunc™ MicroWell™ 96-Well Microplate, barcoded                                                                                                    |          |                  | Minor updates were made to the Intended Use.                                                                                                    |  |
| COVID-19 Interpretive Software v2.0, and Applied Biosystems™ COVID-19 Interpretive Software v2.2.  • Added Ct cutoff information (Appendix B, "Ct cutoff values for assay targets").  • Removed instructions to mix by pipetting up and down 10 times when preparing RT-PCR plates. Added instructions to vortex the plates to ensure proper mixing.  • Updated centrifuge and sealing instructions when preparing the RT-PCR plates.  • Updated instructions to create a unique name for each well in the physical plate, not just the wel with a patient sample.  • Updated reactivity (inclusivity) (page 119) and the warnings and precautions (page 18).  • Specified that retesting must be performed by re-extracting the original sample and repeating the RT-PCR ("Interpretation of the results" on page 109).  E.0  12 May 2020  Added the following products as an alternative to the KingFisher™ 96 KF microplate for the tip comb plate:  • Tip Comb Presenting Plate for KF 96  • Nunc™ MicroWell™ 96-Well Microplate, barcoded                                                                                                    | F.0      | 15 July 2020     |                                                                                                    |  |
| <ul> <li>Removed instructions to mix by pipetting up and down 10 times when preparing RT-PCR plates. Added instructions to vortex the plates to ensure proper mixing.</li> <li>Updated centrifuge and sealing instructions when preparing the RT-PCR plates.</li> <li>Updated instructions to create a unique name for each well in the physical plate, not just the well with a patient sample.</li> <li>Updated reactivity (inclusivity) (page 119) and the warnings and precautions (page 18).</li> <li>Specified that retesting must be performed by re-extracting the original sample and repeating the RT-PCR ("Interpretation of the results" on page 109).</li> <li>E.0</li> <li>12 May 2020</li> <li>Added the following products as an alternative to the KingFisher™ 96 KF microplate for the tip comb plate:         <ul> <li>Tip Comb Presenting Plate for KF 96</li> <li>Nunc™ MicroWell™ 96-Well Microplate, barcoded</li> </ul> </li> </ul>                                                                                                    |          |                  | COVID-19 Interpretive Software v2.0, and Applied Biosystems <sup>™</sup> COVID-19 Interpretive Software                                                                              |  |
| Added instructions to vortex the plates to ensure proper mixing.  • Updated centrifuge and sealing instructions when preparing the RT-PCR plates.  • Updated instructions to create a unique name for each well in the physical plate, not just the well with a patient sample.  • Updated reactivity (inclusivity) (page 119) and the warnings and precautions (page 18).  • Specified that retesting must be performed by re-extracting the original sample and repeating the RT-PCR ("Interpretation of the results" on page 109).  E.0  12 May 2020  Added the following products as an alternative to the KingFisher™ 96 KF microplate for the tip comb plate:  • Tip Comb Presenting Plate for KF 96  • Nunc™ MicroWell™ 96-Well Microplate, barcoded                                                                                                    |          |                  | <ul> <li>Added C<sub>t</sub> cutoff information (Appendix B, "Ct cutoff values for assay targets").</li> </ul>                                                                       |  |
| <ul> <li>Updated instructions to create a unique name for each well in the physical plate, not just the wel with a patient sample.</li> <li>Updated reactivity (inclusivity) (page 119) and the warnings and precautions (page 18).</li> <li>Specified that retesting must be performed by re-extracting the original sample and repeating the RT-PCR ("Interpretation of the results" on page 109).</li> <li>E.0</li> <li>12 May 2020</li> <li>Added the following products as an alternative to the KingFisher™ 96 KF microplate for the tip comb plate:         <ul> <li>Tip Comb Presenting Plate for KF 96</li> <li>Nunc™ MicroWell™ 96-Well Microplate, barcoded</li> </ul> </li> </ul>                                                                                                    |          |                  | Tromovod modulono to mix by pipotting up and down to times when proparing the completion.                                                                                            |  |
| with a patient sample.  • Updated reactivity (inclusivity) (page 119) and the warnings and precautions (page 18).  • Specified that retesting must be performed by re-extracting the original sample and repeating the RT-PCR ("Interpretation of the results" on page 109).  E.0 12 May 2020 Added the following products as an alternative to the KingFisher™ 96 KF microplate for the tip comb plate:  • Tip Comb Presenting Plate for KF 96  • Nunc™ MicroWell™ 96-Well Microplate, barcoded                                                                                                    |          |                  | Updated centrifuge and sealing instructions when preparing the RT-PCR plates.                                                                                                    |  |
| Specified that retesting must be performed by re-extracting the original sample and repeating the RT-PCR ("Interpretation of the results" on page 109).  E.0 12 May 2020 Added the following products as an alternative to the KingFisher™ 96 KF microplate for the tip comb plate:      Tip Comb Presenting Plate for KF 96     Nunc™ MicroWell™ 96-Well Microplate, barcoded                                                                                                    |          |                  | Updated instructions to create a unique name for each well in the physical plate, not just the well with a patient sample.                                                           |  |
| RT-PCR ("Interpretation of the results" on page 109).  E.0  12 May 2020  Added the following products as an alternative to the KingFisher™ 96 KF microplate for the tip comb plate:  • Tip Comb Presenting Plate for KF 96  • Nunc™ MicroWell™ 96-Well Microplate, barcoded                                                                                                    |          |                  | Updated reactivity (inclusivity) (page 119) and the warnings and precautions (page 18).                                                                                              |  |
| plate:  • Tip Comb Presenting Plate for KF 96  • Nunc™ MicroWell™ 96-Well Microplate, barcoded                                                                                                    |          |                  | opening that recessing must be performed by to extracting the original earlipse and repeating the                                                                                    |  |
| Nunc <sup>™</sup> MicroWell <sup>™</sup> 96-Well Microplate, barcoded                                                                                                    | E.0      | 12 May 2020      |                                                                                                    |  |
|                                                                                                    |          |                  | Tip Comb Presenting Plate for KF 96                                                                                                    |  |
| A Nima M Miara Wall M OC Wall M Server Late Flat Battery                                                                                                    |          |                  | · ·                                                                                                    |  |
|                                                                                                    |          |                  | Nunc <sup>™</sup> MicroWell <sup>™</sup> 96-Well Microplate, Flat Bottom                                                                                                    |  |
| Nunc <sup>™</sup> F96 MicroWell <sup>™</sup> Black Polystyrene Plate                                                                                                    |          |                  |                                                                                                    |  |
| KingFisher <sup>™</sup> 96 Deep-Well Plate                                                                                                    |          |                  | KingFisher <sup>™</sup> 96 Deep-Well Plate                                                                                                    |  |

| Revision | Date          | Description                                                                                                    |
|----------|---------------|----------------------------------------------------------------------------------------------------|
| D.0      | 11 May 2020   | Updated the list of acceptable sample types and added specimen storage conditions.                                                                                                    |
|          |               | Removed catalog numbers for combo kit components.                                                                                                    |
|          |               | Updated materials listed in "Required materials not supplied" on page 13.                                                                                                    |
|          |               | Updated the automated RNA extraction procedure with new plastics, new instrument programs, and revised wash and plate handling steps.                                                                                                    |
|          |               | <ul> <li>Updated the manual RNA extraction procedure with an optional ethanol volume for 200-µL sample input volumes, and an option to use the MagMAX<sup>™</sup> Viral/Pathogen II Nucleic Acid Isolation Kit for 400-µL sample input volumes.</li> </ul>                                                                              |
|          |               | Updated the real-time RT-PCR preparation procedure with new instructions for 384-well plates, clarified guidelines for negative controls, and optional plates without barcodes.                                                                                                    |
|          |               | <ul> <li>Added procedures for the QuantStudio<sup>™</sup> 7 Flex Real-Time PCR Instrument (384-well block) and the<br/>QuantStudio<sup>™</sup> 5 Real-Time PCR Instrument (384-well block).</li> </ul>                                                                                                    |
|          |               | <ul> <li>Added instrument firmware requirements and removed calibration plates for the QuantStudio<sup>™</sup> 5 Real-Time PCR Instrument.</li> </ul>                                                                                                    |
|          |               | <ul> <li>Added Applied Biosystems<sup>™</sup> COVID-19 Interpretive Software v2.2.</li> </ul>                                                                                                    |
|          |               | Updated control requirements in interpretation of results, based on addition of 384-well plates.                                                                                                    |
| C.0      | 20 April 2020 | a. Demonstrat 100 receives litt                                                                                                    |
|          |               | Removed 100-reaction kit.  Added a pathless symbol for the King Fisher™ CC Page Well Plate.                                                                                                    |
|          |               | Added a catalog number for the KingFisher <sup>™</sup> 96 Deep-Well Plate.      Undeted the catalog number for the Compact Digital Misroplate Shaker                                                                                                    |
|          |               | <ul> <li>Updated the catalog number for the Compact Digital Microplate Shaker.</li> <li>Added catalog number for the MagMAX<sup>™</sup> Viral/Pathogen Nucleic Acid Isolation Kit and removed</li> </ul>                                                                                                    |
|          |               | Added catalog number for the MagMAX Viral/Pathogen Nucleic Acid isolation Kit and removed catalog numbers for individual components of the kit.                                                                                                    |
|          |               | <ul> <li>Added the MagMAX<sup>™</sup> Viral/Pathogen II Nucleic Acid Isolation Kit.</li> </ul>                                                                                                    |
|          |               | <ul> <li>Added an option to extract RNA with 200 μL of sample.</li> </ul>                                                                                                    |
|          |               | <ul> <li>Added Applied Biosystems<sup>™</sup> 7500 Real-Time PCR Instrument and Applied Biosystems<sup>™</sup>     QuantStudio<sup>™</sup> 5 Real-Time PCR Instruments.</li> </ul>                                                                                                    |
|          |               | <ul> <li>Added Applied Biosystems<sup>™</sup> COVID-19 Interpretive Software v1.2 and Applied Biosystems<sup>™</sup> COVID-19 Interpretive Software v2.0.</li> </ul>                                                                                                    |
|          |               | <ul> <li>Removed Applied Biosystems<sup>™</sup> COVID-19 Interpretive Software v1.0 and Applied Biosystems<sup>™</sup> and COVID-19 Interpretive Software v1.1.</li> </ul>                                                                                                    |
|          |               | <ul> <li>Added specific instructions to vortex and centrifuge the reaction plate for RT-PCR ("Prepare the RT-PCR reactions (400-μL sample input, 96-well reaction plate, COVID-19 assay only)" on page 42 and "Prepare the RT-PCR reactions (200-μL sample input, 96-well reaction plate, COVID-19 assay only)" on page 38).</li> </ul> |
|          |               | Specified that retesting must be done with the original sample ("Interpretation of the results" on page 109).                                                                                                    |
|          |               | Reorganized the content to perform RT-PCR based on the real-time PCR instrument.                                                                                                    |
|          |               | Added "Interfering substances" on page 120.                                                                                                    |
|          |               | Added information to customer and technical support (page 134).                                                                                                    |
| B.0      | 24 March 2020 | Added MagMAX <sup>™</sup> Viral/Pathogen Nucleic Acid Isolation Kit components for 1,000 preparations to Required Materials.                                                                                                    |
|          |               | Added manual RNA extraction protocol and required materials for the manual RNA extraction protocol.                                                                                                    |
|          |               | <ul> <li>Added Applied Biosystems<sup>™</sup> 7500 Fast Real-Time PCR Instrument.</li> </ul>                                                                                                    |
|          |               | Removed storage options for RNA after extraction.                                                                                                    |
|          |               | Updated guidelines for RT-PCR to run the plate immediately after preparation and to keep the plate on ice until it is loaded into the real-time PCR instrument.                                                                                                    |
|          |               | When setting up the RT-PCR reaction, added instructions to mix by pipetting up and down 10 times and seal and centrifuge the reaction plate.                                                                                                    |
|          |               | <ul> <li>Added COVID-19 Interpretive Software v1.1 (compatible with Applied Biosystems<sup>™</sup> 7500 Fast<br/>Real-Time PCR Instrument and Applied Biosystems<sup>™</sup> 7500 Fast Dx Real-Time PCR Instrument).</li> </ul>                                                                                                    |

| Revision           | Date          | Description                                                                                                    |  |
|--------------------|---------------|----------------------------------------------------------------------------------------------------|--|
| B.0<br>(continued) | 24 March 2020 | <ul> <li>Added that the run file must be opened, analyzed, and saved in the instrument software before it is<br/>opened in COVID-19 Interpretive Software.</li> </ul>            |  |
|                    |               | <ul> <li>For TaqPath<sup>™</sup> COVID-19 RT-PCR Kit, 1,000 reactions (Cat. No. A47817), changed MS2 Phage<br/>Control from 20 tubes × 500 μL to 10 tubes × 1,000 μL.</li> </ul> |  |
|                    |               | Updated instructions to obtain the COVID-19 Interpretive Software.                                                                                                    |  |
|                    |               | Changed Limit of Detection and Clinical Evaluation data to 1 decimal place.                                                                                                    |  |
| A.0                | 15 March 2020 | New document.                                                                                                    |  |

**TRADEMARKS**: All trademarks are the property of Thermo Fisher Scientific and its subsidiaries unless otherwise specified. TaqMan is a registered trademark of Roche Molecular Systems, Inc., used under permission and license. Nasacort is a trademark of AVENTISUB LLC. Dymista is a trademark of Meda Pharmaceuticals Inc. NeilMed and Nasogel are trademarks of NeilMed Products, Inc. Chloraseptic is a trademark of Medtech Products Inc. Bactroban is a trademark of GLAXOSMITHKLINE LLC. Similasan is a trademark of Similasan AG Corporation Switzerland.

Everlywell is a trademark of Everly Well, Inc.

©2021 Thermo Fisher Scientific Inc. All rights reserved.

## Contents

|   | CHAPTER 1 TaqPath COVID-19 Combo Kit and TaqPath COVID-19                                                                                                    |                                  |
|---|----------------------------------------------------------------------------------------------------|----------------------------------|
|   | Combo Kit Advanced product information                                                                                                    | 11                               |
|   | Intended Use                                                                                                    | 11                               |
|   | Product description                                                                                                    | 12                               |
|   | Contents and storage                                                                                                    | 12                               |
|   | In-use stability for the TaqPath <sup>™</sup> COVID-19 Control                                                                                                    | 13                               |
|   | Required materials not supplied                                                                                                    | 13                               |
|   | Instrument, assay, and software compatibility                                                                                                    | 17                               |
|   | Warnings and precautions                                                                                                    | 18                               |
|   | Assay limitations                                                                                                    | 19                               |
|   | General laboratory recommendations                                                                                                    | 20                               |
|   | Samples and controls                                                                                                    | 20                               |
|   |                                                                                                    | 0.4                              |
|   | Sample collection, transport, and storage                                                                                                    | 21                               |
|   | Sample collection, transport, and storage                                                                                                    |                                  |
|   |                                                                                                    | 21                               |
| • | Workflow                                                                                                    | 21                               |
| • | CHAPTER 2 Extract RNA (automated method)                                                                                                    | 21<br>23                         |
| • | Workflow  CHAPTER 2 Extract RNA (automated method)  Before you begin  Extract RNA—Automated method (200-µL sample input volume)  Set up the instrument (200-µL sample input volume)                                                                                                    | 21 23 23 24 24                   |
| • | Workflow  CHAPTER 2 Extract RNA (automated method)  Before you begin  Extract RNA—Automated method (200-µL sample input volume)  Set up the instrument (200-µL sample input volume)  Prepare the processing plates (200-µL sample input volume)                                                                                                    | 21 23 23 24 24 25                |
| • | Workflow  CHAPTER 2 Extract RNA (automated method)  Before you begin  Extract RNA—Automated method (200-µL sample input volume)  Set up the instrument (200-µL sample input volume)  Prepare the processing plates (200-µL sample input volume)  Prepare Binding Bead Mix (200-µL sample input volume)                                                                                                    | 21 23 24 24 25 25                |
| • | Workflow  CHAPTER 2 Extract RNA (automated method)  Before you begin  Extract RNA—Automated method (200-µL sample input volume)  Set up the instrument (200-µL sample input volume)  Prepare the processing plates (200-µL sample input volume)  Prepare Binding Bead Mix (200-µL sample input volume)  Prepare sample plate (200-µL sample input volume)                                                                                                    | 21 23 24 24 25 25                |
| • | Workflow  CHAPTER 2 Extract RNA (automated method)  Before you begin  Extract RNA—Automated method (200-µL sample input volume)  Set up the instrument (200-µL sample input volume)  Prepare the processing plates (200-µL sample input volume)  Prepare Binding Bead Mix (200-µL sample input volume)  Prepare sample plate (200-µL sample input volume)  Process the samples (200-µL sample input volume)                                                                                                    | 23 23 24 24 25 25 26             |
| • | Workflow  CHAPTER 2 Extract RNA (automated method)  Before you begin  Extract RNA—Automated method (200-µL sample input volume)  Set up the instrument (200-µL sample input volume)  Prepare the processing plates (200-µL sample input volume)  Prepare Binding Bead Mix (200-µL sample input volume)  Prepare sample plate (200-µL sample input volume)  Process the samples (200-µL sample input volume)  Extract RNA—Automated method (400-µL sample input volume)                                                                                                    | 21 23 24 25 25 26 26             |
| • | Workflow  CHAPTER 2 Extract RNA (automated method)  Before you begin  Extract RNA—Automated method (200-µL sample input volume)  Set up the instrument (200-µL sample input volume)  Prepare the processing plates (200-µL sample input volume)  Prepare Binding Bead Mix (200-µL sample input volume)  Prepare sample plate (200-µL sample input volume)  Process the samples (200-µL sample input volume)  Extract RNA—Automated method (400-µL sample input volume)  Set up the instrument (400-µL sample input volume)                                                                                                    | 21 23 24 25 25 26 26 27          |
| • | Workflow  CHAPTER 2 Extract RNA (automated method)  Before you begin  Extract RNA—Automated method (200-µL sample input volume)  Set up the instrument (200-µL sample input volume)  Prepare the processing plates (200-µL sample input volume)  Prepare Binding Bead Mix (200-µL sample input volume)  Prepare sample plate (200-µL sample input volume)  Process the samples (200-µL sample input volume)  Extract RNA—Automated method (400-µL sample input volume)  Set up the instrument (400-µL sample input volume)  Prepare the processing plates (400-µL sample input volume)                                                        | 21 23 24 25 25 26 26 27 27       |
| • | Workflow  CHAPTER 2 Extract RNA (automated method)  Before you begin  Extract RNA—Automated method (200-µL sample input volume)  Set up the instrument (200-µL sample input volume)  Prepare the processing plates (200-µL sample input volume)  Prepare Binding Bead Mix (200-µL sample input volume)  Prepare sample plate (200-µL sample input volume)  Process the samples (200-µL sample input volume)  Extract RNA—Automated method (400-µL sample input volume)  Set up the instrument (400-µL sample input volume)                                                                                                    | 21 23 24 25 25 26 26 27 27 28 28 |
| • | Workflow  CHAPTER 2 Extract RNA (automated method)  Before you begin  Extract RNA—Automated method (200-µL sample input volume)  Set up the instrument (200-µL sample input volume)  Prepare the processing plates (200-µL sample input volume)  Prepare Binding Bead Mix (200-µL sample input volume)  Prepare sample plate (200-µL sample input volume)  Process the samples (200-µL sample input volume)  Extract RNA—Automated method (400-µL sample input volume)  Set up the instrument (400-µL sample input volume)  Prepare the processing plates (400-µL sample input volume)  Prepare Binding Bead Mix (400-µL sample input volume) | 21 23 24 25 26 26 27 27 28 28    |

| CHAPTER 3 Extract RNA (manual method)                                                                                            | . 31 |
|----------------------------------------------------------------------------------------------------|------|
| Before you begin                                                                                                    | 31   |
| Extract RNA—Manual method (200-µL sample input volume)                                                                           | . 31 |
| Prepare Binding Bead Mix (200-µL sample input volume)                                                                            | 32   |
| Digest with Proteinase K (200-μL sample input volume)                                                                            | . 32 |
| Wash the beads (200-µL sample input volume)                                                                                      | 33   |
| Elute the nucleic acid (200-µL sample input volume)                                                                              | 33   |
| Extract RNA—Manual method (400-µL sample input volume)                                                                           | . 34 |
| Prepare Binding Bead Mix (400-μL sample input volume)                                                                            |      |
| Digest with Proteinase K (400-μL sample input volume)                                                                            | 34   |
| Wash the beads (400-µL sample input volume)                                                                                      | . 35 |
| Elute the nucleic acid (400-μL sample input volume)                                                                              | 36   |
| CHAPTER 4 Prepare RT-PCR reactions—COVID-19 assay only                                                                           | . 37 |
| Protocols in this chapter                                                                                                    | . 37 |
| Guidelines for RT-PCR                                                                                                    | 38   |
| Prepare the RT-PCR reactions (200-µL sample input, 96-well reaction plate, COVID-19 assay only)                                  | . 38 |
| Prepare the RT-PCR reactions (200-µL sample input, 384-well reaction plate, COVID-19 assay only)                                 | . 40 |
| Prepare the RT-PCR reactions (400-µL sample input, 96-well reaction plate, COVID-19 assay only)                                  | . 42 |
| Prepare the RT-PCR reactions (400-µL sample input, 384-well reaction plate, COVID-19 assay only)                                 | . 44 |
| Prepare RT-PCR reactions with 17.5 μL of purified sample RNA (400-μL sample input, 96-well reaction plate, COVID-19 assay only)  | 47   |
| Prepare RT-PCR reactions with 14.0 μL of purified sample RNA (400-μL sample input, 384-well reaction plate, COVID-19 assay only) |      |
| CHAPTER 5 Prepare RT-PCR reactions—COVID-19 assay plus RNase P assay (Everlywell COVID-19 Test Home Collection Kit)              | . 52 |
| Protocols in this chapter                                                                                                    | . 52 |
| Guidelines for RT-PCR                                                                                                    | 53   |
| Prepare the RT-PCR reactions (200-µL sample input, 96-well reaction plate, includes RNase P assay)                               | 53   |
| Prepare the RT-PCR reactions (200-µL sample input, 384-well reaction plate, includes RNase P assay)                              | 57   |
| Prepare the RT-PCR reactions (400-µL sample input, 96-well reaction plate, includes RNase P assay)                               | 61   |
| Prepare the RT-PCR reactions (400-µL sample input, 384-well reaction plate, includes RNase P assay)                              |      |

| CHAPTER 6 Perform RT-PCR using the Applied Biosystems 7500 Fast Dx Real-Time PCR Instrument                                                      | 59                   |
|----------------------------------------------------------------------------------------------------|----------------------|
| Dye calibration for the 7500 Real-Time PCR Instrument series                                                                                     | 69<br>70             |
| CHAPTER 7 Perform RT-PCR using the Applied Biosystems 7500 Fast Real-Time PCR Instrument                                                         | 74                   |
| Dye calibration for the 7500 Real-Time PCR Instrument series  Transfer the template (SDT or EDT) file for the 7500 Fast Real-Time PCR Instrument | 75<br>76<br>78<br>80 |
| CHAPTER 8 Perform RT-PCR using the Applied Biosystems 7500 Real-Time PCR Instrument                                                              | 34                   |
| Dye calibration for the 7500 Real-Time PCR Instrument series                                                                                     | 85<br>86             |
| CHAPTER 9 Perform RT-PCR using the Applied Biosystems   QuantStudio   5 Real-Time PCR Instrument                                                 | 90                   |
| Dye calibration for the QuantStudio <sup>™</sup> 5 Real-Time PCR Instrument                                                                      | 91                   |
| —COVID-19 assay only                                                                                                    | 95                   |
| COVID-19 and RNase P assay                                                                                                    | 97                   |

| CHAPTER 10 Perform RT-PCR using the Applied Biosystems QuantStudio 7 Flex Real-Time PCR Instrument (384-well block)                                                                                                    | 102                                     |
|----------------------------------------------------------------------------------------------------|-----------------------------------------|
| Dye calibration for the QuantStudio <sup>™</sup> 7 Flex Real-Time PCR Instrument                                                                                                    | 102<br>103                              |
| CHAPTER 11 Analysis and results                                                                                                    |                                         |
| Obtain the Applied Biosystems <sup>™</sup> COVID-19 Interpretive Software                                                                                                    | . 108                                   |
| CHAPTER 12 Conditions of authorization for labs                                                                                                    | 113                                     |
| CHAPTER 13 Performance characteristics                                                                                                    | 115                                     |
| Limit of detection (LoD)  Limit of detection (LoD) for RT-PCR with 17.5 µL and 14.0 µL of purified sample RNA.  Reactivity (Inclusivity)  Interfering substances  Cross-reactivity  Clinical evaluation  FDA SARS-CoV-2 Reference Panel Testing | 117<br>. 119<br>. 120<br>. 122<br>. 123 |
| APPENDIX A Example extraction plate and RT-PCR reaction plate layouts (Everlywell COVID-19 Test Home Collection Kit samples)                                                                                                    | 126                                     |
| APPENDIX B C <sub>t</sub> cutoff values for assay targets                                                                                                    | 129                                     |
| APPENDIX C EUO label for RUO instruments                                                                                                    | 130                                     |
| Safety                                                                                                    | 131                                     |
| Biological hazard safety                                                                                                    | 131<br>132                              |

| APPENDIX D | Documentation and support | 133 |
|------------|---------------------------|-----|
| Relate     | d documentation           | 133 |
| Custor     | mer and technical support | 134 |
| Limite     | d product warranty        | 134 |

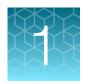

# TaqPath<sup>™</sup> COVID-19 Combo Kit and TaqPath<sup>™</sup> COVID-19 Combo Kit Advanced product information

#### **Intended Use**

The TaqPath™ COVID-19 Combo Kit, which can be labeled as the TaqPath™ COVID-19 Combo Kit Advanced, contains the assays and controls for a real-time reverse transcription polymerase chain reaction (RT-PCR) test intended for the qualitative detection of nucleic acid from SARS-CoV-2 in nasopharyngeal, oropharyngeal, anterior nasal, and mid-turbinate swabs, nasopharyngeal aspirates, and bronchoalveolar lavage (BAL) specimens from individuals suspected of COVID-19 by their healthcare provider. Testing is limited to laboratories certified under the Clinical Laboratory Improvement Amendments of 1988 (CLIA), 42 U.S.C. §263a, that meet requirements to perform high complexity tests.

This test is also authorized for use with the Everlywell<sup>™</sup> COVID-19 Test Home Collection Kit when used consistent with its authorization.

Results are for the identification of SARS-CoV-2 RNA. The SARS-CoV-2 RNA is generally detectable in upper respiratory and BAL specimens during the acute phase of infection. Positive results are indicative of the presence of SARS-CoV-2 RNA; clinical correlation with patient history and other diagnostic information is necessary to determine patient infection status. Positive results do not rule out bacterial infection or co-infection with other viruses. The agent detected may not be the definite cause of disease. Laboratories within the United States and its territories are required to report all test results to the appropriate public health authorities.

Negative results do not preclude SARS-CoV-2 infection and should not be used as the sole basis for patient management decisions. Negative results must be combined with clinical observations, patient history, and epidemiological information.

The TaqPath<sup>™</sup> COVID-19 Combo Kit and the TaqPath<sup>™</sup> COVID-19 Combo Kit Advanced are intended for use by qualified clinical laboratory personnel specifically instructed and trained in the techniques of real-time PCR and *in vitro* diagnostic procedures. The TaqPath<sup>™</sup> COVID-19 Combo Kit and the TaqPath<sup>™</sup> COVID-19 Combo Kit Advanced are only for use under the Food and Drug Administration's Emergency Use Authorization.

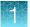

#### **Product description**

The TaqPath<sup>™</sup> COVID-19 Combo Kit and TaqPath<sup>™</sup> COVID-19 Combo Kit Advanced include the assays and controls for a multiplex real-time RT-PCR test for the qualitative detection of RNA from SARS-CoV-2 in upper respiratory specimens (such as nasopharyngeal, oropharyngeal, anterior nasal, and mid-turbinate swabs, and nasopharyngeal aspirate) and bronchoalveolar lavage (BAL) specimens from individuals suspected of COVID-19 by their healthcare provider.

Each kit includes the following components:

- Multiplexed assays that contain three primer/probe sets specific to different SARS-CoV-2 genomic regions and primers/probes for bacteriophage MS2
- MS2 Phage Control as an internal process control for nucleic acid extraction
- TaqPath<sup>™</sup> COVID-19 Control as a positive RNA control that contains targets specific to the SARS-CoV-2 genomic regions targeted by the assays

#### Contents and storage

Table 1 TaqPath<sup>™</sup> COVID-19 Combo Kit, 1,000 reactions (Cat. No. A47814)

| Box Components                                                        |                                                                            | Amount                                 | Storage        |
|-----------------------------------------------------------------------|----------------------------------------------------------------------------|----------------------------------------|----------------|
| TaqPath™ COVID-19 RT-PCR Kit                                          | COVID-19 Real Time PCR Assay<br>Multiplex<br>(ORF1ab, N gene, S gene, MS2) | 1,500 μL                               | –30°C to −10°C |
|                                                                       | MS2 Phage Control                                                          | 10 × 1,000 μL                          | –30°C to −10°C |
| TaqPath <sup>™</sup> COVID-19 Control (1 x 10 <sup>4</sup> copies/μL) |                                                                            | 2 × 10 μL per box;<br>5 boxes per kit  | ≤ -70°C        |
| TaqPath <sup>™</sup> COVID-19 Control Dilution Buffer                 |                                                                            | 2 × 250 μL per box;<br>5 boxes per kit | -30°C to −10°C |

Table 2 TaqPath<sup>™</sup> COVID-19 Combo Kit Advanced, 200 reactions (Cat. No. A47813)

| Box Components                                                        |                                                                       | Amount       | Storage        |  |
|-----------------------------------------------------------------------|-----------------------------------------------------------------------|--------------|----------------|--|
| TaqPath <sup>™</sup> COVID-19 RT-PCR Kit<br>Advanced                  | COVID-19 Assay Multiplex<br>Advanced<br>(ORF1ab, N gene, S gene, MS2) | 300 μL       | –30°C to −10°C |  |
|                                                                       | MS2 Phage Control                                                     | 2 × 1,000 μL | -30°C to -10°C |  |
| TaqPath <sup>™</sup> COVID-19 Control (1 x 10 <sup>4</sup> copies/μL) |                                                                       | 2 × 10 µL    | ≤ -70°C        |  |
| TaqPath <sup>™</sup> COVID-19 Control Dilution Buffer                 |                                                                       | 2 × 250 μL   | -30°C to −10°C |  |

#### In-use stability for the TaqPath<sup>™</sup> COVID-19 Control

| TaqPath <sup>™</sup> COVID-19 Control                                              | Temperature                                        | Stability |
|------------------------------------------------------------------------------------|----------------------------------------------------|-----------|
| TaqPath <sup>™</sup> COVID-19 Control, not diluted (1 × 10 <sup>4</sup> copies/μL) | 3.6-4.6°C <sup>[1]</sup>                           | 48 hours  |
| TaqPath <sup>™</sup> COVID-19 Control, working concentration (25 copies/μL)        | 3.6–4.6°C (including in open tubes) <sup>[1]</sup> | 48 hours  |

<sup>[1]</sup> RNA will not be impacted by lower temperature as long as it is not frozen.

#### Required materials not supplied

Unless otherwise indicated, all materials are available through **thermofisher.com**. "MLS" indicates that the material is available from **fisherscientific.com** or another major laboratory supplier.

Catalog numbers that appear as links open the web pages for those products.

| Item                                                                                                 | Source                          |  |  |
|----------------------------------------------------------------------------------------------------|---------------------------------|--|--|
| Real-time PCR instrument                                                                             |                                 |  |  |
| Applied Biosystems <sup>™</sup> 7500 Fast Dx Real-Time PCR Instrument                                | 4406984 (with laptop computer)  |  |  |
| (used with SDS Software v1.4.1)                                                                      | 4406985 (with tower computer)   |  |  |
| Applied Biosystems <sup>™</sup> 7500 Fast Real-Time PCR Instrument                                   | 4351106 (with laptop computer)  |  |  |
| (used with SDS Software v1.5.1 or 7500 Software v2.3)                                                | 4351107 (with desktop computer) |  |  |
| Applied Biosystems <sup>™</sup> 7500 Real-Time PCR Instrument                                        | 4351104 (with laptop computer)  |  |  |
| (used with 7500 Software v2.3)                                                                       | 4351105 (with desktop computer) |  |  |
| Applied Biosystems <sup>™</sup> QuantStudio <sup>™</sup> 5 Real-Time PCR                             | A28569 (with laptop computer)   |  |  |
| Instrument, 96-well, 0.2-mL block (used with QuantStudio <sup>™</sup> Design and Analysis Desktop    | A28574 (with desktop computer)  |  |  |
| Software v1.5.1)                                                                                     | A28139 (instrument only)        |  |  |
| Applied Biosystems <sup>™</sup> QuantStudio <sup>™</sup> 5 Real-Time PCR                             | A28568 (with laptop computer)   |  |  |
| Instrument, 96-well, 0.1-mL block<br>(used with QuantStudio <sup>™</sup> Design and Analysis Desktop | A28573 (with desktop computer)  |  |  |
| Software v1.5.1)                                                                                     | A28138 (instrument only)        |  |  |
| Applied Biosystems <sup>™</sup> QuantStudio <sup>™</sup> 5 Real-Time PCR                             | A28570 (with laptop computer)   |  |  |
| Instrument, 384-well block<br>(used with QuantStudio <sup>™</sup> Design and Analysis Desktop        | A28575 (with desktop computer)  |  |  |
| Software v1.5.1)                                                                                     | A28140 (instrument only)        |  |  |
| Applied Biosystems <sup>™</sup> QuantStudio <sup>™</sup> 7 Flex Real-Time PCR                        | 4485695 (with laptop computer)  |  |  |
| Instrument, 384–well block (used with QuantStudio <sup>™</sup> Real-Time PCR Software v1.3)          | 4485701 (with desktop computer) |  |  |

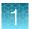

| Item                                                                                           | Source                                     |  |
|------------------------------------------------------------------------------------------------|--------------------------------------------|--|
| Equipment                                                                                      |                                            |  |
| Laboratory freezers                                                                            |                                            |  |
| • -30°C to -10°C                                                                               | MLS                                        |  |
| • ≤ -70°C                                                                                      |                                            |  |
| Centrifuge, with a rotor that accommodates standard and deepwell microplates                   | MLS                                        |  |
| Microcentrifuge                                                                                | MLS                                        |  |
| Laboratory mixer, vortex or equivalent                                                         | MLS                                        |  |
| Single and multichannel adjustable pipettors (1.00 $\mu L$ to 1,000.0 $\mu L$ )                | MLS                                        |  |
| Cold block (96-well or 384-well) or ice                                                        | MLS                                        |  |
| Automated nucleic acid extraction system and materials                                         |                                            |  |
| KingFisher <sup>™</sup> Flex Magnetic Particle Processor with 96 Deep-Well Head                | 5400630                                    |  |
| KingFisher <sup>™</sup> Flex 96 Deep-Well Heating Block                                        | 24075430                                   |  |
| KingFisher <sup>™</sup> 96 Deep-Well Plate                                                     | 95040450, A48305, <b>A48424</b> , 95040455 |  |
| 96-well plate for the tip comb, one of the following:                                          |                                            |  |
| <ul> <li>KingFisher<sup>™</sup> 96 KF microplate</li> </ul>                                    | • 97002540                                 |  |
| <ul> <li>Tip Comb Presenting Plate for KF 96</li> </ul>                                        | • 267600                                   |  |
| <ul> <li>Nunc<sup>™</sup> MicroWell<sup>™</sup> 96-Well Microplate, Flat Bottom</li> </ul>     | • 167008                                   |  |
| <ul> <li>Nunc<sup>™</sup> MicroWell<sup>™</sup> 96-Well Microplate, barcoded</li> </ul>        | • 269787                                   |  |
| <ul> <li>ABgene<sup>™</sup> 96–Well Polypropylene Storage Microplate</li> </ul>                | • AB0796                                   |  |
| <ul> <li>ABgene<sup>™</sup> 96–Well 1.2–mL Polypropylene Deepwell<br/>Storage Plate</li> </ul> | • AB1127                                   |  |
| <ul> <li>Nunc<sup>™</sup> F96 MicroWell<sup>™</sup> Black Polystyrene Plate</li> </ul>         | • 137101                                   |  |
| <ul> <li>Nunc<sup>™</sup> F96 MicroWell<sup>™</sup> White Polystyrene Plate</li> </ul>         | • 136101                                   |  |
| <ul> <li>KingFisher<sup>™</sup> 96 Deep-Well Plate</li> </ul>                                  | • 95040450, A48305, A48424, 95040455       |  |
| KingFisher <sup>™</sup> 96 tip comb for DW magnets                                             | 97002534, A48438, A48414                   |  |
| Manual nucleic acid extraction system and materials                                            |                                            |  |
| Magnetia Stand 06                                                                              | AM10027                                    |  |
| Magnetic Stand-96                                                                              | AM10050                                    |  |
| Compact Digital Microplate Shaker                                                              | 88882005                                   |  |
|                                                                                                |                                            |  |

| Item                                                                                                    | Source                                                                                                    |  |  |
|----------------------------------------------------------------------------------------------------|----------------------------------------------------------------------------------------------------|--|--|
| Incubator capable of reaching 65°C with slatted shelves                                                                                                    | MLS                                                                                                    |  |  |
| KingFisher <sup>™</sup> 96 Deep-Well Plate                                                                                                    | 95040450, A48305, A48424, 95040455                                                                                           |  |  |
| <ul> <li>Standard 96-well plate for the eluate, one of the following:         <ul> <li>KingFisher<sup>™</sup> 96 KF microplate</li> <li>MicroAmp<sup>™</sup> Fast Optical 96-Well Reaction Plate with Barcode, 0.1 mL</li> <li>MicroAmp<sup>™</sup> Fast Optical 96-Well Reaction Plate, 0.1 mL</li> <li>MicroAmp<sup>™</sup> Optical 96-Well Reaction Plate with Barcode, 0.2 mL</li> <li>MicroAmp<sup>™</sup> Optical 96-Well Reaction Plate, 0.2 mL</li> </ul> </li> </ul> | <ul> <li>97002540</li> <li>4346906, 4366932</li> <li>4346907</li> <li>4306737, 4326659</li> <li>N8010560, 4316813</li> </ul> |  |  |
| MicroAmp <sup>™</sup> Clear Adhesive Film                                                                                                    | 4306311                                                                                                    |  |  |
| Kits and reagents                                                                                                    |                                                                                                    |  |  |
| Required if specimens were collected using the Everlywell <sup>™</sup> COVID-19 Test Home Collection Kit:  TagMan <sup>™</sup> SARS-CoV-2 RNase P Assay Kit                                                                                                    | A49564                                                                                                    |  |  |
| MagMAX <sup>™</sup> Viral/Pathogen Nucleic Acid Isolation Kit (up to 200 preparations, when 200 μL of sample is used)                                                                                                    | A42352                                                                                                    |  |  |
| MagMAX <sup>™</sup> Viral/Pathogen Nucleic Acid Isolation Kit (up to 2,000 preparations, when 200 μL of sample is used)                                                                                                    | A48310                                                                                                    |  |  |
| MagMAX <sup>™</sup> Viral/Pathogen II Nucleic Acid Isolation Kit (up to 2,000 preparations, when 200 μL of sample is used)                                                                                                    | A48383                                                                                                    |  |  |
| TaqPath <sup>™</sup> 1-Step Multiplex Master Mix (No ROX <sup>™</sup> )                                                                                                    | A28521, A28522, A28523                                                                                                    |  |  |
| Fisher BioReagents <sup>™</sup> Ethanol, Absolute, Molecular Biology Grade <sup>[1]</sup> , or equivalent                                                                                                    | BP2818100, BP2818500, BP28184                                                                                                |  |  |
| Nuclease-free Water (not DEPC-Treated)                                                                                                    | MLS                                                                                                    |  |  |
| Calibration plates (7500 Real-Time PCR Instrument series)                                                                                                    |                                                                                                    |  |  |
| ABY <sup>™</sup> Dye Spectral Calibration Plate for Multiplex qPCR, Fast 96-well (0.1-mL)                                                                                                    | A24734                                                                                                    |  |  |
| JUN <sup>™</sup> Dye Spectral Calibration Plate for Multiplex qPCR, Fast 96-well (0.1-mL)                                                                                                    | A24735                                                                                                    |  |  |
| ABY <sup>™</sup> Dye Spectral Calibration Plate for Multiplex qPCR, 96-well (0.2-mL)                                                                                                    | A24738                                                                                                    |  |  |
| JUN <sup>™</sup> Dye Spectral Calibration Plate for Multiplex qPCR, 96-well (0.2-mL)                                                                                                    | A24737                                                                                                    |  |  |

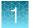

| Item                                                                                                    | Source                    |
|----------------------------------------------------------------------------------------------------|---------------------------|
| Calibration plates (QuantStudio <sup>™</sup> 7 Flex Real-Time PCR Instru                                              | ment)                     |
| ABY <sup>™</sup> Dye Spectral Calibration Plate for Multiplex qPCR, 384-well                                          | A24736                    |
| JUN <sup>™</sup> Dye Spectral Calibration Plate for Multiplex qPCR, 384-well                                          | A24733                    |
| Tubes, plates, and other consumables                                                                                  |                           |
| MicroAmp <sup>™</sup> Fast Optical 96-Well Reaction Plate with Barcode, 0.1 mL                                        | 4346906, 4366932          |
| MicroAmp <sup>™</sup> Fast Optical 96-Well Reaction Plate, 0.1 mL                                                     | 4346907                   |
| MicroAmp <sup>™</sup> EnduraPlate <sup>™</sup> Optical 96-Well Fast Clear Reaction Plates with Barcode <sup>[2]</sup> | 4483485, 4483494          |
| MicroAmp <sup>™</sup> EnduraPlate <sup>™</sup> Optical 96-Well Fast Clear Reaction Plates <sup>[2]</sup>              | A36930                    |
| MicroAmp <sup>™</sup> Optical 96-Well Reaction Plate with Barcode, 0.2 mL                                             | 4306737, 4326659          |
| MicroAmp <sup>™</sup> Optical 96-Well Reaction Plate, 0.2 mL                                                          | N8010560, 4316813         |
| MicroAmp <sup>™</sup> EnduraPlate <sup>™</sup> Optical 96-Well Clear Reaction Plates with Barcode <sup>[2]</sup>      | 4483354, 4483352          |
| MicroAmp <sup>™</sup> EnduraPlate <sup>™</sup> Optical 96-Well Clear Reaction Plates <sup>[2]</sup>                   | A36924                    |
| MicroAmp <sup>™</sup> Optical 384-Well Reaction Plate with Barcode                                                    | 4309849, 4326270, 4343814 |
| MicroAmp <sup>™</sup> Optical 384-Well Reaction Plate                                                                 | 4343370                   |
| MicroAmp <sup>™</sup> EnduraPlate <sup>™</sup> Optical 384-Well Clear Reaction Plates with Barcode <sup>[2]</sup>     | 4483285, 4483273          |
| MicroAmp <sup>™</sup> EnduraPlate <sup>™</sup> Optical 384-Well Clear Reaction Plates <sup>[2]</sup>                  | A36931                    |
| MicroAmp <sup>™</sup> Clear Adhesive Film                                                                             | 4306311                   |
| MicroAmp <sup>™</sup> Optical Adhesive Film                                                                           | 4311971, 4360954          |
| MicroAmp <sup>™</sup> Adhesive Film Applicator                                                                        | 4333183                   |
| MicroAmp <sup>™</sup> Optical Film Compression Pad <sup>[3]</sup>                                                     | 4312639                   |

16

| Item                                                           | Source                       |
|----------------------------------------------------------------|------------------------------|
| Nonstick, RNase-free microcentrifuge tubes (1.5 mL and 2.0 mL) | thermofisher.com/plastics    |
| Sterile aerosol barrier (filtered) pipette tips                | thermofisher.com/pipettetips |

<sup>[1]</sup> Available at fisherscientific.com.

#### Instrument, assay, and software compatibility

The following table lists the version of the Applied Biosystems<sup>™</sup> COVID-19 Interpretive Software that is compatible with your instrument, its associated analysis software, and whether the TaqMan<sup>™</sup> SARS-CoV-2 RNase P Assay is used in the test procedure.

**Note:** The TaqMan<sup>™</sup> SARS-CoV-2 RNase P Assay is required for specimens collected using the Everlywell COVID-19 Test Home Collection Kit.

For information on how to obtain the Applied Biosystems<sup>™</sup> COVID-19 Interpretive Software, see "Obtain the Applied Biosystems" COVID-19 Interpretive Software" on page 108.

To obtain the correct analysis software or firmware version for your real-time PCR instrument, go to **thermofisher.com/qpcrsoftware**, then select your instrument in the **Real-Time PCR** section. If you have questions or problems finding the correct version, contact technical support (see Appendix D, "Documentation and support").

| Instrument                                                                                                    | Analysis software used with the instrument                              | Minimum compatible COVID-19 Interpretive Software version |
|----------------------------------------------------------------------------------------------------|-------------------------------------------------------------------------|-----------------------------------------------------------|
| 7500 Fast Dx Real-Time PCR Instrument                                                                                                    | SDS Software v1.4.1                                                     | v1.5                                                      |
|                                                                                                    | SDS Software v1.5.1                                                     |                                                           |
| 7500 Fast Real-Time PCR Instrument                                                                                                    | or                                                                      | v1.5                                                      |
|                                                                                                    | 7500 Software v2.3                                                      |                                                           |
| 7500 Real-Time PCR Instrument                                                                                                    | 7500 Software v2.3                                                      | v1.5                                                      |
| QuantStudio <sup>™</sup> 5 Real-Time PCR Instrument with instrument firmware v1.3.3 (96-well 0.2-mL block, 96-well 0.1-mL block, or 384-well block) | QuantStudio <sup>™</sup> Design and<br>Analysis Desktop Software v1.5.1 | v2.5                                                      |
| QuantStudio <sup>™</sup> 7 Flex Real-Time PCR Instrument with instrument firmware v1.0.4 (384-well block)                                           | QuantStudio <sup>™</sup> Real-Time PCR<br>Software v1.3                 | v2.5                                                      |

<sup>[2]</sup> Not compatible with the Everlywell<sup>™</sup> COVID-19 Test Home Collection Kit procedure or the TaqPath<sup>™</sup> COVID-19 RT-PCR Kit Advanced procedure.

<sup>[3]</sup> Required for QuantStudio<sup>™</sup> 5 Real-Time PCR Instrument (96-well, 0.2-mL block) and a MicroAmp<sup>™</sup> Optical 96-Well Reaction Plate (with or without barcode).

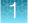

#### Warnings and precautions

The TagPath<sup>™</sup> COVID-19 RT-PCR Kit and the TagPath<sup>™</sup> COVID-19 RT-PCR Kit Advanced workflows should be performed by qualified and trained staff to avoid the risk of erroneous results. Use separate areas for the preparation of patient samples and controls to prevent false positive results. Samples and reagents must be handled in a biological safety cabinet.

- Caution: Federal law restricts this device to sale by or on the order of a licensed practitioner.
- For in vitro diagnostic use.
- For use under Emergency Use Authorization Only.
- This product has not been FDA cleared or approved but has been authorized for emergency use by FDA under an EUA for use by authorized laboratories.
- This product has been authorized only for the detection of nucleic acid from SARS-CoV-2, not for any other viruses or pathogens.
- The emergency use of this product is only authorized for the duration of the declaration that circumstances exist justifying the authorization of emergency use of in vitro diagnostics for detection and/or diagnosis of COVID-19 under Section 564(b)(1) of the Federal Food, Drug, and Cosmetic Act, 21 U.S.C. § 360bbb-3(b)(1), unless the declaration is terminated or the authorization is revoked sooner.
- Samples and controls should always be treated as if infectious and/or biohazardous in accordance with safe laboratory procedures.
- Follow necessary precautions when handling specimens. Use personal protective equipment (PPE) consistent with current guidelines for the handling of potentially infectious samples.
- Always use pipette tips with aerosol barriers. Tips that are used must be sterile and free from DNases and RNases.
- Do not eat, drink, smoke, or apply cosmetic products in the work areas.
- Modifications to assay reagents, assay protocol, or instrumentation are not permitted, and are in violation of the product Emergency Use Authorization.
- Reagents must be stored and handled as specified in "Contents and storage" on page 12.
- Do not use the kits after the indicated expiry date.
- Dispose of waste in compliance with local, state, and federal regulations.
- Safety Data Sheets are available upon request.
- Laboratories within the United States and its territories are required to report all test results to the appropriate public health authorities.
- Positive results are indicative of the presence of SARS-CoV-2 RNA.
- Encrypt, pseudonymize, or anonymize personal data where possible following the requirements of HIPAA (Health Insurance Portability and Accountability Act).

#### **Assay limitations**

- The use of this assay as an *In vitro* diagnostic under the FDA Emergency Use Authorization (EUA) is limited to laboratories that are certified under the Clinical Laboratory Improvement Amendments of 1988 (CLIA), 42 U.S.C. § 263a, that meet requirements to perform high complexity tests.
- The TaqPath<sup>™</sup> COVID-19 RT-PCR Kit and the TaqPath<sup>™</sup> COVID-19 RT-PCR Kit Advanced performance was established using nasopharyngeal and oropharyngeal swab, nasopharyngeal aspirate, and bronchoalveolar lavage samples only. Anterior nasal swabs and mid-turbinate swabs are considered acceptable specimen types for use with the TaqPath<sup>™</sup> COVID-19 RT-PCR Kit and the TaqPath<sup>™</sup> COVID-19 RT-PCR Kit Advanced, but performance with these specimen types has not been established. Refer to FDA's *FAQs on Diagnostic Testing for SARS-CoV-2* for additional information. Specimen types other than nasopharyngeal, oropharyngeal, anterior nasal and midturbinate nasal swabs, nasopharyngeal aspirate, and bronchoalveolar lavage should not be tested with this assay.
- Samples must be collected, transported, and stored using appropriate procedures and conditions.
   Improper collection, transport, or storage of specimens may hinder the ability of the assay to detect the target sequences.
- Extraction and amplification of nucleic acid from clinical samples must be performed according the specified methods listed in this procedure. Other extraction approaches and processing systems have not been evaluated.
- Specimens submitted using the Everlywell<sup>™</sup> COVID-19 Test Home Collection Kit must be tested using the TaqMan<sup>™</sup> SARS-CoV-2 RNase P Assay Kit and the TaqPath<sup>™</sup> COVID-19 RT-PCR Kit.
- False-negative results may arise from:
  - Improper sample collection
  - Degradation of the SARS-CoV-2 RNA during shipping/storage
  - Specimen collection after SARS-CoV-2 RNA can no longer be found in the specimen matrix
  - Using unauthorized extraction or assay reagents
  - The presence of RT-PCR inhibitors
  - Mutation in the SARS-CoV-2 virus
  - Failure to follow instructions for use
- False-positive results may arise from:
  - Cross contamination during specimen handling or preparation
  - Cross contamination between patient samples
  - Specimen mix-up
  - RNA contamination during product handling
- The impacts of vaccines, antiviral therapeutics, antibiotics, chemotherapeutic or immunosuppressant drugs have not been evaluated. The TaqPath<sup>™</sup> COVID-19 RT-PCR Kit and the TaqPath<sup>™</sup> COVID-19 RT-PCR Kit Advanced cannot rule out diseases caused by other bacterial or viral pathogens.
- Negative results do not preclude infection with SARS-CoV-2 virus, and should not be the sole basis
  of a patient management decision.
- Laboratories are required to report all test results to the appropriate public health authorities.

- The performance of this test was established based on the evaluation of a limited number of clinical specimens. Clinical performance has not been established with all circulating variants but is anticipated to be reflective of the prevalent variants in circulation at the time and location of the clinical evaluation. Performance at the time of testing may vary depending on the variants circulating, including newly emerging strains of SARS-CoV-2 and their prevalence, which change over time. For mutations associated with specific variants that may potentially have an impact on performance of the TaqPath™ COVID-19 RT-PCR Kit and TaqPath™ COVID-19 RT-PCR Kit Advanced, see fda.gov/medical-devices/letters-health-care-providers/genetic-variants-sars-cov-2-may-lead-false-negative-results-molecular-tests-detection-sars-cov-2.
- Detection of RNase P indicates that human nucleic acid is present and implies that human biological material was collected and successfully extracted and amplified. It does not necessarily indicate that the specimen is of appropriate quality to enable detection of SARS-CoV-2.
- MicroAmp<sup>™</sup> EnduraPlate<sup>™</sup> products are not compatible with the Everlywell<sup>™</sup> COVID-19 Test Home Collection Kit procedure or the TaqPath<sup>™</sup> COVID-19 RT-PCR Kit Advanced procedure.

#### General laboratory recommendations

- Implement standard operating procedures in your laboratory to prevent contamination, such as the following:
  - Frequent glove changes
  - Frequent decontamination of surfaces, equipment, and pipettes with 10% bleach or decontamination solution, followed by 70% ethanol
  - Use of ultraviolet light during biosafety cabinet decontamination (when available)
- To prevent degradation, keep eluted sample RNA, master mixes, assays, and controls on ice or in cold blocks while in use.
- · Limit freeze-thaw cycles.
- Aliquot reagents to prevent stock contamination and reduce the number of freeze-thaw cycles.
- After each run, review the amplification curves in the interpretive software for signs of inadequate vortexing or centrifugation. Contact your Applications Support team for additional information or training on data QC in your instrument software.

#### Samples and controls

Patient samples must be collected according to appropriate laboratory guidelines. Positive and negative test controls must be included to accurately interpret patient test results.

Store patient samples according to CDC guidelines. See the CDC website: https://www.cdc.gov/coronavirus/2019-ncov/lab/guidelines-clinical-specimens.html.

**IMPORTANT!** Encrypt, pseudonymize, or anonymize personal data where possible following the requirements of HIPAA (Health Insurance Portability and Accountability Act).

20

#### Include the following controls:

| Control                                                             | Used to monitor                             | Assays                      |
|---------------------------------------------------------------------|---------------------------------------------|-----------------------------|
| Positive Control (TaqPath <sup>™</sup> COVID-19<br>Control Kit)     | RT-PCR reaction setup and reagent integrity | All three SARS-CoV-2 assays |
| MS2 Phage Control                                                   | RNA extraction                              | MS2 assay                   |
| Negative Control                                                    | Cross-contamination during RNA              | All three SARS-CoV-2 assays |
|                                                                     | extraction and reaction setup               | MS2 assay                   |
| TaqMan <sup>™</sup> SARS-CoV-2 RNase P Assay control <sup>[1]</sup> | Sample adequacy                             | RNase P assay               |

 $<sup>^{[1]}</sup>$  Used with the Everlywell  $^{\mathsf{TM}}$  COVID-19 Test Home Collection Kit workflow.

#### Sample collection, transport, and storage

Note: Handle all samples and controls as if they are capable of transmitting infectious agents.

#### Workflow

Extract RNA from patient sample

 $\blacksquare$ 

Prepare RT-PCR reaction

▼

Perform RT-PCR

▼

Analyze data using the Applied Biosystems<sup>™</sup> COVID-19 Interpretive Software

▼

Review run control results

▼

Review results interpretation for patient samples

The workflow begins with nucleic acid extraction from upper respiratory specimens (such as nasopharyngeal, oropharyngeal, anterior nasal, and mid-turbinate swabs, and nasopharyngeal aspirate) and bronchoalveolar lavage (BAL) specimens that arrive in the testing site in transport media. Nucleic acids are isolated and purified from the specimens using the MagMAX<sup>™</sup> Viral/Pathogen Nucleic Acid Isolation Kit or the MagMAX<sup>™</sup> Viral/Pathogen II Nucleic Acid Isolation Kit. Nucleic acid isolation can

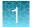

be performed manually or via an automated process using the KingFisher<sup>™</sup> Flex Purification System (KingFisher). For more information about using the kit, see "Related documentation" on page 133.

The RT-PCR reactions are prepared. For specimens collected using the Everlywell<sup>™</sup> COVID-19 Test Home Collection Kit, the TaqMan<sup>™</sup> SARS-CoV-2 RNase P Assay Kit is included as an additional control.

The nucleic acid is reverse transcribed into cDNA and amplified using the TaqPath<sup>™</sup> COVID-19 RT-PCR Kit or the TaqPath<sup>™</sup> COVID-19 RT-PCR Kit Advanced and one of the following real-time PCR instruments:

- Applied Biosystems<sup>™</sup> 7500 Fast Dx Real-Time PCR instrument
- Applied Biosystems<sup>™</sup> 7500 Fast Real-Time PCR Instrument
- Applied Biosystems<sup>™</sup> 7500 Real-Time PCR Instrument
- Applied Biosystems<sup>™</sup> QuantStudio<sup>™</sup> 5 Real-Time PCR Instrument, 96-well, 0.2-mL block
- Applied Biosystems<sup>™</sup> QuantStudio<sup>™</sup> 5 Real-Time PCR Instrument, 96-well, 0.1–mL block
- Applied Biosystems<sup>™</sup> QuantStudio<sup>™</sup> 5 Real-Time PCR Instrument, 384-well block
- Applied Biosystems<sup>™</sup> QuantStudio<sup>™</sup> 7 Flex Real-Time PCR Instrument, 384–well block

In the process, the probes anneal to three (3) specific SARS-CoV-2 target sequences located between three (3) unique forward and reverse primers for the following genes:

- ORF1ab
- N Gene
- S Gene

During the extension phase of the PCR cycle, the 5' nuclease activity of Taq polymerase degrades the probe, causing the reporter dye to separate from the quencher dye, generating a fluorescent signal. With each cycle, additional reporter dye molecules are cleaved from their respective probes, increasing the fluorescence intensity. Fluorescence intensity is monitored at each PCR cycle by the real-time PCR instrument.

The data are analyzed, then interpreted by the Applied Biosystems<sup>™</sup> COVID-19 Interpretive Software.

The workflow options have been updated to reduce the number of consumables. Previous versions of the workflow in previous revisions of this document are still validated to run the TaqPath<sup>™</sup> COVID-19 RT-PCR Kit.

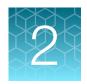

## Extract RNA (automated method)

| Before you begin                                          | 23 |
|-----------------------------------------------------------|----|
| Extract RNA—Automated method (200-µL sample input volume) | 24 |
| Extract RNA—Automated method (400-µL sample input volume) | 27 |

Automated RNA extraction is performed using the KingFisher<sup>™</sup> Flex Magnetic Particle Processor with 96 Deep-Well Head and the MagMAX<sup>™</sup> Viral/Pathogen Nucleic Acid Isolation Kit or MagMAX<sup>™</sup> Viral/Pathogen II Nucleic Acid Isolation Kit with a sample input volume of 200 µL or 400 µL.

#### Before you begin

**IMPORTANT!** The Binding Bead Mix is not compatible with bleach. For more information, see the SDS.

**Note:** During the wash steps, the Wash Solution may develop inert white or brown particulates that float in solution. This is not a cause for concern and does not negatively affect performance.

- Determine the number of required reactions based on the number of patient samples to be processed, plus one Negative Control per plate.
- Prepare fresh 80% Ethanol using Ethanol, Absolute, Molecular Biology Grade and Nuclease-free Water (not DEPC-Treated) for the required number of reactions, sufficient for 1 mL per reaction, plus 10% overage.
- Label the short side of each KingFisher<sup>™</sup> 96 Deep-Well Plate (4):

| Label         | Number of plates |
|---------------|------------------|
| Sample plate  | 1                |
| Wash 1        | 1                |
| Wash 2        | 1                |
| Elution plate | 1                |

Label the short side of the KingFisher<sup>™</sup> 96 KF microplate (1):

| Label    | Number of plates |
|----------|------------------|
| Tip comb | 1                |

**Note:** The following items can be used to hold the tip comb instead of the KingFisher<sup>™</sup> 96 KF microplate:

- Tip Comb Presenting Plate for KF 96
- Nunc<sup>™</sup> MicroWell<sup>™</sup> 96-Well Microplate, Flat Bottom
- Nunc<sup>™</sup> MicroWell<sup>™</sup> 96-Well Microplate, barcoded
- ABgene<sup>™</sup> 96–Well Polypropylene Storage Microplate
- ABgene<sup>™</sup> 96–Well 1.2–mL Polypropylene Deepwell Storage Plate
- Nunc<sup>™</sup> F96 MicroWell<sup>™</sup> Black Polystyrene Plate
- Nunc<sup>™</sup> F96 MicroWell<sup>™</sup> White Polystyrene Plate
- KingFisher<sup>™</sup> 96 Deep-Well Plate
- Mark the Negative Control well on the plate.

# Extract RNA—Automated method (200-µL sample input volume)

The following procedure uses components from the MagMAX<sup>™</sup> Viral/Pathogen Nucleic Acid Isolation Kit or the MagMAX<sup>™</sup> Viral/Pathogen II Nucleic Acid Isolation Kit.

#### Set up the instrument (200-µL sample input volume)

 Ensure that the KingFisher<sup>™</sup> Flex Magnetic Particle Processor with 96 Deep-Well Head is set up with the KingFisher<sup>™</sup> Flex 96 Deep-Well Heating Block.

**IMPORTANT!** Failure to use the proper magnetic head and heat block results in lower yields and potential harm to the instrument.

2. Ensure that the MVP\_2Wash\_200\_Flex program has been downloaded from the MagMAX<sup>™</sup> Viral/Pathogen II Nucleic Acid Isolation Kit product page at www.thermofisher.com and loaded onto the instrument.

24

#### Prepare the processing plates (200-µL sample input volume)

Prepare the processing plates according to the following table. Cover the plates with a temporary seal (such as MicroAmp<sup>™</sup> Clear Adhesive Film), then store at room temperature for up to 1 hour while you set up the sample plate.

| Plate ID       | Plate<br>position | Plate type                                                                                               | Reagent          | Volume per<br>well |
|----------------|-------------------|----------------------------------------------------------------------------------------------------|------------------|--------------------|
| Wash 1 Plate   | 2                 |                                                                                                    | Wash Solution    | 500 μL             |
| Wash 2 Plate   | 3                 | KingFisher <sup>™</sup> 96 Deep-Well Plate                                                               | 80% Ethanol      | 1,000 µL           |
| Elution Plate  | 4                 |                                                                                                    | Elution Solution | 50 μL              |
| Tip Comb Plate | 5                 | Place a KingFisher <sup>™</sup> 96 tip comb for DW magnets in a KingFisher <sup>™</sup> 96 KF microplate |                  |                    |

**Note:** The following items can be used to hold the tip comb instead of the KingFisher<sup>™</sup> 96 KF microplate:

- · Tip Comb Presenting Plate for KF 96
- Nunc<sup>™</sup> MicroWell<sup>™</sup> 96-Well Microplate, Flat Bottom
- Nunc<sup>™</sup> MicroWell<sup>™</sup> 96-Well Microplate, barcoded
- ABgene<sup>™</sup> 96-Well Polypropylene Storage Microplate
- ABgene<sup>™</sup> 96-Well 1.2-mL Polypropylene Deepwell Storage Plate
- Nunc<sup>™</sup> F96 MicroWell<sup>™</sup> Black Polystyrene Plate
- Nunc<sup>™</sup> F96 MicroWell<sup>™</sup> White Polystyrene Plate
- KingFisher<sup>™</sup> 96 Deep-Well Plate

#### Prepare Binding Bead Mix (200-µL sample input volume)

Prepare the required amount of Binding Bead Mix on each day of use.

- 1. Vortex the Total Nucleic Acid Magnetic Beads to ensure that the bead mixture is homogeneous.
- 2. For the number of required reactions, prepare the Binding Bead Mix according to the following table:

| Component                         | Volume per well <sup>[1]</sup> |
|-----------------------------------|--------------------------------|
| Binding Solution                  | 265 μL                         |
| Total Nucleic Acid Magnetic Beads | 10 μL                          |
| Total volume per well             | 275 μL                         |

<sup>[1]</sup> Include 10% overage when making the Binding Bead Mix for use with multiple reactions.

**3.** Mix well by inversion, then store at room temperature.

#### Prepare sample plate (200-µL sample input volume)

This section provides volumes for the sample plate. Your plate layout will depend on the number of samples you run.

**IMPORTANT!** Samples collected using the Everlywell<sup>™</sup> COVID-19 Test Home Collection Kit have special plate layout considerations. See Appendix A, "Example extraction plate and RT-PCR reaction plate layouts (Everlywell<sup>™</sup> COVID-19 Test Home Collection Kit samples)".

- Add 5 µL of Proteinase K to each well in the KingFisher<sup>™</sup> 96 Deep-Well Plate labeled "Sample Plate".
- 2. Add 200 µL of sample to each sample well.
  For Everlywell™ COVID-19 Test Home Collection Kit samples, not all sample wells are used. See Appendix A, "Example extraction plate and RT-PCR reaction plate layouts (Everlywell™ COVID-19 Test Home Collection Kit samples)".
- 3. Add 200 µL of Nuclease-free Water (not DEPC-Treated) to the Negative Control well.

  For Everlywell™ COVID-19 Test Home Collection Kit samples, prepare 2 Negative Control wells on the extraction plate if you are splitting a single extraction plate into two 96-well RT-PCR plates. See Appendix A, "Example extraction plate and RT-PCR reaction plate layouts (Everlywell™ COVID-19 Test Home Collection Kit samples)".
- 4. Invert the Binding Bead Mix 5 times gently to mix, then add 275 μL to each sample well and the Negative Control well in the Sample Plate.

**Note:** Remix Binding Bead Mix by inversion frequently during pipetting to ensure even distribution of beads to all samples or wells. Binding Bead Mix is viscous, so pipet slowly to ensure that the correct amount is added. DO NOT reuse pipette tips to add Binding Bead Mix to the samples, as the high viscosity will cause variations in the volumes added.

5. Add 5 µL of MS2 Phage Control to each sample well and Negative Control well.

#### Process the samples (200-µL sample input volume)

- Select the MVP\_2Wash\_200\_Flex on the KingFisher<sup>™</sup> Flex Magnetic Particle Processor with 96 Deep-Well Head.
- 2. Start the run, then load the prepared plates into position when prompted by the instrument.
- 3. After the run is complete (~22 minutes after start), immediately remove the Elution Plate from the instrument, then cover the plate with MicroAmp<sup>™</sup> Clear Adhesive Film.

**IMPORTANT!** To prevent evaporation, seal the plate containing the eluate immediately.

The samples are eluted in 50  $\mu$ L of Elution Solution (see "Prepare the processing plates (200- $\mu$ L sample input volume)" on page 25).

#### Note:

- Significant bead carry over may adversely impact RT-PCR performance. If bead carry over is observed, repeat the test by re-extracting a new aliquot of the sample.
- To ensure reliable performance of the KingFisher<sup>™</sup> Flex Magnetic Particle Processor, perform preventive maintenance as instructed by the manufacturer.

Place the Elution Plate on ice for immediate use in real-time RT-PCR.

# Extract RNA—Automated method (400-µL sample input volume)

The following procedure uses components from the MagMAX<sup>™</sup> Viral/Pathogen Nucleic Acid Isolation Kit or the MagMAX<sup>™</sup> Viral/Pathogen II Nucleic Acid Isolation Kit.

#### Set up the instrument (400-µL sample input volume)

1. Ensure that the KingFisher<sup>™</sup> Flex Magnetic Particle Processor with 96 Deep-Well Head is set up with the KingFisher<sup>™</sup> Flex 96 Deep-Well Heating Block.

**IMPORTANT!** Failure to use the proper magnetic head and heat block results in lower yields and potential harm to the instrument.

2. Ensure that the MVP\_2Wash\_400\_Flex program has been downloaded from the MagMAX<sup>™</sup> Viral/Pathogen II Nucleic Acid Isolation Kit product page at www.thermofisher.com and loaded onto the instrument.

#### Prepare the processing plates (400-µL sample input volume)

Prepare the processing plates according to the following table. Cover the plates with a temporary seal (such as  $MicroAmp^{TM}$  Clear Adhesive Film), then store at room temperature for up to 1 hour while you set up the sample plate.

| Plate ID       | Plate<br>position | Plate type                                                                                               | Reagent          | Volume per<br>well |
|----------------|-------------------|----------------------------------------------------------------------------------------------------|------------------|--------------------|
| Wash 1 Plate   | 2                 |                                                                                                    | Wash Solution    | 1,000 µL           |
| Wash 2 Plate   | 3                 | KingFisher <sup>™</sup> 96 Deep-Well Plate                                                               | 80% Ethanol      | 1,000 µL           |
| Elution Plate  | 4                 |                                                                                                    | Elution Solution | 50 μL              |
| Tip Comb Plate | 5                 | Place a KingFisher <sup>™</sup> 96 tip comb for DW magnets in a KingFisher <sup>™</sup> 96 KF microplate |                  |                    |

**Note:** The following items can be used to hold the tip comb instead of the KingFisher<sup>™</sup> 96 KF microplate:

- · Tip Comb Presenting Plate for KF 96
- Nunc<sup>™</sup> MicroWell<sup>™</sup> 96-Well Microplate, Flat Bottom
- Nunc<sup>™</sup> MicroWell<sup>™</sup> 96-Well Microplate, barcoded
- ABgene<sup>™</sup> 96–Well Polypropylene Storage Microplate
- ABgene<sup>™</sup> 96-Well 1.2-mL Polypropylene Deepwell Storage Plate
- Nunc<sup>™</sup> F96 MicroWell<sup>™</sup> Black Polystyrene Plate
- Nunc<sup>™</sup> F96 MicroWell<sup>™</sup> White Polystyrene Plate
- KingFisher<sup>™</sup> 96 Deep-Well Plate

#### Prepare Binding Bead Mix (400-µL sample input volume)

Prepare the required amount of Binding Bead Mix on each day of use.

- 1. Vortex the Total Nucleic Acid Magnetic Beads to ensure that the bead mixture is homogeneous.
- 2. For the number of required reactions, prepare the Binding Bead Mix according to the following table:

| Component                         | Volume per well <sup>[1]</sup> |
|-----------------------------------|--------------------------------|
| Binding Solution                  | 530 μL                         |
| Total Nucleic Acid Magnetic Beads | 20 μL                          |
| Total volume per well             | 550 μL                         |

<sup>[1]</sup> Include 10% overage when making the Binding Bead Mix for use with multiple reactions.

3. Mix well by inversion, then store at room temperature.

#### Prepare sample plate (400-µL sample input volume)

This section provides volumes for the sample plate. Your plate layout will depend on the number of samples you run.

**IMPORTANT!** Samples collected using the Everlywell<sup>™</sup> COVID-19 Test Home Collection Kit have special plate layout considerations. See Appendix A, "Example extraction plate and RT-PCR reaction plate layouts (Everlywell COVID-19 Test Home Collection Kit samples)".

- Add 10 µL of Proteinase K to each well in the KingFisher<sup>™</sup> 96 Deep-Well Plate labeled "Sample Plate".
- 2. Add 400 µL of sample to each sample well.
  - For Everlywell<sup>™</sup> COVID-19 Test Home Collection Kit samples, not all sample wells may be used. See Appendix A, "Example extraction plate and RT-PCR reaction plate layouts (Everlywell COVID-19 Test Home Collection Kit samples)".
- 3. Add 400 µL of Nuclease-free Water (not DEPC-Treated) to the Negative Control well.

  For Everlywell™ COVID-19 Test Home Collection Kit samples, prepare 2 Negative Control wells on the extraction plate if you are splitting a single extraction plate into two 96-well RT-PCR plates. See Appendix A, "Example extraction plate and RT-PCR reaction plate layouts (Everlywell™ COVID-19 Test Home Collection Kit samples)".
- 4. Invert the Binding Bead Mix 5 times gently to mix, then add 550  $\mu$ L to each sample well and the Negative Control well in the Sample Plate.

**Note:** Remix the Binding Bead Mix by inversion frequently during pipetting to ensure even distribution of beads to all samples or wells. The Binding Bead Mix is viscous, so pipet slowly to ensure that the correct amount is added. DO NOT reuse pipette tips to add Binding Bead Mix to the samples, as the high viscosity will cause variations in the volumes added.

5. Add 10 µL of MS2 Phage Control to each sample well and to the Negative Control well.

#### Process the samples (400-µL sample input volume)

- Select the MVP\_2Wash\_400\_Flex on the KingFisher<sup>™</sup> Flex Magnetic Particle Processor with 96 Deep-Well Head.
- 2. Start the run, then load the prepared plates into position when prompted by the instrument.
- 3. After the run is complete (~24 minutes after start), immediately remove the Elution Plate from the instrument, then cover the plate with MicroAmp<sup>™</sup> Clear Adhesive Film.

**IMPORTANT!** To prevent evaporation, seal the plate containing the eluate immediately.

The samples are eluted in 50  $\mu$ L of Elution Solution (see "Prepare the processing plates (400- $\mu$ L sample input volume)" on page 28).

### Chapter 2 Extract RNA (automated method) Extract RNA—Automated method (400-µL sample input volume)

#### Note:

- Significant bead carry over may adversely impact RT-PCR performance. If bead carry over is observed, repeat the test by re-extracting a new aliquot of the sample.
- To ensure reliable performance of the KingFisher<sup>™</sup> Flex Magnetic Particle Processor, perform preventive maintenance as instructed by the manufacturer.

Place the Elution Plate on ice for immediate use in real-time RT-PCR.

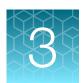

## Extract RNA (manual method)

| Before you begin                                       | 31 |
|--------------------------------------------------------|----|
| Extract RNA—Manual method (200-µL sample input volume) | 31 |
| Extract RNA—Manual method (400-µL sample input volume) | 34 |

Manual RNA extraction can be performed from a sample input volume of 200 µL or 400 µL using either the MagMAX<sup>™</sup> Viral/Pathogen Nucleic Acid Isolation Kit or the MagMAX<sup>™</sup> Viral/Pathogen II Nucleic Acid Isolation Kit.

#### Before you begin

**IMPORTANT!** The Binding Bead Mix is not compatible with bleach. For more information, see the SDS.

**Note:** During the wash steps, the Wash Solution may develop inert white or brown particulates that float in solution. This is not a cause for concern and does not negatively affect performance.

- Determine the number of required reactions based on the number of patient samples to be processed, plus one Negative Control per plate.
- Prepare fresh 80% Ethanol using Ethanol, Absolute, Molecular Biology Grade and Nuclease-free Water (not DEPC-Treated) for the required number of reactions, plus 10% overage.

| Sample input volume | Volume of 80% Ethanol per reaction |
|---------------------|------------------------------------|
| 200 μL              | 0.75 mL                            |
| 400 μL              | 1.5 mL                             |

Mark the Negative Control well on the plate.

# Extract RNA—Manual method (200-µL sample input volume)

The following procedure uses components from the MagMAX<sup>™</sup> Viral/Pathogen Nucleic Acid Isolation Kit or the MagMAX<sup>™</sup> Viral/Pathogen II Nucleic Acid Isolation Kit.

#### Prepare Binding Bead Mix (200-µL sample input volume)

Prepare the required amount of Binding Bead Mix on each day of use.

- 1. Vortex the Total Nucleic Acid Magnetic Beads to ensure that the bead mixture is homogeneous.
- 2. For the number of required reactions, prepare the Binding Bead Mix according to the following table:

| Component                         | Volume per well <sup>[1]</sup> |
|-----------------------------------|--------------------------------|
| Binding Solution                  | 265 μL                         |
| Total Nucleic Acid Magnetic Beads | 10 μL                          |
| Total volume per well             | 275 μL                         |

<sup>[1]</sup> Include 10% overage when making the Binding Bead Mix for use with multiple reactions.

3. Mix well by inversion, then store at room temperature.

#### Digest with Proteinase K (200-µL sample input volume)

This section provides volumes for the sample plate. Your plate layout will depend on the number of samples you run.

**IMPORTANT!** Samples collected using the Everlywell<sup>™</sup> COVID-19 Test Home Collection Kit have special plate layout considerations. See Appendix A, "Example extraction plate and RT-PCR reaction plate layouts (Everlywell<sup>™</sup> COVID-19 Test Home Collection Kit samples)".

- 1. Add 5 μL of Proteinase K to each well of a KingFisher<sup>™</sup> 96 Deep-Well Plate.
- 2. Add 200  $\mu$ L of sample to each sample well.

For Everlywell<sup>™</sup> COVID-19 Test Home Collection Kit samples, not all sample wells may be used. See Appendix A, "Example extraction plate and RT-PCR reaction plate layouts (Everlywell<sup>™</sup> COVID-19 Test Home Collection Kit samples)".

- 3. Add 200 µL of Nuclease-free Water (not DEPC-Treated) to the Negative Control well.

  For Everlywell™ COVID-19 Test Home Collection Kit samples, prepare 2 Negative Control wells on the extraction plate if you are splitting a single extraction plate into two 96-well RT-PCR plates. See Appendix A, "Example extraction plate and RT-PCR reaction plate layouts (Everlywell™ COVID-19 Test Home Collection Kit samples)".
- Invert the Binding Bead Mix 5 times gently to mix, then add 275 μL to each sample well and Negative Control well.

**Note:** Remix the Binding Bead Mix by inversion frequently during pipetting to ensure even distribution of beads to all samples or wells. The Binding Bead Mix is viscous, so pipet slowly to ensure that the correct amount is added. DO NOT reuse pipette tips to add Binding Bead Mix to the samples, as the high viscosity will cause variations in the volumes added.

5. Add 5 μL of MS2 Phage Control to each sample well and to the Negative Control well.

- **6.** Seal the plate with MicroAmp<sup>™</sup> Clear Adhesive Film, then shake the sealed plate at 1,050 rpm for 2 minutes.
- 7. Incubate the sealed plate at 65°C for 5 minutes (ensure the bottom of the plate is uncovered), then shake the plate at 1,050 rpm for 5 minutes.
- 8. Place the sealed plate on the magnetic stand for 10 minutes or until all of the beads have collected.

#### Wash the beads (200-µL sample input volume)

1. Keeping the plate on the magnet, carefully remove the cover, then discard the supernatant from each well.

IMPORTANT! Avoid disturbing the beads.

- 2. Remove the plate from the magnetic stand, then add 500 µL of Wash Solution to each sample.
- 3. Reseal the plate, then shake at 1,050 rpm for 1 minute.
- 4. Place the plate back on the magnetic stand for 2 minutes, or until all the beads have collected.
- 5. Keeping the plate on the magnet, carefully remove the cover, then discard the supernatant from each well.

**IMPORTANT!** Avoid disturbing the beads.

- 6. Repeat step 2 to step 5 using 500 µL of 80% Ethanol.
- 7. Repeat step 2 to step 5 using 250 µL of 80% Ethanol.
- 8. Dry the beads by shaking the plate (uncovered) at 1,050 rpm for 2 minutes.

#### Elute the nucleic acid (200-µL sample input volume)

- 1. Add 50 μL of Elution Solution to each sample, then seal the plate with MicroAmp<sup>™</sup> Clear Adhesive Film.
- 2. Shake the sealed plate at 1,050 rpm for 5 minutes.
- 3. Place the plate in an incubator at 65°C for 10 minutes.
- 4. Remove the plate from the incubator, then shake the plate at 1,050 rpm for 5 minutes.
- 5. Place the sealed plate on the magnetic stand for 3 minutes or until clear to collect the beads against the magnets.
- 6. Keeping the plate on the magnet, carefully remove the seal, transfer the eluates to a fresh standard (not deep-well) 96-well plate, then seal the plate with MicroAmp<sup>™</sup> Clear Adhesive Film.

**IMPORTANT!** To prevent evaporation, seal the plate containing the eluate immediately after the transfers are complete.

**Note:** Significant bead carry over may adversely impact RT-PCR performance. If bead carry over is observed, repeat the test by re-extracting a new aliquot of the sample.

Place the plate on ice for immediate use in real-time RT-PCR.

## Extract RNA—Manual method (400-µL sample input volume)

The following procedure uses components from the MagMAX<sup>™</sup> Viral/Pathogen Nucleic Acid Isolation Kit or the MagMAX<sup>™</sup> Viral/Pathogen II Nucleic Acid Isolation Kit.

#### Prepare Binding Bead Mix (400-µL sample input volume)

Prepare the required amount of Binding Bead Mix on each day of use.

- 1. Vortex the Total Nucleic Acid Magnetic Beads to ensure that the bead mixture is homogeneous.
- 2. For the number of required reactions, prepare the Binding Bead Mix according to the following table:

| Component                         | Volume per well <sup>[1]</sup> |
|-----------------------------------|--------------------------------|
| Binding Solution                  | 530 μL                         |
| Total Nucleic Acid Magnetic Beads | 20 μL                          |
| Total volume per well             | 550 μL                         |

<sup>[1]</sup> Include 10% overage when making the Binding Bead Mix for use with multiple reactions.

3. Mix well by inversion, then store at room temperature.

#### Digest with Proteinase K (400-µL sample input volume)

This section provides volumes for the sample plate. Your plate layout will depend on the number of samples you run.

**IMPORTANT!** Samples collected using the Everlywell<sup>™</sup> COVID-19 Test Home Collection Kit have special plate layout considerations. See Appendix A, "Example extraction plate and RT-PCR reaction plate layouts (Everlywell<sup>™</sup> COVID-19 Test Home Collection Kit samples)".

- 1. Add 10 µL of Proteinase K to each well of a KingFisher<sup>™</sup> 96 Deep-Well Plate.
- 2. Add 400 µL of sample to each sample well.
  For Everlywell<sup>™</sup> COVID-19 Test Home Collection Kit samples, not all sample wells may be used. See Appendix A, "Example extraction plate and RT-PCR reaction plate layouts (Everlywell<sup>™</sup> COVID-19 Test Home Collection Kit samples)".

- 3. Add 400 µL of Nuclease-free Water (not DEPC-Treated) to the Negative Control well.

  For Everlywell™ COVID-19 Test Home Collection Kit samples, prepare 2 Negative Control wells on the extraction plate if you are splitting a single extraction plate into two 96-well RT-PCR plates. See Appendix A, "Example extraction plate and RT-PCR reaction plate layouts (Everlywell™ COVID-19 Test Home Collection Kit samples)".
- 4. Invert the Binding Bead Mix 5 times gently to mix, then add 550 μL to each sample well and Negative Control well.

**Note:** Remix the Binding Bead Mix by inversion frequently during pipetting to ensure even distribution of beads to all samples or wells. The Binding Bead Mix is viscous, so pipet slowly to ensure that the correct amount is added. DO NOT reuse pipette tips to add Binding Bead Mix to the samples, as the high viscosity will cause variations in the volumes added.

- 5. Add 10 µL of MS2 Phage Control to each sample well and to the Negative Control well.
- 6. Seal the plate with MicroAmp<sup>™</sup> Clear Adhesive Film, then shake the sealed plate at 1,050 rpm for 2 minutes.
- 7. Incubate the sealed plate at 65°C for 5 minutes (ensure the bottom of the plate is uncovered), then shake the plate at 1,050 rpm for 5 minutes.
- **8.** Place the sealed plate on the magnetic stand for 10 minutes or until all of the beads have collected.

#### Wash the beads (400-µL sample input volume)

1. Keeping the plate on the magnet, carefully remove the cover, then discard the supernatant from each well.

**IMPORTANT!** Avoid disturbing the beads.

- 2. Remove the plate from the magnetic stand, then add 1 mL of Wash Solution to each sample.
- 3. Reseal the plate, then shake at 1,050 rpm for 1 minute.
- 4. Place the plate back on the magnetic stand for 2 minutes, or until all the beads have collected.
- 5. Keeping the plate on the magnet, carefully remove the cover, then discard the supernatant from each well.

**IMPORTANT!** Avoid disturbing the beads.

- 6. Repeat step 2 to step 5 using 1 mL of 80% Ethanol.
- 7. Repeat step 2 to step 5 using 500 µL of 80% Ethanol.
- 8. Dry the beads by shaking the plate (uncovered) at 1,050 rpm for 2 minutes.

#### Elute the nucleic acid (400-µL sample input volume)

- 1. Add 50 µL of Elution Solution to each sample, then seal the plate with MicroAmp<sup>™</sup> Clear Adhesive Film.
- 2. Shake the sealed plate at 1,050 rpm for 5 minutes.
- 3. Place the plate in an incubator at 65°C for 10 minutes.
- 4. Remove the plate from the incubator, then shake the plate at 1,050 rpm for 5 minutes.
- 5. Place the sealed plate on the magnetic stand for 3 minutes or until clear to collect the beads against the magnets.
- 6. Keeping the plate on the magnet, carefully remove the seal, transfer the eluates to a fresh standard (not deep-well) 96-well plate, then seal the plate with MicroAmp<sup>™</sup> Clear Adhesive Film.

IMPORTANT! To prevent evaporation, seal the plate containing the eluate immediately after the transfers are complete.

Note: Significant bead carry over may adversely impact RT-PCR performance. If bead carry over is observed, repeat the test by re-extracting a new aliquot of the sample.

Place the plate on ice for immediate use in real-time RT-PCR.

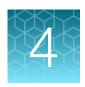

### Prepare RT-PCR reactions— COVID-19 assay only

| Protocols in this chapter                                                                                                    | 37   |
|----------------------------------------------------------------------------------------------------|------|
| Guidelines for RT-PCR                                                                                                    | 38   |
| Prepare the RT-PCR reactions (200-µL sample input, 96-well reaction plate, COVID-19 assay only)                                  | 38   |
| Prepare the RT-PCR reactions (200-µL sample input, 384-well reaction plate, COVID-19 assay only)                                 | 40   |
| Prepare the RT-PCR reactions (400-µL sample input, 96-well reaction plate, COVID-19 assay only)                                  | 42   |
| Prepare the RT-PCR reactions (400-µL sample input, 384-well reaction plate, COVID-19 assay only)                                 | 44   |
| Prepare RT-PCR reactions with 17.5 μL of purified sample RNA (400-μL sample input, 96-well reaction plate, COVID-19 assay only)  | . 47 |
| Prepare RT-PCR reactions with 14.0 µL of purified sample RNA (400-µL sample input, 384-well reaction plate, COVID-19 assay only) |      |

### Protocols in this chapter

This chapter covers preparation of RT-PCR reaction plates for samples that were collected using methods other than the Everlywell<sup>™</sup> COVID-19 Test Home Collection Kit. The RT-PCR reactions in this chapter use the COVID-19 Real Time PCR Assay Multiplex or COVID-19 Assay Multiplex Advanced, but do not include the RNase P assay.

**Note:** For samples collected using the Everlywell<sup>™</sup> COVID-19 Test Home Collection Kit, see Chapter 5, "Prepare RT-PCR reactions—COVID-19 assay plus RNase P assay (Everlywell<sup>™</sup> COVID-19 Test Home Collection Kit)".

**IMPORTANT!** Do not combine samples collected using the Everlywell<sup>™</sup> COVID-19 Test Home Collection Kit with samples collected via other methods on the same RT-PCR plate. The plate setup and software template files are different.

In this chapter, select the appropriate RT-PCR preparation procedure based on the following criteria:

- The original sample input volume used for RNA extraction (200 μL or 400 μL)
- The size of the RT-PCR reaction plate (96–well or a 384–well)
- The volume of purified sample RNA that is added to the reaction

#### **Guidelines for RT-PCR**

#### **IMPORTANT!**

- For each RT-PCR reaction plate, include the following controls:
  - One Positive Control
  - One Negative Control from each extraction run.
     For example, if RNA samples from 4 extraction runs are combined on one 384-well RT-PCR reaction plate, then 4 Negative Control wells must be run on that 384-well reaction plate.
- Prepare the RT-PCR reaction plate on ice and keep it on ice until it is loaded into the real-time PCR instrument.
- Run the plate immediately after preparation. Failure to do so could result in degraded RNA samples.
- To prevent contamination, prepare reagents in a PCR workstation or equivalent amplicon-free area.
   Do not use the same pipette for controls and RNA samples, and always use aerosol barrier pipette tips.
- · Maintain an RNase-free environment.
- · Protect assays from light.
- · Keep RNA samples and components on ice during use.

### Prepare the RT-PCR reactions (200-µL sample input, 96-well reaction plate, COVID-19 assay only)

Use this procedure under the following conditions:

- Original sample input volume of 200 µL was used for extraction
- Instrument is compatible with 96-well RT-PCR reaction plates
- Sample was not collected with the Everlywell<sup>™</sup> COVID-19 Test Home Collection Kit (no RNase P assay required)

For information about the stability of the TaqPath<sup>™</sup> COVID-19 Control, see "In-use stability for the TaqPath<sup>™</sup> COVID-19 Control" on page 13.

- 1. If frozen, thaw the reagents on ice.
- 2. Gently vortex the reagents, then centrifuge briefly to collect liquid at the bottom of the tube.
- 3. Dilute TagPath<sup>™</sup> COVID-19 Control (1 × 10<sup>4</sup> copies/µL) to a working stock of 25 copies/µL on ice:
  - a. Pipet 98 μL of TaqPath<sup>™</sup> COVID-19 Control Dilution Buffer into a microcentrifuge tube, then add 2 μL of TaqPath<sup>™</sup> COVID-19 Control. Mix well, then centrifuge briefly.
  - b. Pipet 87.5 μL of TaqPath<sup>™</sup> COVID-19 Control Dilution Buffer into a second microcentrifuge tube, then add 12.5 μL of the dilution created in substep 3a. Mix well, then centrifuge briefly.

Note: The TagPath<sup>™</sup> COVID-19 Control does not contain the MS2 template.

- 4. Prepare the Reaction Mix on ice:
  - a. For each run, combine the following components sufficient for the number of RNA samples to be tested plus one Positive Control and one Negative Control.

All volumes include 10% overage for pipette error.

**IMPORTANT!** The volumes in this table assume that you extracted sample RNA using an original sample input volume of 200  $\mu$ L.

| Component                                                                       | Volume per RNA sample or control | Volume for <i>n</i> RNA samples plus 2 controls | Volume for 94 RNA<br>Samples plus 2 controls |
|---------------------------------------------------------------------------------|----------------------------------|-------------------------------------------------|----------------------------------------------|
| TaqPath <sup>™</sup> 1-Step Multiplex<br>Master Mix (No ROX <sup>™</sup> ) (4X) | 6.25 µL                          | 6.875 x (n + 2) μL                              | 660 µL                                       |
| COVID-19 Real Time PCR<br>Assay Multiplex                                       | 1.25 μL                          | 1.375 x (n + 2) μL                              | 132 µL                                       |
| Nuclease-free water                                                             | 7.50 µL                          | 8.25 x (n + 2) μL                               | 792 µL                                       |
| Total Reaction Mix volume                                                       | 15.0 μL                          | _                                               | 1584 μL                                      |

- 5. Set up the reaction plate on ice:
  - a. Pipet 15.0 µL of the Reaction Mix prepared in step 4 into each well of a MicroAmp<sup>™</sup> Fast Optical 96-Well Reaction Plate with Barcode, 0.1 mL or a MicroAmp<sup>™</sup> Optical 96-Well Reaction Plate with Barcode, 0.2 mL.
    - For other reaction plates that can be used, see "Required materials not supplied" on page 13.
  - b. Gently vortex the sealed plate containing the purified sample RNA and Negative Control from the RNA extraction procedure, then centrifuge briefly to collect liquid at the bottom of the plate.
  - c. Unseal the plate containing the purified sample RNA and Negative Control from the RNA extraction procedure. Add either sample RNA, Negative Control, or Positive Control to each well of the reaction plate according to Table 3 on page 40.
  - d. Seal the plate thoroughly with MicroAmp<sup>™</sup> Optical Adhesive Film.

**IMPORTANT!** When applying the MicroAmp<sup>™</sup> Optical Adhesive Film, ensure that pressure is applied across the entire plate and that there is a tight seal across every individual well. Failure to do so runs the risk of an improperly sealed well, leading to potential well-to-well contamination during vortexing and evaporation during PCR.

e. Vortex the plate at the highest setting speed for 10–30 seconds with medium pressure. Move the plate around to ensure equal contact on the vortex mixer platform.

**IMPORTANT!** Vortex for 10–30 seconds to ensure proper mixing. Failure to do so might result in false classification of samples.

f. Centrifuge the reaction plate for 1–2 minutes at  $\geq$ 650 × g ( $\geq$ 650 RCF) to remove bubbles and to collect the liquid at the bottom of the reaction plate.

Table 3 Reaction plate volumes

| Component                                                         | Volume per reaction |                           |                           |
|-------------------------------------------------------------------|---------------------|---------------------------|---------------------------|
| Component                                                         | RNA Sample reaction | Positive Control reaction | Negative Control reaction |
| Reaction Mix                                                      | 15.0 μL             | 15.0 μL                   | 15.0 μL                   |
| Purified sample RNA (from RNA extraction)                         | 10.0 μL             | _                         | _                         |
| Positive Control (diluted TaqPath™ COVID-19 Control, from step 3) | _                   | 2.0 μL                    | _                         |
| Nuclease-free water                                               | _                   | 8.0 µL                    | _                         |
| Purified Negative Control (from RNA extraction)                   | _                   | _                         | 10.0 µL                   |
| Total volume                                                      | 25.0 μL             | 25.0 μL                   | 25.0 μL                   |

### Prepare the RT-PCR reactions (200-µL sample input, 384-well reaction plate, COVID-19 assay only)

Use this procedure under the following conditions:

- Original sample input volume of 200 µL was used for extraction
- Instrument is compatible with 384-well RT-PCR reaction plates
- Sample was not collected with the Everlywell<sup>™</sup> COVID-19 Test Home Collection Kit (no RNase P assay required)

For information about the stability of the TaqPath<sup>™</sup> COVID-19 Control, see "In-use stability for the TaqPath<sup>™</sup> COVID-19 Control" on page 13.

- 1. If frozen, thaw the reagents on ice.
- 2. Gently vortex the reagents, then centrifuge briefly to collect liquid at the bottom of the tube.
- 3. Dilute TaqPath<sup>™</sup> COVID-19 Control (1 × 10<sup>4</sup> copies/µL) to a working stock of 25 copies/µL on ice:
  - a. Pipet 98 μL of TaqPath<sup>™</sup> COVID-19 Control Dilution Buffer into a microcentrifuge tube, then add 2 μL of TaqPath<sup>™</sup> COVID-19 Control. Mix well, then centrifuge briefly.
  - b. Pipet 87.5 μL of TaqPath<sup>™</sup> COVID-19 Control Dilution Buffer into a second microcentrifuge tube, then add 12.5 μL of the dilution created in substep 3a. Mix well, then centrifuge briefly.

**Note:** The TagPath<sup>™</sup> COVID-19 Control does not contain the MS2 template.

- 4. Prepare the Reaction Mix on ice.
  - a. For each run, combine the following components sufficient for the number of RNA samples, plus one Positive Control per 384-well real-time RT-PCR plate, and one Negative Control from each extraction run.

For example, if RNA samples from 4 extraction runs are being combined on one 384-well real-time RT-PCR plate, then 4 Negative Control wells need to be run on that 384-well real-time RT-PCR plate.

All volumes include 10% overage for pipette error.

**IMPORTANT!** The volumes in this table assume that you extracted sample RNA using an original sample input volume of 200  $\mu$ L.

| Component                                                                       | Volume per RNA Sample<br>or control | Volume for n RNA Samples plus y Negative Controls plus 1 Positive Control | Volume for 379 RNA Samples plus 4 Negative Controls plus 1 Positive Control |
|---------------------------------------------------------------------------------|-------------------------------------|---------------------------------------------------------------------------|-----------------------------------------------------------------------------|
| TaqPath <sup>™</sup> 1-Step Multiplex<br>Master Mix (No ROX <sup>™</sup> ) (4X) | 5.00 μL                             | 5.50 x (n + y + 1) μL                                                     | 2112.0 μL                                                                   |
| COVID-19 Real Time PCR<br>Assay Multiplex                                       | 1.00 μL                             | 1.10 x (n + y + 1) μL                                                     | 422.4 μL                                                                    |
| Nuclease-free water                                                             | 4.00 μL                             | 4.40 x (n + y + 1) μL                                                     | 1690.0 μL                                                                   |
| Total Reaction Mix volume                                                       | 10.0 μL                             | _                                                                         | 4224.4 μL                                                                   |

- 5. Set up the reaction plate on ice:
  - a. Pipet 10.0 μL of the Reaction Mix prepared in step 4 into each well of a MicroAmp<sup>™</sup> Optical 384-Well Reaction Plate with Barcode.
    - For other reaction plates that can be used, see "Required materials not supplied" on page 13.
  - b. Gently vortex the sealed plate containing the purified sample RNA and Negative Control from the RNA extraction procedure, then centrifuge briefly to collect liquid at the bottom of the plate.
  - c. Unseal the plate containing the purified sample RNA and Negative Control from the RNA extraction procedure. Add either sample RNA, Negative Control, or Positive Control to each well of the reaction plate according to Table 4 on page 42.

**IMPORTANT!** To prevent sample contamination, unseal one extraction plate at a time, then reseal it after adding the samples to the RT-PCR reaction plate.

d. Seal the plate thoroughly with MicroAmp<sup>™</sup> Optical Adhesive Film.

**IMPORTANT!** When applying the MicroAmp<sup>™</sup> Optical Adhesive Film, ensure that pressure is applied across the entire plate and that there is a tight seal across every individual well. Failure to do so runs the risk of an improperly sealed well, leading to potential well-to-well contamination during vortexing and evaporation during PCR.

e. Vortex the plate at the highest setting speed for 10–30 seconds with medium pressure. Move the plate around to ensure equal contact on the vortex mixer platform.

**IMPORTANT!** Vortex for 10–30 seconds to ensure proper mixing. Failure to do so might result in false classification of samples.

f. Centrifuge the reaction plate for 1–2 minutes at  $\geq$ 650 × g ( $\geq$ 650 RCF) to remove bubbles and to collect the liquid at the bottom of the reaction plate.

Table 4 Reaction plate volumes

| Component                                                        | Volume per reaction |                           |                           |
|------------------------------------------------------------------|---------------------|---------------------------|---------------------------|
|                                                                  | RNA Sample reaction | Positive Control reaction | Negative Control reaction |
| Reaction Mix                                                     | 10.0 μL             | 10.0 μL                   | 10.0 μL                   |
| Purified sample RNA (from RNA extraction)                        | 10.0 μL             | _                         | _                         |
| Positive Control (diluted TaqPath™ COVID-19 Control from step 3) | _                   | 2.0 µL                    | _                         |
| Nuclease-free water                                              | _                   | 8.0 μL                    | _                         |
| Purified Negative Control (from RNA extraction)                  | _                   | _                         | 10.0 μL                   |
| Total volume                                                     | 20.0 μL             | 20.0 μL                   | 20.0 μL                   |

### Prepare the RT-PCR reactions (400-µL sample input, 96-well reaction plate, COVID-19 assay only)

Use this procedure under the following conditions:

- Original sample input volume of 400 µL was used for extraction
- Instrument is compatible with 96-well RT-PCR reaction plates
- Sample was not collected with the Everlywell<sup>™</sup> COVID-19 Test Home Collection Kit (no RNase P assay required)

For information about the stability of the TaqPath<sup>™</sup> COVID-19 Control, see "In-use stability for the TaqPath<sup>™</sup> COVID-19 Control" on page 13.

- 1. If frozen, thaw the reagents on ice.
- 2. Gently vortex the reagents, then centrifuge briefly to collect liquid at the bottom of the tube.
- 3. Dilute TagPath<sup>™</sup> COVID-19 Control (1 × 10<sup>4</sup> copies/µL) to a working stock of 25 copies/µL on ice:
  - a. Pipet 98 μL of TaqPath<sup>™</sup> COVID-19 Control Dilution Buffer into a microcentrifuge tube, then add 2 μL of TaqPath<sup>™</sup> COVID-19 Control. Mix well, then centrifuge briefly.

b. Pipet 87.5 μL of TaqPath<sup>™</sup> COVID-19 Control Dilution Buffer into a second microcentrifuge tube, then add 12.5 μL of the dilution created in substep 3a. Mix well, then centrifuge briefly.

**Note:** The TagPath<sup>™</sup> COVID-19 Control does not contain the MS2 template.

- 4. Prepare the Reaction Mix on ice:
  - **a.** For each run, combine the following components sufficient for the number of RNA samples to be tested plus one Positive Control and one Negative Control.

All volumes include 10% overage for pipette error.

**IMPORTANT!** The volumes in this table assume that you extracted sample RNA using an original sample input volume of  $400 \, \mu L$ .

| Component                                                                       | Volume per RNA Sample or control | Volume for <i>n</i> RNA Samples plus 2 controls | Volume for 94 RNA<br>Samples plus 2 controls |
|---------------------------------------------------------------------------------|----------------------------------|-------------------------------------------------|----------------------------------------------|
| TaqPath <sup>™</sup> 1-Step Multiplex<br>Master Mix (No ROX <sup>™</sup> ) (4X) | 6.25 µL                          | 6.875 x (n + 2) μL                              | 660 µL                                       |
| COVID-19 Real Time PCR<br>Assay Multiplex                                       | 1.25 µL                          | 1.375 x (n + 2) μL                              | 132 μL                                       |
| Nuclease-free water                                                             | 12.50 μL                         | 13.75 x (n + 2) μL                              | 1320 μL                                      |
| Total Reaction Mix volume                                                       | 20.0 μL                          | _                                               | 2112 μL                                      |

- 5. Set up the reaction plate on ice:
  - a. Pipet 20.0 µL of the Reaction Mix prepared in step 4 into each well of a MicroAmp<sup>™</sup> Fast Optical 96-Well Reaction Plate with Barcode, 0.1 mL or a MicroAmp<sup>™</sup> Optical 96-Well Reaction Plate with Barcode, 0.2 mL.

For other reaction plates that can be used, see "Required materials not supplied" on page 13.

- b. Gently vortex the sealed plate containing the purified sample RNA and Negative Control from the RNA extraction procedure, then centrifuge briefly to collect liquid at the bottom of the plate.
- c. Unseal the plate containing the purified sample RNA and Negative Control from the RNA extraction procedure. Add either sample RNA, Negative Control, or Positive Control to each well of the reaction plate according to Table 5 on page 44.
- d. Seal the plate thoroughly with MicroAmp<sup>™</sup> Optical Adhesive Film.

**IMPORTANT!** When applying the MicroAmp<sup>™</sup> Optical Adhesive Film, ensure that pressure is applied across the entire plate and that there is a tight seal across every individual well. Failure to do so runs the risk of an improperly sealed well, leading to potential well-to-well contamination during vortexing and evaporation during PCR.

e. Vortex the plate at the highest setting speed for 10–30 seconds with medium pressure. Move the plate around to ensure equal contact on the vortex mixer platform.

**IMPORTANT!** Vortex for 10–30 seconds to ensure proper mixing. Failure to do so might result in false classification of samples.

f. Centrifuge the reaction plate for 1–2 minutes at  $\geq$ 650 × g ( $\geq$ 650 RCF) to remove bubbles and to collect the liquid at the bottom of the reaction plate.

Table 5 Reaction plate volumes

| Component                                                              | Volume per reaction |                           |                           |
|------------------------------------------------------------------------|---------------------|---------------------------|---------------------------|
|                                                                        | RNA Sample reaction | Positive Control reaction | Negative Control reaction |
| Reaction Mix                                                           | 20.0 μL             | 20.0 μL                   | 20.0 μL                   |
| Purified sample RNA (from RNA extraction)                              | 5.0 µL              | _                         | _                         |
| Positive Control (diluted<br>TaqPath™ COVID-19 Control<br>from step 3) | _                   | 2.0 µL                    | _                         |
| Nuclease-free water                                                    | _                   | 3.0 μL                    | _                         |
| Purified Negative Control (from RNA extraction)                        | _                   | _                         | 5.0 µL                    |
| Total volume                                                           | 25.0 μL             | 25.0 μL                   | 25.0 μL                   |

### Prepare the RT-PCR reactions (400-µL sample input, 384-well reaction plate, COVID-19 assay only)

Use this procedure under the following conditions:

- Original sample input volume of 400 µL was used for extraction
- Instrument is compatible with 384-well RT-PCR reaction plates
- Sample was not collected with the Everlywell<sup>™</sup> COVID-19 Test Home Collection Kit (no RNase P assay required)

For information about the stability of the TaqPath<sup>™</sup> COVID-19 Control, see "In-use stability for the TaqPath<sup>™</sup> COVID-19 Control" on page 13.

- 1. If frozen, thaw the reagents on ice.
- 2. Gently vortex the reagents, then centrifuge briefly to collect liquid at the bottom of the tube.
- 3. Dilute TagPath<sup>™</sup> COVID-19 Control (1 × 10<sup>4</sup> copies/µL) to a working stock of 25 copies/µL on ice:
  - a. Pipet 98 μL of TaqPath<sup>™</sup> COVID-19 Control Dilution Buffer into a microcentrifuge tube, then add 2 μL of TaqPath<sup>™</sup> COVID-19 Control. Mix well, then centrifuge briefly.

b. Pipet 87.5 μL of TaqPath<sup>™</sup> COVID-19 Control Dilution Buffer into a second microcentrifuge tube, then add 12.5 μL of the dilution created in substep 3a. Mix well, then centrifuge briefly.

Note: The TagPath<sup>™</sup> COVID-19 Control does not contain the MS2 template.

- 4. Prepare the Reaction Mix on ice.
  - a. For each run, combine the following components sufficient for the number of RNA samples, plus one Positive Control per 384-well real-time RT-PCR plate, and one Negative Control from each extraction run.

For example, if RNA samples from 4 extraction runs are being combined on one 384-well real-time RT-PCR plate, then 4 Negative Control wells need to be run on that 384-well real-time RT-PCR plate.

All volumes include 10% overage for pipette error.

**IMPORTANT!** The volumes in this table assume that you extracted sample RNA using an original sample input volume of  $400 \mu L$ .

| Component                                                                       | Volume per RNA Sample<br>or control | Volume for n RNA Samples plus y Negative Controls plus 1 Positive Control | Volume for 379 RNA Samples plus 4 Negative Controls plus 1 Positive Control |
|---------------------------------------------------------------------------------|-------------------------------------|---------------------------------------------------------------------------|-----------------------------------------------------------------------------|
| TaqPath <sup>™</sup> 1-Step Multiplex<br>Master Mix (No ROX <sup>™</sup> ) (4X) | 5.00 μL                             | 5.50 x (n + y + 1) μL                                                     | 2112.0 μL                                                                   |
| COVID-19 Real Time PCR<br>Assay Multiplex                                       | 1.00 μL                             | 1.10 x (n + y + 1) μL                                                     | 422.4 μL                                                                    |
| Nuclease-free water                                                             | 9.00 μL                             | 9.90 x (n + y + 1) μL                                                     | 3802.0 μL                                                                   |
| Total Reaction Mix volume                                                       | 15.0 μL                             | _                                                                         | 6336.4 μL                                                                   |

- 5. Set up the reaction plate on ice:
  - a. Pipet 15.0 µL of the Reaction Mix prepared in step 4 into each well of a MicroAmp<sup>™</sup> Optical 384-Well Reaction Plate with Barcode.
    - For other reaction plates that can be used, see "Required materials not supplied" on page 13.
  - b. Gently vortex the sealed plate containing the purified sample RNA and Negative Control from the RNA extraction procedure, then centrifuge briefly to collect liquid at the bottom of the plate.
  - **c.** Unseal the plate containing the purified sample RNA and Negative Control from the RNA extraction procedure. Add either sample RNA, Negative Control, or Positive Control to each well of the reaction plate according to Table 6 on page 46.

**IMPORTANT!** To prevent sample contamination, unseal one extraction plate at a time, then reseal it after adding the samples to the RT-PCR reaction plate.

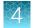

d. Seal the plate thoroughly with MicroAmp<sup>™</sup> Optical Adhesive Film.

**IMPORTANT!** When applying the MicroAmp<sup>™</sup> Optical Adhesive Film, ensure that pressure is applied across the entire plate and that there is a tight seal across every individual well. Failure to do so runs the risk of an improperly sealed well, leading to potential well-to-well contamination during vortexing and evaporation during PCR.

e. Vortex the plate at the highest setting speed for 10–30 seconds with medium pressure. Move the plate around to ensure equal contact on the vortex mixer platform.

**IMPORTANT!** Vortex for 10–30 seconds to ensure proper mixing. Failure to do so might result in false classification of samples.

f. Centrifuge the reaction plate for 1–2 minutes at  $\geq$ 650 × g ( $\geq$ 650 RCF) to remove bubbles and to collect the liquid at the bottom of the reaction plate.

Table 6 Reaction plate volumes

|                                                                        | Volume per reaction |                           |                           |
|------------------------------------------------------------------------|---------------------|---------------------------|---------------------------|
| Component                                                              | RNA Sample reaction | Positive Control reaction | Negative Control reaction |
| Reaction Mix                                                           | 15.0 µL             | 15.0 µL                   | 15.0 μL                   |
| Purified sample RNA (from RNA extraction)                              | 5.0 µL              | _                         | _                         |
| Positive Control (diluted<br>TaqPath™ COVID-19 Control<br>from step 3) | _                   | 2.0 µL                    | _                         |
| Nuclease-free water                                                    | _                   | 3.0 µL                    | _                         |
| Purified Negative Control (from RNA extraction)                        | _                   | _                         | 5.0 µL                    |
| Total volume                                                           | 20.0 μL             | 20.0 μL                   | 20.0 μL                   |

## Prepare RT-PCR reactions with 17.5 µL of purified sample RNA (400-µL sample input, 96-well reaction plate, COVID-19 assay only)

#### **IMPORTANT!**

- The volumes provided in the TaqPath<sup>™</sup> COVID-19 Combo Kit Advanced (Cat. No. A47813) have been optimized for this procedure.
- The sample volumes used in this procedure are not compatible with samples collected using the Everlywell<sup>™</sup> COVID-19 Test Home Collection Kit.

Use this procedure to prepare RT-PCR reactions under the following conditions.

- Original sample input volume of 400 μL was used for extraction
- 17.5 µL of purified sample RNA is added to the reaction
- Instrument is compatible with 96-well RT-PCR reaction plates
- Sample was not collected with the Everlywell<sup>™</sup> COVID-19 Test Home Collection Kit (no RNase P assay required)

For information about the stability of the TaqPath<sup>™</sup> COVID-19 Control, see "In-use stability for the TaqPath<sup>™</sup> COVID-19 Control" on page 13.

- 1. If frozen, thaw the reagents on ice.
- 2. Gently vortex the reagents, then centrifuge briefly to collect liquid at the bottom of the tube.
- 3. Dilute TagPath<sup>™</sup> COVID-19 Control (1 × 10<sup>4</sup> copies/µL) to a working stock of 25 copies/µL on ice:
  - a. Pipet 98 μL of TaqPath<sup>™</sup> COVID-19 Control Dilution Buffer into a microcentrifuge tube, then add 2 μL of TaqPath<sup>™</sup> COVID-19 Control. Mix well, then centrifuge briefly.
  - b. Pipet 87.5 μL of TaqPath<sup>™</sup> COVID-19 Control Dilution Buffer into a second microcentrifuge tube, then add 12.5 μL of the dilution created in substep 3a. Mix well, then centrifuge briefly.

Note: The TagPath<sup>™</sup> COVID-19 Control does not contain the MS2 template.

- 4. Prepare the Reaction Mix on ice:
  - a. For each run, combine the following components sufficient for the number of RNA samples to be tested plus one Positive Control and one Negative Control.

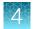

All volumes include 10% overage for pipette error.

**IMPORTANT!** The volumes in this table assume that you extracted sample RNA using an original sample input volume of  $400 \, \mu L$ .

| Component                                                                       | Volume per RNA Sample or control | Volume for <i>n</i> RNA Samples plus 2 controls | Volume for 94 RNA<br>Samples plus 2 controls |
|---------------------------------------------------------------------------------|----------------------------------|-------------------------------------------------|----------------------------------------------|
| TaqPath <sup>™</sup> 1-Step Multiplex<br>Master Mix (No ROX <sup>™</sup> ) (4X) | 6.25 µL                          | 6.875 x (n + 2) μL                              | 660 µL                                       |
| COVID-19 Assay Multiplex<br>Advanced                                            | 1.25 μL                          | 1.375 x (n + 2) μL                              | 132 µL                                       |
| Total Reaction Mix volume                                                       | 7.5 µL                           | _                                               | 792 µL                                       |

- 5. Set up the reaction plate on ice:
  - a. Pipet 7.5 µL of the Reaction Mix prepared in step 4 into each well of a MicroAmp<sup>™</sup> Fast Optical 96-Well Reaction Plate with Barcode, 0.1 mL or a MicroAmp<sup>™</sup> Optical 96-Well Reaction Plate with Barcode, 0.2 mL.

A MicroAmp<sup>™</sup> Fast Optical 96-Well Reaction Plate, 0.1 mL or a MicroAmp<sup>™</sup> Optical 96-Well Reaction Plate, 0.2 mL can also be used (see "Required materials not supplied" on page 13).

**IMPORTANT!** The following plates are not compatible with this procedure:

- MicroAmp<sup>™</sup> EnduraPlate<sup>™</sup> Optical 96-Well Fast Clear Reaction Plates with Barcode
- MicroAmp<sup>™</sup> EnduraPlate<sup>™</sup> Optical 96-Well Fast Clear Reaction Plates
- MicroAmp<sup>™</sup> EnduraPlate<sup>™</sup> Optical 96-Well Clear Reaction Plates with Barcode
- MicroAmp<sup>™</sup> EnduraPlate<sup>™</sup> Optical 96-Well Clear Reaction Plates
- b. Gently vortex the sealed plate containing the purified sample RNA and Negative Control from the RNA extraction procedure, then centrifuge briefly to collect liquid at the bottom of the plate.
- c. Unseal the plate containing the purified sample RNA and Negative Control from the RNA extraction procedure. Add either sample RNA, Negative Control, or Positive Control to each well of the reaction plate according to Table 7 on page 49.
- d. Seal the plate thoroughly with MicroAmp<sup>™</sup> Optical Adhesive Film.

**IMPORTANT!** When applying the MicroAmp<sup>™</sup> Optical Adhesive Film, ensure that pressure is applied across the entire plate and that there is a tight seal across every individual well. Failure to do so runs the risk of an improperly sealed well, leading to potential well-to-well contamination during vortexing and evaporation during PCR.

e. Vortex the plate at the highest setting speed for 10–30 seconds with medium pressure. Move the plate around to ensure equal contact on the vortex mixer platform.

**IMPORTANT!** Vortex for 10–30 seconds to ensure proper mixing. Failure to do so might result in false classification of samples.

f. Centrifuge the reaction plate for 1–2 minutes at  $\geq$ 650 × g ( $\geq$ 650 RCF) to remove bubbles and to collect the liquid at the bottom of the reaction plate.

Table 7 Reaction plate volumes

| Component                                                        | Volume per reaction |                           |                           |
|------------------------------------------------------------------|---------------------|---------------------------|---------------------------|
|                                                                  | RNA Sample reaction | Positive Control reaction | Negative Control reaction |
| Reaction Mix                                                     | 7.5 μL              | 7.5 µL                    | 7.5 µL                    |
| Purified sample RNA (from RNA extraction)                        | 17.5 μL             | -                         | _                         |
| Positive Control (diluted TaqPath™ COVID-19 Control from step 3) | _                   | 2.0 µL                    | _                         |
| Nuclease-free water                                              | _                   | 15.5 μL                   | _                         |
| Purified Negative Control (from RNA extraction)                  | _                   | _                         | 17.5 μL                   |
| Total volume                                                     | 25.0 μL             | 25.0 μL                   | 25.0 μL                   |

# Prepare RT-PCR reactions with 14.0 µL of purified sample RNA (400-µL sample input, 384-well reaction plate, COVID-19 assay only)

#### IMPORTANT!

- The volumes provided in the TaqPath<sup>™</sup> COVID-19 Combo Kit Advanced (Cat. No. A47813) have been optimized for this procedure.
- The sample volumes used in this procedure are not compatible with samples collected using the Everlywell<sup>™</sup> COVID-19 Test Home Collection Kit.

Use this procedure to prepare RT-PCR reactions under the following conditions

- Original sample input volume of 400 µL was used for extraction
- 14.0 µL of purified sample RNA is added to the reaction
- Instrument is compatible with 384-well RT-PCR reaction plates
- Sample was not collected with the Everlywell<sup>™</sup> COVID-19 Test Home Collection Kit (no RNase P assay required)

For information about the stability of the TaqPath<sup>™</sup> COVID-19 Control, see "In-use stability for the TaqPath<sup>™</sup> COVID-19 Control" on page 13.

- 1. If frozen, thaw the reagents on ice.
- 2. Gently vortex the reagents, then centrifuge briefly to collect liquid at the bottom of the tube.

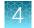

- 3. Dilute TagPath<sup>™</sup> COVID-19 Control (1 × 10<sup>4</sup> copies/µL) to a working stock of 25 copies/µL on ice:
  - a. Pipet 98 μL of TaqPath<sup>™</sup> COVID-19 Control Dilution Buffer into a microcentrifuge tube, then add 2 μL of TaqPath<sup>™</sup> COVID-19 Control. Mix well, then centrifuge briefly.
  - b. Pipet 87.5 μL of TaqPath<sup>™</sup> COVID-19 Control Dilution Buffer into a second microcentrifuge tube, then add 12.5 μL of the dilution created in substep 3a. Mix well, then centrifuge briefly.

Note: The TagPath<sup>™</sup> COVID-19 Control does not contain the MS2 template.

- 4. Prepare the Reaction Mix on ice.
  - a. For each run, combine the following components sufficient for the number of RNA samples, plus one Positive Control per 384-well real-time RT-PCR plate, and one Negative Control from each extraction run.

For example, if RNA samples from 4 extraction runs are being combined on one 384-well real-time RT-PCR plate, then 4 Negative Control wells need to be run on that 384-well real-time RT-PCR plate.

All volumes include 10% overage for pipette error.

**IMPORTANT!** The volumes in this table assume that you extracted sample RNA using an original sample input volume of 400  $\mu$ L.

| Component                                                                       | Volume per RNA Sample<br>or control | Volume for <i>n</i> RNA Samples plus <i>y</i> Negative Controls plus 1 Positive Control | Volume for 379 RNA Samples plus 4 Negative Controls plus 1 Positive Control |
|---------------------------------------------------------------------------------|-------------------------------------|-----------------------------------------------------------------------------------------|-----------------------------------------------------------------------------|
| TaqPath <sup>™</sup> 1-Step Multiplex<br>Master Mix (No ROX <sup>™</sup> ) (4X) | 5.00 μL                             | 5.50 x (n + y + 1) μL                                                                   | 2112.0 μL                                                                   |
| COVID-19 Assay Multiplex<br>Advanced                                            | 1.00 μL                             | 1.10 x (n + y + 1) µL                                                                   | 422.4 μL                                                                    |
| Total Reaction Mix volume                                                       | 6.0 µL                              | _                                                                                       | 2534.4 μL                                                                   |

#### 5. Set up the reaction plate on ice:

 a. Pipet 6.0 µL of the Reaction Mix prepared in step 4 into each well of a MicroAmp<sup>™</sup> Optical 384-Well Reaction Plate with Barcode.

A MicroAmp<sup>™</sup> Optical 384-Well Reaction Plate can be used (see "Required materials not supplied" on page 13).

**IMPORTANT!** MicroAmp<sup>™</sup> EnduraPlate<sup>™</sup> Optical 384-Well Clear Reaction Plates with Barcode and MicroAmp<sup>™</sup> EnduraPlate<sup>™</sup> Optical 384-Well Clear Reaction Plates are not compatible with this procedure.

**b.** Gently vortex the sealed plate containing the purified sample RNA and Negative Control from the RNA extraction procedure, then centrifuge briefly to collect liquid at the bottom of the plate.

c. Unseal the plate containing the purified sample RNA and Negative Control from the RNA extraction procedure. Add either sample RNA, Negative Control, or Positive Control to each well of the reaction plate according to Table 8 on page 51.

**IMPORTANT!** To prevent sample contamination, unseal one extraction plate at a time, then reseal it after adding the samples to the RT-PCR reaction plate.

d. Seal the plate thoroughly with MicroAmp<sup>™</sup> Optical Adhesive Film.

**IMPORTANT!** When applying the MicroAmp<sup>™</sup> Optical Adhesive Film, ensure that pressure is applied across the entire plate and that there is a tight seal across every individual well. Failure to do so runs the risk of an improperly sealed well, leading to potential well-to-well contamination during vortexing and evaporation during PCR.

e. Vortex the plate at the highest setting speed for 10–30 seconds with medium pressure. Move the plate around to ensure equal contact on the vortex mixer platform.

**IMPORTANT!** Vortex for 10–30 seconds to ensure proper mixing. Failure to do so might result in false classification of samples.

f. Centrifuge the reaction plate for 1–2 minutes at  $\geq$ 650 × g ( $\geq$ 650 RCF) to remove bubbles and to collect the liquid at the bottom of the reaction plate.

Table 8 Reaction plate volumes

| Component                                                              | Volume per reaction |                           |                           |
|------------------------------------------------------------------------|---------------------|---------------------------|---------------------------|
|                                                                        | RNA Sample reaction | Positive Control reaction | Negative Control reaction |
| Reaction Mix                                                           | 6.0 μL              | 6.0 μL                    | 6.0 µL                    |
| Purified sample RNA (from RNA extraction)                              | 14.0 μL             | -                         | _                         |
| Positive Control (diluted<br>TaqPath™ COVID-19 Control<br>from step 3) | _                   | 2.0 μL                    | _                         |
| Nuclease-free water                                                    | _                   | 12.0 µL                   | _                         |
| Purified Negative Control (from RNA extraction)                        | _                   | -                         | 14.0 µL                   |
| Total volume                                                           | 20.0 μL             | 20.0 μL                   | 20.0 μL                   |

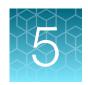

### Prepare RT-PCR reactions— COVID-19 assay plus RNase P assay (Everlywell<sup>™</sup> COVID-19 Test Home Collection Kit)

| Protocols in this chapter                                                                           | 52 |
|----------------------------------------------------------------------------------------------------|----|
| Guidelines for RT-PCR                                                                               | 53 |
| Prepare the RT-PCR reactions (200-µL sample input, 96-well reaction plate, includes RNase P assay)  | 53 |
| Prepare the RT-PCR reactions (200-µL sample input, 384-well reaction plate, includes RNase P assay) | 57 |
| Prepare the RT-PCR reactions (400-µL sample input, 96-well reaction plate, includes RNase P assay)  | 61 |
| Prepare the RT-PCR reactions (400-µL sample input, 384-well reaction plate, includes RNase P assay) | 64 |

#### Protocols in this chapter

This chapter covers preparation of RT-PCR reaction plates for samples that were collected using the Everlywell<sup>™</sup> COVID-19 Test Home Collection Kit. These RT-PCR reactions must contain both the COVID-19 Real Time PCR Assay Multiplex and the TaqMan<sup>™</sup> SARS-CoV-2 RNase P Assay.

Note: For samples that were collected using a method other than the Everlywell<sup>™</sup> COVID-19 Test Home Collection Kit, see Chapter 4, "Prepare RT-PCR reactions—COVID-19 assay only".

**IMPORTANT!** Do not combine samples collected using the Everlywell<sup>™</sup> COVID-19 Test Home Collection Kit with samples collected via other methods on the same RT-PCR plate. The plate setup and software template files are different.

In this chapter, select the appropriate RT-PCR preparation procedure based on the following criteria:

- The original sample input volume used for RNA extraction (200 μL or 400 μL)
- The size of the RT-PCR reaction plate (96-well or a 384-well)

Guidelines for RT-PCR

#### **Guidelines for RT-PCR**

#### **IMPORTANT!**

- Prepare two RT-PCR reaction plate wells for each sample and Negative Control—one for the COVID-19 assay and one for the RNase P assay—plus a single RT-PCR reaction plate well for the Positive Control.
  - 96-well reaction plates can contain up to 46 samples (2 wells each), one Negative Control (2 wells), and one Positive Control (1 well).
  - 384-well reaction plates can contain up to 189 samples (2 wells each), 2 Negative Controls (one from each extraction plate; 4 wells total), and one Positive Control (1 well).
  - For example plate layouts, see Appendix A, "Example extraction plate and RT-PCR reaction plate layouts (Everlywell<sup>™</sup> COVID-19 Test Home Collection Kit samples)".
- Prepare the reaction plate on ice and keep it on ice until it is loaded into the real-time PCR instrument.
- Run the plate immediately after preparation. Failure to do so could result in degraded RNA samples.
- To prevent contamination, prepare reagents in a PCR workstation or equivalent amplicon-free area.
   Do not use the same pipette for controls and RNA samples, and always use aerosol barrier pipette tips.
- · Maintain an RNase-free environment.
- · Protect assays from light.
- Keep RNA samples and components on ice during use.

### Prepare the RT-PCR reactions (200-µL sample input, 96-well reaction plate, includes RNase P assay)

Use this procedure under the following conditions:

- Original sample input volume of 200 μL was used for extraction
- Instrument is compatible with 96-well RT-PCR reaction plates
- Sample was collected with the Everlywell<sup>™</sup> COVID-19 Test Home Collection Kit (RNase P assay required)

**IMPORTANT!** In the following procedure, each sample or Negative Control on the 96-well extraction plate is added to two wells on the 96-well reaction plate (one for the COVID-19 assay and one for the RNase P assay). For this reason, only half of the extraction plate is used per reaction plate. The extraction plate can be stored at 2–8°C for up to 48 hours.

For information about the stability of the TaqPath<sup>™</sup> COVID-19 Control, see "In-use stability for the TaqPath<sup>™</sup> COVID-19 Control" on page 13.

- 1. If frozen, thaw the reagents on ice.
- 2. Gently vortex the reagents, then centrifuge briefly to collect liquid at the bottom of the tube.

Prepare the RT-PCR reactions (200-µL sample input, 96-well reaction plate, includes RNase P assay)

- 3. Dilute TaqPath<sup>™</sup> COVID-19 Control (1 × 10<sup>4</sup> copies/µL) to a working stock of 25 copies/µL on ice:
  - a. Pipet 98 μL of TaqPath<sup>™</sup> COVID-19 Control Dilution Buffer into a microcentrifuge tube, then add 2 μL of TaqPath<sup>™</sup> COVID-19 Control. Mix well, then centrifuge briefly.
  - b. Pipet 87.5 μL of TaqPath<sup>™</sup> COVID-19 Control Dilution Buffer into a second microcentrifuge tube, then add 12.5 μL of the previous dilution. Mix well, then centrifuge briefly.

**Note:** The TagPath<sup>™</sup> COVID-19 Control does not contain the MS2 template.

- 4. Prepare separate reaction mixes for the COVID-19 assay and RNase P assay on ice, according to the following tables:
  - a. Prepare sufficient reaction mix based on the number of RNA samples, plus one Positive Control and 2 Negative Controls per reaction plate.

All volumes include 10% overage for pipette error.

**IMPORTANT!** The volumes in these tables assume that you extracted sample RNA using an original sample input volume of 200 µL.

#### Table 9 COVID-19 Reaction Mix

| Component                                                                       | Volume per RNA sample or control | Volume for <i>n</i> RNA samples plus 2 controls | Volume for 46 RNA samples plus 2 controls |
|---------------------------------------------------------------------------------|----------------------------------|-------------------------------------------------|-------------------------------------------|
| TaqPath <sup>™</sup> 1-Step Multiplex<br>Master Mix (No ROX <sup>™</sup> ) (4X) | 6.25 µL                          | 6.875 x (n + 2) μL                              | 330 μL                                    |
| COVID-19 Real Time PCR<br>Assay Multiplex                                       | 1.25 μL                          | 1.375 x (n + 2) μL                              | 66 µL                                     |
| Nuclease-free water                                                             | 7.50 µL                          | 8.25 x (n + 2) μL                               | 396 μL                                    |
| Total Reaction Mix volume                                                       | 15.0 μL                          | _                                               | 792 μL                                    |

#### Table 10 RNase P Reaction Mix

| Component                                                                       | Volume per RNA sample<br>or control | Volume for <i>n</i> RNA samples plus 1 Negative Control | Volume for 46 RNA<br>samples plus 1 Negative<br>Control |
|---------------------------------------------------------------------------------|-------------------------------------|---------------------------------------------------------|---------------------------------------------------------|
| TaqPath <sup>™</sup> 1-Step Multiplex<br>Master Mix (No ROX <sup>™</sup> ) (4X) | 6.25 µL                             | 6.875 x (n + 1) μL                                      | 324 μL                                                  |
| TaqMan <sup>™</sup> SARS-CoV-2<br>RNase P Assay                                 | 1.25 μL                             | 1.375 x (n + 1) μL                                      | 65 μL                                                   |
| Nuclease-free water                                                             | 7.50 µL                             | 8.25 x (n + 1) μL                                       | 388 μL                                                  |
| Total Reaction Mix volume                                                       | 15.0 μL                             | _                                                       | 777 μL                                                  |

- 5. Add each reaction mix to a reaction plate on ice:
  - a. Starting with row A, pipet 15.0 µL per well of the COVID-19 Reaction Mix into every other row of a MicroAmp<sup>™</sup> Fast Optical 96-Well Reaction Plate with Barcode, 0.1 mL or a MicroAmp<sup>™</sup> Optical 96-Well Reaction Plate with Barcode, 0.2 mL. See Figure 1 on page 55.

A MicroAmp<sup>™</sup> Fast Optical 96-Well Reaction Plate, 0.1 mL or a MicroAmp<sup>™</sup> Optical 96-Well Reaction Plate, 0.2 mL can be used (see "Required materials not supplied" on page 13).

**IMPORTANT!** The following plates are not compatible with this procedure:

- MicroAmp<sup>™</sup> EnduraPlate<sup>™</sup> Optical 96-Well Fast Clear Reaction Plates with Barcode
- MicroAmp<sup>™</sup> EnduraPlate<sup>™</sup> Optical 96-Well Fast Clear Reaction Plates
- MicroAmp<sup>™</sup> EnduraPlate<sup>™</sup> Optical 96-Well Clear Reaction Plates with Barcode
- MicroAmp<sup>™</sup> EnduraPlate<sup>™</sup> Optical 96-Well Clear Reaction Plates
- b. Pipet 15.0 µL per well of the RNase P Reaction Mix into the remaining rows of the plate.

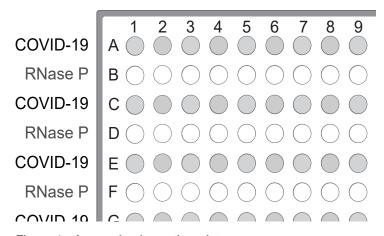

Figure 1 Assays in alternating plate rows

- 6. Add samples and controls to the reaction plate on ice, using the volumes in Table 11 on page 56:
  - a. Gently vortex the sealed plate containing the purified sample RNA and Negative Control from the RNA extraction procedure, then centrifuge briefly to collect liquid at the bottom of the plate.
  - **b.** Unseal the extraction plate, then add the Negative Control from the single well of the extraction plate to wells A1 and B1 of the reaction plate, as shown in Figure 2 on page 56.
  - c. Add the Positive Control (from step 3) and Nuclease-free water to an appropriate well of the reaction plate (containing the COVID-19 assay).

There is no RNase P well for the Positive Control.

Prepare the RT-PCR reactions (200-µL sample input, 96-well reaction plate, includes RNase P assay)

d. Add each RNA sample from the extraction plate to adjacent COVID-19 assay and RNase P assay wells of the reaction plate, as shown in the following figure.

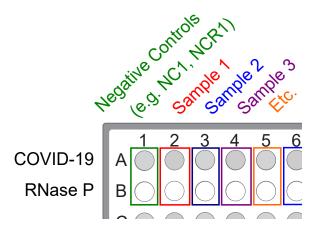

Figure 2 Paired sample and Negative Control wells for each assay

Table 11 Reaction plate volumes

| Component                                                         | Volume per reaction |                           |                           |
|-------------------------------------------------------------------|---------------------|---------------------------|---------------------------|
| Component                                                         | RNA Sample reaction | Positive Control reaction | Negative Control reaction |
| Reaction Mix (COVID-19 or RNase P)                                | 15.0 µL             | 15.0 µL                   | 15.0 µL                   |
| Purified sample RNA (from RNA extraction)                         | 10.0 μL             | _                         | _                         |
| Positive Control (diluted TaqPath™ COVID-19 Control, from step 3) | -                   | 2.0 µL                    | _                         |
| Nuclease-free water                                               | _                   | 8.0 μL                    | _                         |
| Purified Negative Control (from RNA extraction)                   | -                   | _                         | 10.0 µL                   |
| Total volume                                                      | 25.0 μL             | 25.0 μL                   | 25.0 μL                   |

- 7. Seal, vortex, and centrifuge the reaction plate:
  - a. Seal the reaction plate thoroughly with MicroAmp<sup>™</sup> Optical Adhesive Film.

**IMPORTANT!** When applying the MicroAmp<sup>™</sup> Optical Adhesive Film, ensure that pressure is applied across the entire plate and that there is a tight seal across every individual well. Failure to do so runs the risk of an improperly sealed well, leading to potential well-to-well contamination during vortexing and evaporation during PCR.

**b.** Vortex the reaction plate at the highest setting speed for 10–30 seconds with medium pressure. Move the plate around to ensure equal contact on the vortex mixer platform.

**IMPORTANT!** Vortex for 10–30 seconds to ensure proper mixing. Failure to do so might result in false classification of samples.

56

c. Centrifuge the reaction plate for 1–2 minutes at  $\geq$ 650 × g ( $\geq$ 650 RCF) to remove bubbles and to collect the liquid at the bottom of the reaction plate.

### Prepare the RT-PCR reactions (200-µL sample input, 384-well reaction plate, includes RNase P assay)

Use this procedure under the following conditions:

- Original sample input volume of 200 µL was used for extraction
- Instrument is compatible with 384-well RT-PCR reaction plates
- Sample was collected with the Everlywell<sup>™</sup> COVID-19 Test Home Collection Kit (RNase P assay required)

Note: You can combine multiple 96-well extraction plates on a single 384-well RT-PCR reaction plate.

For information about the stability of the TaqPath<sup>™</sup> COVID-19 Control, see "In-use stability for the TaqPath<sup>™</sup> COVID-19 Control" on page 13.

- 1. If frozen, thaw the reagents on ice.
- 2. Gently vortex the reagents, then centrifuge briefly to collect liquid at the bottom of the tube.
- 3. Dilute TaqPath<sup>™</sup> COVID-19 Control (1 × 10<sup>4</sup> copies/µL) to a working stock of 25 copies/µL on ice:
  - a. Pipet 98 μL of TaqPath<sup>™</sup> COVID-19 Control Dilution Buffer into a microcentrifuge tube, then add 2 μL of TaqPath<sup>™</sup> COVID-19 Control. Mix well, then centrifuge briefly.
  - b. Pipet 87.5 μL of TaqPath<sup>™</sup> COVID-19 Control Dilution Buffer into a second microcentrifuge tube, then add 12.5 μL of the previous dilution. Mix well, then centrifuge briefly.

**Note:** The TagPath<sup>™</sup> COVID-19 Control does not contain the MS2 template.

- 4. Prepare separate reaction mixes for the COVID-19 assay and RNase P assay on ice, according to the following tables:
  - a. Prepare sufficient reaction mix based on the number of RNA samples, plus one Positive Control per 384-well reaction plate, and 2 Negative Controls from each extraction run. For example, if RNA samples from 2 96-well extraction runs are being combined on one 384-well reaction plate, then prepare 4 Negative Control wells on that reaction plate (2 extraction plates × 2 assay types).

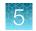

Chapter 5 Prepare RT-PCR reactions — COVID-19 assay plus RNase P assay (Everlywell™ COVID-19 Test Home Collection Kit)

Prepare the RT-PCR reactions (200-µL sample input, 384-well reaction plate, includes RNase P assay)

All volumes include 10% overage for pipette error.

**IMPORTANT!** The volumes in these tables assume that you extracted sample RNA using an original sample input volume of 200  $\mu$ L.

Table 12 COVID-19 Reaction Mix

| Component                                                                       | Volume per RNA Sample<br>or Control | Volume for <i>n</i> RNA Samples plus <i>y</i> Negative Controls plus 1 Positive Control | Volume for 189 RNA Samples plus 2 Negative Controls plus 1 Positive Control |
|---------------------------------------------------------------------------------|-------------------------------------|-----------------------------------------------------------------------------------------|-----------------------------------------------------------------------------|
| TaqPath <sup>™</sup> 1-Step Multiplex<br>Master Mix (No ROX <sup>™</sup> ) (4X) | 5.00 μL                             | 5.50 x (n + y + 1) μL                                                                   | 1056 μL                                                                     |
| COVID-19 Real Time PCR<br>Assay Multiplex                                       | 1.00 µL                             | 1.10 x (n + y + 1) μL                                                                   | 211 µL                                                                      |
| Nuclease-free water                                                             | 4.00 μL                             | 4.40 x (n + y + 1) μL                                                                   | 845 μL                                                                      |
| Total Reaction Mix volume                                                       | 10.0 μL                             | _                                                                                       | 2112 μL                                                                     |

Table 13 RNase P Reaction Mix

| Component                                                                       | Volume per RNA Sample<br>or control | Volume for <i>n</i> RNA<br>Samples plus <i>y</i> Negative<br>Controls | Volume for 189 RNA<br>Samples plus 2 Negative<br>Controls |
|---------------------------------------------------------------------------------|-------------------------------------|-----------------------------------------------------------------------|-----------------------------------------------------------|
| TaqPath <sup>™</sup> 1-Step Multiplex<br>Master Mix (No ROX <sup>™</sup> ) (4X) | 5.00 μL                             | 5.50 x (n + y) µL                                                     | 1050.5 μL                                                 |
| TaqMan <sup>™</sup> SARS-CoV-2<br>RNase P Assay                                 | 1.00 μL                             | 1.10 x (n + y) µL                                                     | 210.1 μL                                                  |
| Nuclease-free water                                                             | 4.00 μL                             | 4.40 x (n + y) μL                                                     | 840.4 μL                                                  |
| Total Reaction Mix volume                                                       | 10.0 μL                             | _                                                                     | 2101.0 μL                                                 |

- 5. Add each reaction mix to a reaction plate on ice:
  - a. Starting with row A, pipet 10.0 µL per well of the COVID-19 Reaction Mix into every other row of a MicroAmp<sup>™</sup> Optical 384-Well Reaction Plate with Barcode. See Figure 3 on page 59.
    A MicroAmp<sup>™</sup> Optical 384-Well Reaction Plate can be used (see "Required materials not supplied" on page 13).

**IMPORTANT!** MicroAmp<sup>™</sup> EnduraPlate<sup>™</sup> Optical 384-Well Clear Reaction Plates with Barcode and MicroAmp<sup>™</sup> EnduraPlate<sup>™</sup> Optical 384-Well Clear Reaction Plates are not compatible with this procedure.

58

b. Pipet 10.0 µL per well of the RNase P Reaction Mix into the remaining rows of the plate.

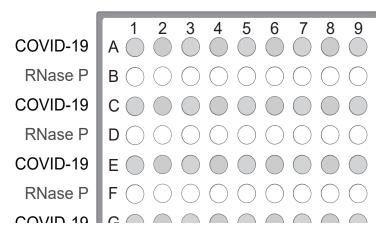

Figure 3 Assays in alternating plate rows

- 6. Add samples and controls to the reaction plate on ice, using the volumes in Table 14 on page 60:
  - a. Gently vortex the sealed plate containing the purified sample RNA and Negative Control from the RNA extraction procedure, then centrifuge briefly to collect liquid at the bottom of the plate.

**IMPORTANT!** To prevent sample contamination, unseal one extraction plate at a time, then reseal it after adding the samples to the reaction plate.

**b.** Unseal the extraction plate, then add the first Negative Control from the single well of the extraction plate to wells A1 and B1 of the reaction plate, as shown in Figure 4 on page 60.

**Note:** If you combine multiple extraction plates on the reaction plate, add the Negative Control from each extraction plate to adjacent COVID-19 assay and RNase P assay wells.

c. Add the Positive Control (from step 3) and Nuclease-free water to an appropriate well of the reaction plate (containing the COVID-19 assay).

#### Note:

- There is no RNase P well for the Positive Control.
- Only one Positive Control is required per 384-well plate, even if you combine multiple extraction plates.

Prepare the RT-PCR reactions (200-µL sample input, 384-well reaction plate, includes RNase P assay)

**d.** Add each RNA sample from the extraction plate to adjacent COVID-19 assay and RNase P assay wells of the reaction plate, as shown in the following figure.

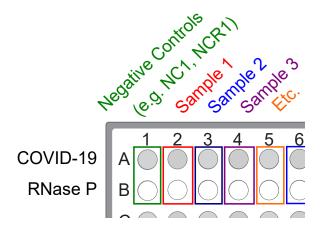

Figure 4 Paired sample and Negative Control wells for each assay

Table 14 Reaction plate volumes

| Component                                                        | Volume per reaction |                           |                           |
|------------------------------------------------------------------|---------------------|---------------------------|---------------------------|
|                                                                  | RNA Sample reaction | Positive Control reaction | Negative Control reaction |
| Reaction Mix (COVID-19 or RNase P)                               | 10.0 μL             | 10.0 μL                   | 10.0 μL                   |
| Purified sample RNA (from RNA extraction)                        | 10.0 μL             | _                         | _                         |
| Positive Control (diluted TaqPath™ COVID-19 Control from step 3) | _                   | 2.0 µL                    | _                         |
| Nuclease-free water                                              | _                   | 8.0 μL                    | _                         |
| Purified Negative Control (from RNA extraction)                  | -                   | _                         | 10.0 μL                   |
| Total volume                                                     | 20.0 μL             | 20.0 μL                   | 20.0 μL                   |

- 7. Seal, vortex, and centrifuge the reaction plate:
  - a. Seal the reaction plate thoroughly with MicroAmp<sup>™</sup> Optical Adhesive Film.

**IMPORTANT!** When applying the MicroAmp<sup>™</sup> Optical Adhesive Film, ensure that pressure is applied across the entire plate and that there is a tight seal across every individual well. Failure to do so runs the risk of an improperly sealed well, leading to potential well-to-well contamination during vortexing and evaporation during PCR.

**b.** Vortex the reaction plate at the highest setting speed for 10–30 seconds with medium pressure. Move the plate around to ensure equal contact on the vortex mixer platform.

**IMPORTANT!** Vortex for 10–30 seconds to ensure proper mixing. Failure to do so might result in false classification of samples.

c. Centrifuge the reaction plate for 1–2 minutes at  $\geq$ 650 × g ( $\geq$ 650 RCF) to remove bubbles and to collect the liquid at the bottom of the reaction plate.

### Prepare the RT-PCR reactions (400-µL sample input, 96-well reaction plate, includes RNase P assay)

Use this procedure under the following conditions:

- Original sample input volume of 400 µL was used for extraction
- Instrument is compatible with 96-well RT-PCR reaction plates
- Sample was collected with the Everlywell<sup>™</sup> COVID-19 Test Home Collection Kit (RNase P assay required)

**IMPORTANT!** In the following procedure, each sample or Negative Control on the 96-well extraction plate is added to two wells on the 96-well reaction plate (one for the COVID-19 assay and one for the RNase P assay). For this reason, only half of the extraction plate is used per reaction plate. The extraction plate can be stored at 2–8°C for up to 48 hours.

For information about the stability of the TaqPath<sup>™</sup> COVID-19 Control, see "In-use stability for the TaqPath<sup>™</sup> COVID-19 Control" on page 13.

- 1. If frozen, thaw the reagents on ice.
- 2. Gently vortex the reagents, then centrifuge briefly to collect liquid at the bottom of the tube.
- 3. Dilute TagPath<sup>™</sup> COVID-19 Control (1 × 10<sup>4</sup> copies/µL) to a working stock of 25 copies/µL on ice:
  - a. Pipet 98 μL of TaqPath<sup>™</sup> COVID-19 Control Dilution Buffer into a microcentrifuge tube, then add 2 μL of TaqPath<sup>™</sup> COVID-19 Control. Mix well, then centrifuge briefly.
  - b. Pipet 87.5 μL of TaqPath<sup>™</sup> COVID-19 Control Dilution Buffer into a second microcentrifuge tube, then add 12.5 μL of the previous dilution. Mix well, then centrifuge briefly.

Note: The TagPath<sup>™</sup> COVID-19 Control does not contain the MS2 template.

- 4. Prepare separate reaction mixes for the COVID-19 assay and RNase P assay on ice, according to the following tables:
  - a. Prepare sufficient reaction mix based on the number of RNA samples, plus one Positive Control and 2 Negative Controls per reaction plate.

Chapter 5 Prepare RT-PCR reactions—COVID-19 assay plus RNase P assay (Everlywell™ COVID-19 Test Home Collection Kit)

Prepare the RT-PCR reactions (400-µL sample input, 96-well reaction plate, includes RNase P assay)

All volumes include 10% overage for pipette error.

**IMPORTANT!** The volumes in these tables assume that you extracted sample RNA using an original sample input volume of 400  $\mu$ L.

Table 15 COVID-19 Reaction Mix

| Component                                                                       | Volume per RNA Sample or control | Volume for <i>n</i> RNA Samples plus 2 controls | Volume for 46 RNA samples plus 2 controls |
|---------------------------------------------------------------------------------|----------------------------------|-------------------------------------------------|-------------------------------------------|
| TaqPath <sup>™</sup> 1-Step Multiplex<br>Master Mix (No ROX <sup>™</sup> ) (4X) | 6.25 µL                          | 6.875 x (n + 2) μL                              | 330 μL                                    |
| COVID-19 Real Time PCR<br>Assay Multiplex                                       | 1.25 µL                          | 1.375 x (n + 2) μL                              | 66 μL                                     |
| Nuclease-free water                                                             | 12.50 µL                         | 13.75 x (n + 2) μL                              | 660 μL                                    |
| Total Reaction Mix volume                                                       | 20.0 μL                          | _                                               | 1056 μL                                   |

#### Table 16 RNase P Reaction Mix

| Component                                                                       | Volume per RNA sample or control | Volume for <i>n</i> RNA samples plus 1 Negative Control | Volume for 46 RNA<br>samples plus 1 Negative<br>Control |
|---------------------------------------------------------------------------------|----------------------------------|---------------------------------------------------------|---------------------------------------------------------|
| TaqPath <sup>™</sup> 1-Step Multiplex<br>Master Mix (No ROX <sup>™</sup> ) (4X) | 6.25 µL                          | 6.875 x (n + 1) μL                                      | 323.1 µL                                                |
| TaqMan <sup>™</sup> SARS-CoV-2<br>RNase P Assay                                 | 1.25 μL                          | 1.375 x (n + 1) μL                                      | 64.6 µL                                                 |
| Nuclease-free water                                                             | 12.50 µL                         | 13.75 x (n + 1) μL                                      | 646.3 μL                                                |
| Total Reaction Mix volume                                                       | 20.0 μL                          | _                                                       | 1034.0 μL                                               |

- 5. Add each reaction mix to a reaction plate on ice:
  - a. Starting with row A, pipet 20.0 µL per well of the COVID-19 Reaction Mix into every other row of a MicroAmp<sup>™</sup> Fast Optical 96-Well Reaction Plate with Barcode, 0.1 mL or a MicroAmp<sup>™</sup> Optical 96-Well Reaction Plate with Barcode, 0.2 mL. See Figure 5 on page 63.

A MicroAmp<sup>™</sup> Fast Optical 96-Well Reaction Plate, 0.1 mL or a MicroAmp<sup>™</sup> Optical 96-Well Reaction Plate, 0.2 mL can be used (see "Required materials not supplied" on page 13).

**IMPORTANT!** The following plates are not compatible with this procedure:

- MicroAmp<sup>™</sup> EnduraPlate<sup>™</sup> Optical 96-Well Fast Clear Reaction Plates with Barcode
- MicroAmp<sup>™</sup> EnduraPlate<sup>™</sup> Optical 96-Well Fast Clear Reaction Plates
- MicroAmp<sup>™</sup> EnduraPlate<sup>™</sup> Optical 96-Well Clear Reaction Plates with Barcode
- MicroAmp<sup>™</sup> EnduraPlate<sup>™</sup> Optical 96-Well Clear Reaction Plates

b. Pipet 20.0 µL per well of the RNase P Reaction Mix into the remaining rows of the plate.

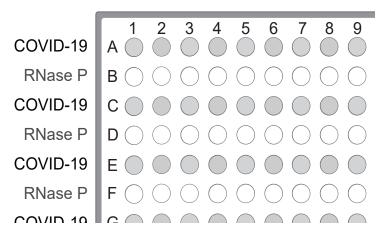

Figure 5 Assays in alternating plate rows

- 6. Add samples and controls to the reaction plate on ice, using the volumes in Table 17 on page 64:
  - a. Gently vortex the sealed plate containing the purified sample RNA and Negative Control from the RNA extraction procedure, then centrifuge briefly to collect liquid at the bottom of the plate.
  - b. Unseal the extraction plate, then add Negative Control from the single well of the extraction plate to wells A1 and B1 of the reaction plate, as shown in Figure 6 on page 63.
  - c. Add the Positive Control (from step 3) and Nuclease-free water to an appropriate well of the reaction plate (containing the COVID-19 assay).

There is no RNase P well for the Positive Control.

**d.** Add each RNA sample from the extraction plate to adjacent COVID-19 assay and RNase P assay wells of the reaction plate, as shown in the following figure.

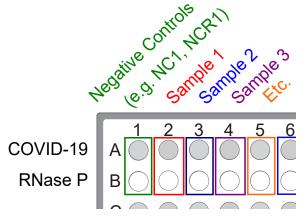

Figure 6 Paired sample and Negative Control wells for each assay

Chapter 5 Prepare RT-PCR reactions—COVID-19 assay plus RNase P assay (Everlywell™ COVID-19 Test Home Collection Kit)

Prepare the RT-PCR reactions (400-µL sample input, 384-well reaction plate, includes RNase P assay)

Table 17 Reaction plate volumes

| Component                                                              | Volume per reaction |                           |                           |
|------------------------------------------------------------------------|---------------------|---------------------------|---------------------------|
|                                                                        | RNA Sample reaction | Positive Control reaction | Negative Control reaction |
| Reaction Mix (COVID-19 or RNase P)                                     | 20.0 μL             | 20.0 μL                   | 20.0 μL                   |
| Purified sample RNA (from RNA extraction)                              | 5.0 μL              | _                         | _                         |
| Positive Control (diluted<br>TaqPath™ COVID-19 Control<br>from step 3) | _                   | 2.0 μL                    | _                         |
| Nuclease-free water                                                    | _                   | 3.0 µL                    | _                         |
| Purified Negative Control (from RNA extraction)                        | _                   | _                         | 5.0 µL                    |
| Total volume                                                           | 25.0 μL             | 25.0 μL                   | 25.0 μL                   |

- 7. Seal, vortex, and centrifuge the reaction plate:
  - a. Seal the reaction plate thoroughly with MicroAmp<sup>™</sup> Optical Adhesive Film.

**IMPORTANT!** When applying the MicroAmp<sup>™</sup> Optical Adhesive Film, ensure that pressure is applied across the entire plate and that there is a tight seal across every individual well. Failure to do so runs the risk of an improperly sealed well, leading to potential well-to-well contamination during vortexing and evaporation during PCR.

**b.** Vortex the reaction plate at the highest setting speed for 10–30 seconds with medium pressure. Move the plate around to ensure equal contact on the vortex mixer platform.

**IMPORTANT!** Vortex for 10–30 seconds to ensure proper mixing. Failure to do so might result in false classification of samples.

c. Centrifuge the reaction plate for 1–2 minutes at  $\geq$ 650 × g ( $\geq$ 650 RCF) to remove bubbles and to collect the liquid at the bottom of the reaction plate.

### Prepare the RT-PCR reactions (400-µL sample input, 384-well reaction plate, includes RNase P assay)

Use this procedure under the following conditions:

- Original sample input volume of 400 μL was used for extraction
- Instrument is compatible with 384-well RT-PCR reaction plates
- Sample was collected with the Everlywell<sup>™</sup> COVID-19 Test Home Collection Kit (RNase P assay required)

Note: You can combine multiple 96-well extraction plates on a single 384-well RT-PCR reaction plate.

For information about the stability of the TaqPath<sup>™</sup> COVID-19 Control, see "In-use stability for the TaqPath<sup>™</sup> COVID-19 Control" on page 13.

- 1. If frozen, thaw the reagents on ice.
- 2. Gently vortex the reagents, then centrifuge briefly to collect liquid at the bottom of the tube.
- 3. Dilute TagPath<sup>™</sup> COVID-19 Control (1 × 10<sup>4</sup> copies/µL) to a working stock of 25 copies/µL on ice:
  - a. Pipet 98 μL of TaqPath<sup>™</sup> COVID-19 Control Dilution Buffer into a microcentrifuge tube, then add 2 μL of TaqPath<sup>™</sup> COVID-19 Control. Mix well, then centrifuge briefly.
  - b. Pipet 87.5 μL of TaqPath<sup>™</sup> COVID-19 Control Dilution Buffer into a second microcentrifuge tube, then add 12.5 μL of the previous dilution. Mix well, then centrifuge briefly.

**Note:** The TaqPath<sup>™</sup> COVID-19 Control does not contain the MS2 template.

- **4.** Prepare separate reaction mixes for the COVID-19 assay and RNase P assay on ice, according to the following tables:
  - a. Prepare sufficient reaction mix based on the number of RNA samples, plus one Positive Control per 384-well reaction plate, and 2 Negative Controls from each extraction run. For example, if RNA samples from 2 96-well extraction runs are being combined on one 384-well reaction plate, then prepare 4 Negative Control wells on that reaction plate (2 extraction plates × 2 assay types).

All volumes include 10% overage for pipette error.

**IMPORTANT!** The volumes in these tables assume that you extracted sample RNA using an original sample input volume of  $400 \mu L$ .

Table 18 COVID-19 Reaction Mix

| Component                                                                       | Volume per RNA Sample<br>or control | Volume for <i>n</i> RNA Samples plus <i>y</i> Negative Controls plus 1 Positive Control | Volume for 189 RNA Samples plus 2 Negative Controls plus 1 Positive Control |
|---------------------------------------------------------------------------------|-------------------------------------|-----------------------------------------------------------------------------------------|-----------------------------------------------------------------------------|
| TaqPath <sup>™</sup> 1-Step Multiplex<br>Master Mix (No ROX <sup>™</sup> ) (4X) | 5.00 μL                             | 5.50 x (n + y + 1) μL                                                                   | 1056 μL                                                                     |
| COVID-19 Real Time PCR<br>Assay Multiplex                                       | 1.00 μL                             | 1.10 x (n + y + 1) µL                                                                   | 211 µL                                                                      |
| Nuclease-free water                                                             | 9.00 µL                             | 9.90 x (n + y + 1) μL                                                                   | 1901 µL                                                                     |
| Total Reaction Mix volume                                                       | 15.0 μL                             | _                                                                                       | 3168 μL                                                                     |

Chapter 5 Prepare RT-PCR reactions—COVID-19 assay plus RNase P assay (Everlywell<sup>™</sup> COVID-19 Test Home Collection Kit)

Prepare the RT-PCR reactions (400-µL sample input, 384-well reaction plate, includes RNase P assay)

Table 19 RNase P Reaction Mix

| Component                                                                       | Volume per RNA Sample<br>or control | Volume for <i>n</i> RNA<br>Samples plus <i>y</i> Negative<br>Controls | Volume for 189 RNA<br>Samples plus 2 Negative<br>Controls |
|---------------------------------------------------------------------------------|-------------------------------------|-----------------------------------------------------------------------|-----------------------------------------------------------|
| TaqPath <sup>™</sup> 1-Step Multiplex<br>Master Mix (No ROX <sup>™</sup> ) (4X) | 5.00 μL                             | 5.50 x (n + y) µL                                                     | 1050.5 μL                                                 |
| TaqMan <sup>™</sup> SARS-CoV-2<br>RNase P Assay                                 | 1.00 μL                             | 1.10 x ( <i>n</i> + <i>y</i> ) μL                                     | 210.1 μL                                                  |
| Nuclease-free water                                                             | 9.00 µL                             | 9.90 x (n + y + 1) μL                                                 | 1890.9 μL                                                 |
| Total Reaction Mix volume                                                       | 15.0 μL                             | _                                                                     | 3151.5 μL                                                 |

- 5. Add each reaction mix to a reaction plate on ice:
  - a. Starting with row A, pipet 15.0 µL per well of the COVID-19 Reaction Mix into every other row of a MicroAmp<sup>™</sup> Optical 384-Well Reaction Plate with Barcode. See Figure 7 on page 66.
    A MicroAmp<sup>™</sup> Optical 384-Well Reaction Plate can be used (see "Required materials not supplied" on page 13).

**IMPORTANT!** MicroAmp<sup>™</sup> EnduraPlate<sup>™</sup> Optical 384-Well Clear Reaction Plates with Barcode and MicroAmp<sup>™</sup> EnduraPlate<sup>™</sup> Optical 384-Well Clear Reaction Plates are not compatible with this procedure.

b. Pipet 15.0 µL per well of the RNase P Reaction Mix into the remaining rows of the plate.

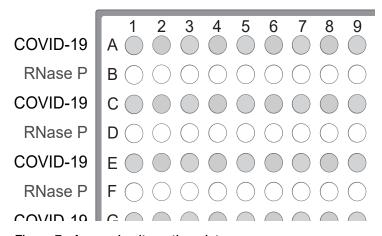

Figure 7 Assays in alternating plate rows

- 6. Add samples and controls to the reaction plate on ice, using the volumes in Table 20 on page 68:
  - a. Gently vortex the sealed plate containing the purified sample RNA and Negative Control from the RNA extraction procedure, then centrifuge briefly to collect liquid at the bottom of the plate.

**IMPORTANT!** To prevent sample contamination, unseal one extraction plate at a time, then reseal it after adding the samples to the reaction plate.

**b.** Unseal the extraction plate, then add the Negative Control from the single well of the extraction plate to wells A1 and B1 of the reaction plate, as shown in Figure 8 on page 67.

**Note:** If you combine multiple extraction plates on the reaction plate, add the Negative Control from each extraction plate to adjacent COVID-19 assay and RNase P assay wells.

c. Add the Positive Control (from step 3) and Nuclease-free water to an appropriate well of the reaction plate (containing the COVID-19 assay).

#### Note:

- There is no RNase P well for the Positive Control.
- Only one Positive Control is required per 384-well plate, even if you combine multiple extraction plates.
- **d.** Add each RNA sample from the extraction plate to adjacent COVID-19 assay and RNase P assay wells of the reaction plate, as shown in the following figure.

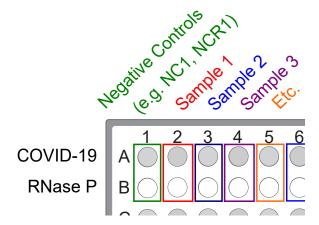

Figure 8 Paired sample and Negative Control wells for each assay

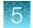

Chapter 5 Prepare RT-PCR reactions—COVID-19 assay plus RNase P assay (Everlywell<sup>™</sup> COVID-19 Test Home Collection Kit)

Prepare the RT-PCR reactions (400-µL sample input, 384-well reaction plate, includes RNase P assay)

Table 20 Reaction plate volumes

|                                                                        | Volume per reaction |                           |                           |
|------------------------------------------------------------------------|---------------------|---------------------------|---------------------------|
| Component                                                              | RNA Sample reaction | Positive Control reaction | Negative Control reaction |
| Reaction Mix (COVID-19 or RNase P)                                     | 15.0 μL             | 15.0 μL                   | 15.0 μL                   |
| Purified sample RNA (from RNA extraction)                              | 5.0 μL              | _                         | _                         |
| Positive Control (diluted<br>TaqPath™ COVID-19 Control<br>from step 3) | _                   | 2.0 µL                    | _                         |
| Nuclease-free water                                                    | _                   | 3.0 µL                    | _                         |
| Purified Negative Control (from RNA extraction)                        | _                   | _                         | 5.0 µL                    |
| Total volume                                                           | 20.0 μL             | 20.0 μL                   | 20.0 μL                   |

- 7. Seal, vortex, and centrifuge the reaction plate:
  - a. Seal the reaction plate thoroughly with MicroAmp<sup>™</sup> Optical Adhesive Film.

**IMPORTANT!** When applying the MicroAmp<sup>™</sup> Optical Adhesive Film, ensure that pressure is applied across the entire plate and that there is a tight seal across every individual well. Failure to do so runs the risk of an improperly sealed well, leading to potential well-to-well contamination during vortexing and evaporation during PCR.

**b.** Vortex the reaction plate at the highest setting speed for 10–30 seconds with medium pressure. Move the plate around to ensure equal contact on the vortex mixer platform.

**IMPORTANT!** Vortex for 10–30 seconds to ensure proper mixing. Failure to do so might result in false classification of samples.

c. Centrifuge the reaction plate for 1–2 minutes at  $\geq$ 650 × g ( $\geq$ 650 RCF) to remove bubbles and to collect the liquid at the bottom of the reaction plate.

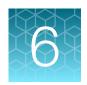

# Perform RT-PCR using the Applied Biosystems<sup>™</sup> 7500 Fast Dx Real-Time PCR Instrument

| Dye calibration for the 7500 Real-Time PCR Instrument series                         | 69 |
|--------------------------------------------------------------------------------------|----|
| Transfer the template (SDT) file for the 7500 Fast Dx Real-Time PCR Instrument       | 69 |
| Set up and run the 7500 Fast Dx Real-Time PCR Instrument—COVID-19 assay only         | 70 |
| Set up and run the 7500 Fast Dx Real-Time PCR Instrument—COVID-19 plus RNase P assay | 72 |

### Dye calibration for the 7500 Real-Time PCR Instrument series

A maintained instrument will be calibrated for many dyes. In addition to those dyes, the instrument operator must calibrate the instrument for  $ABY^{\mathbb{T}}$  dye and  $JUN^{\mathbb{T}}$  dye that are used with this kit. For all other assays, refer to the standard calibration process.

### Transfer the template (SDT) file for the 7500 Fast Dx Real-Time PCR Instrument

The template (SDT) file contains the settings for the instrument run. It is installed on the computer with Applied Biosystems<sup>™</sup> COVID-19 Interpretive Software, and must be transferred via a USB drive or other method to the computer on which SDS Software v1.4.1 is installed.

**IMPORTANT!** Be careful to select the appropriate template file for your instrument, software version, and assay type. Failure to do so can cause errors in the analysis.

- 1. On the computer with Applied Biosystems<sup>™</sup> COVID-19 Interpretive Software, navigate to one of the following directories, based on whether the RT-PCR reaction contains only the COVID-19 assay, or both the COVID-19 assay and the RNase P assay (for Everlywell<sup>™</sup> COVID-19 Test Home Collection Kit samples):
  - <...>\Applied Biosystems\COVID-19 Interpretive Software\Client\docs\User Documents\COVID-19
  - <...>\Applied Biosystems\COVID-19 Interpretive Software\Client\docs\User Documents\COVID-19 + RNase P

<...> is the installation directory

69

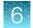

2. Select the correct SDT file, based on whether the RT-PCR reaction contains only the COVID-19 assay, or both the COVID-19 assay and the RNase P assay (for Everlywell<sup>™</sup> COVID-19 Test Home Collection Kit samples):

| Assay type           | Template name                                                     |  |
|----------------------|-------------------------------------------------------------------|--|
| COVID-19 only        | TaqPath COVID-19 Kit Template 7500fastDx sds1_4_1 v1-4.sdt        |  |
| COVID-19 and RNase P | TaqPath COVID-19 and RNaseP Template 7500fastDx sds1_4_1 v1-0.sdt |  |

Transfer the SDT file to the computer with SDS Software v1.4.1, using a USB drive or other method.

### Set up and run the 7500 Fast Dx Real-Time PCR Instrument — COVID-19 assay only

This section covers instrument set-up and operation for reaction plates that contain only the COVID-19 assay.

For plates that contain both the COVID-19 assay and RNase P assay, see "Set up and run the 7500 Fast Dx Real-Time PCR Instrument—COVID-19 plus RNase P assay" on page 72.

For more information about the instrument, see the documents listed in "Related documentation" on page 133.

1. Using SDS Software v1.4.1, open the SDT file that you transferred in "Transfer the template (SDT) file for the 7500 Fast Dx Real-Time PCR Instrument" on page 69.

**IMPORTANT!** Be careful to select the appropriate template file for your instrument, software version, and assay type. Failure to do so can cause errors in the analysis.

- 2. Confirm the run settings in the template and adjust as necessary.
  - Assay: Standard Curve (Absolute Quantitation)

Run mode: Standard 7500
Passive reference: None
Sample volume: 25 µL

**IMPORTANT!** The passive reference must be set to **None**.

3. Confirm that the reporter dye and the detector pairs are correct in the **Detector Manager** in the **Tools** menu.

| Reporter dye | Detector |
|--------------|----------|
| FAM          | ORF1ab   |
| VIC          | N gene   |
| ABY          | S gene   |
| JUN          | MS2      |

- 4. Confirm that the targets above are assigned to each well in the plate layout.
- 5. Confirm the labeling of the control wells.
  - The template has one positive control and one negative control assigned to wells for reference.
  - Move the control well assignments by copying the existing control wells and pasting them according to their location on the physical plate.
- 6. For wells with a positive control, confirm that **Task** is set to **Standard**.
- 7. For wells with a negative control, confirm that **Task** is set to **NTC**.
- 8. Edit the plate layout to assign a unique sample name to each well in the physical plate. For wells with a patient sample, confirm that **Task** is set to **Unknown** for all detectors.

Note: Wells that do not have a sample name will not be analyzed by the software.

**IMPORTANT!** Encrypt, pseudonymize, or anonymize personal data where possible following the requirements of HIPAA (Health Insurance Portability and Accountability Act).

9. Confirm the thermal protocol.

| Step                  | Temperature | Time       | Number of cycles |
|-----------------------|-------------|------------|------------------|
| UNG incubation        | 25°C        | 2 minutes  | 1                |
| Reverse transcription | 53°C        | 10 minutes | 1                |
| Activation            | 95°C        | 2 minutes  | 1                |
| Denaturation          | 95°C        | 3 seconds  | 40               |
| Anneal / extension    | 60°C        | 30 seconds | 40               |

- 10. Click Save As, enter a file name, then click Save.
- 11. Reopen the file to connect the computer to the instrument, load the plate, then start the run on the real-time PCR instrument.
- 12. After the instrument run is complete, open the SDS file in SDS Software v1.4.1. Analyze, then save the file.

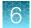

### Set up and run the 7500 Fast Dx Real-Time PCR Instrument — COVID-19 plus RNase P assay

This section covers instrument set-up and operation for reaction plates that contain both the COVID-19 assay and the RNase P assay. Both assays are required for samples collected using the Everlywell<sup>™</sup> COVID-19 Test Home Collection Kit.

For plates that contain only the COVID-19 assay, see "Set up and run the 7500 Fast Dx Real-Time PCR Instrument—COVID-19 assay only" on page 70.

For more information about the instrument, see the documents listed in "Related documentation" on page 133.

1. Using SDS Software v1.4.1, open the SDT file that you transferred in "Transfer the template (SDT) file for the 7500 Fast Dx Real-Time PCR Instrument" on page 69.

**IMPORTANT!** Be careful to select the appropriate template file for your instrument, software version, and assay type. Failure to do so can cause errors in the analysis.

- 2. Confirm the run settings in the template and adjust as necessary.
  - Assay: Standard Curve (Absolute Quantitation)
  - Run mode: Standard 7500
    Passive reference: None
    Sample volume: 25 µL

**IMPORTANT!** The passive reference must be set to **None**.

3. Confirm that the reporter dye and the detector pairs are correct in the **Detector Manager** in the **Tools** menu.

| Reporter dye   | Detector |  |
|----------------|----------|--|
| COVID-19 assay |          |  |
| FAM            | ORF1ab   |  |
| VIC            | N gene   |  |
| ABY            | S gene   |  |
| JUN            | MS2      |  |
| RNase P assay  |          |  |
| VIC            | RNaseP   |  |

4. Confirm that the detectors above are assigned to the appropriate wells in the plate layout.

#### Note:

- Wells containing the RNase P assay have only the RNaseP detector assigned.
- Wells containing the COVID-19 assay have all other detectors assigned.

- 5. Confirm the labeling of the control wells.
  - The template has one positive control and 2 negative controls (one each for the COVID-19 assay and RNase P assay) assigned to wells.
  - Move the control well assignments by copying the existing control wells and pasting them according to their location on the physical plate.
- 6. For wells with a positive control, confirm that **Task** is set to **Standard**.
- 7. For wells with a negative control, confirm that **Task** is set to **NTC**.
- 8. Edit the plate layout to assign the same sample name to each paired COVID-19 assay well and RNase P assay well in the physical plate.

**IMPORTANT!** Paired sample assay wells that do not have the same sample name will not be analyzed by the software.

For wells with a patient sample, confirm that **Task** is set to **Unknown** for all detectors.

**IMPORTANT!** Encrypt, pseudonymize, or anonymize personal data where possible following the requirements of HIPAA (Health Insurance Portability and Accountability Act).

9. Confirm the thermal protocol.

| Step                  | Temperature | Time       | Number of cycles |
|-----------------------|-------------|------------|------------------|
| UNG incubation        | 25°C        | 2 minutes  | 1                |
| Reverse transcription | 53°C        | 10 minutes | 1                |
| Activation            | 95°C        | 2 minutes  | 1                |
| Denaturation          | 95°C        | 3 seconds  | 40               |
| Anneal / extension    | 60°C        | 30 seconds | 40               |

- 10. Click Save As, enter a file name, then click Save.
- 11. Reopen the file to connect the computer to the instrument, load the plate, then start the run on the instrument.
- **12.** After the instrument run is complete, open the SDS file in SDS Software v1.4.1. Analyze, then save the file.

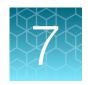

## Perform RT-PCR using the Applied Biosystems<sup>™</sup> 7500 Fast Real-Time PCR Instrument

| Dye calibration for the 7500 Real-Time PCR Instrument series                                             | 74 |
|----------------------------------------------------------------------------------------------------|----|
| Transfer the template (SDT or EDT) file for the 7500 Fast Real-Time PCR Instrument                       | 75 |
| Set up and run the 7500 Fast Real-Time PCR Instrument (SDS Software v1.5.1)— COVID-19 assay only         | 76 |
| Set up and run the 7500 Fast Real-Time PCR Instrument (7500 Software v2.3)— COVID-19 assay only          | 78 |
| Set up and run the 7500 Fast Real-Time PCR Instrument (SDS Software v1.5.1)— COVID-19 plus RNase P assay | 80 |
| Set up and run the 7500 Fast Real-Time PCR Instrument (7500 Software v2.3)— COVID-19 plus RNase P assay  | 82 |

### Dye calibration for the 7500 Real-Time PCR Instrument series

A maintained instrument will be calibrated for many dyes. In addition to those dyes, the instrument operator must calibrate the instrument for  $ABY^{^{\text{TM}}}$  dye and  $JUN^{^{\text{TM}}}$  dye that are used with this kit. For all other assays, refer to the standard calibration process.

### Transfer the template (SDT or EDT) file for the 7500 Fast Real-Time PCR Instrument

The template (SDT or EDT) file contains the settings for the instrument run. It is installed on the computer with Applied Biosystems<sup>™</sup> COVID-19 Interpretive Software, and must be transferred via a USB drive or other method to the computer on which instrument data collection software is installed.

**IMPORTANT!** Be careful to select the appropriate template file for your instrument, software version, and assay type. Failure to do so can cause errors in the analysis.

- 1. On the computer with Applied Biosystems<sup>™</sup> COVID-19 Interpretive Software, navigate to one of the following directories, based on whether the RT-PCR reaction contains only the COVID-19 assay, or both the COVID-19 assay and the RNase P assay (for Everlywell<sup>™</sup> COVID-19 Test Home Collection Kit samples):
  - <...>\Applied Biosystems\COVID-19 Interpretive Software\Client\docs\User Documents\COVID-19
  - <...>\Applied Biosystems\COVID-19 Interpretive Software\Client\docs\User Documents\COVID-19 + RNase P
  - <...> is the installation directory
- 2. Select the correct template file, based on whether the RT-PCR reaction contains only the COVID-19 assay, or both the COVID-19 assay and RNase P assay (for Everlywell™ COVID-19 Test Home Collection Kit samples):

#### Table 21 COVID-19 assay only

| Data collection software version | Template file                                            |  |  |
|----------------------------------|----------------------------------------------------------|--|--|
| SDS Software v1.5.1              | TaqPath COVID-19 Kit Template 7500fast sds1_5_1 v1-4.sdt |  |  |
| 7500 Software v2.3               | TaqPath COVID-19 Kit Template 7500fast sds2_3 v1-2.edt   |  |  |

#### Table 22 COVID-19 assay and RNase P assay

| Data collection software version | Template file                                                   |  |
|----------------------------------|-----------------------------------------------------------------|--|
| SDS Software v1.5.1              | TaqPath COVID-19 and RNaseP Template 7500fast sds1_5_1 v1-0.sdt |  |
| 7500 Software v2.3               | TaqPath COVID-19 and RNaseP Template 7500fast sds2_3 v1-0.edt   |  |

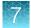

3. Select the correct SDT or EDT file for the version of the instrument software that you are using:

| Data collection software version | Template file                                            |  |  |
|----------------------------------|----------------------------------------------------------|--|--|
| SDS Software v1.5.1              | TaqPath COVID-19 Kit Template 7500fast sds1_5_1 v1-4.sdt |  |  |
| 7500 Software v2.3               | TaqPath COVID-19 Kit Template 7500fast sds2_3 v1-2.edt   |  |  |

4. Transfer the appropriate SDT or EDT file to the computer with your data collection software, using a USB drive or other method.

### Set up and run the 7500 Fast Real-Time PCR Instrument (SDS Software v1.5.1)—COVID-19 assay only

This section covers instrument set-up and operation for reaction plates that contain only the COVID-19 assay, and is specific for the 7500 Fast Real-Time PCR Instrument using SDS Software v1.5.1.

For plates that contain both the COVID-19 assay and RNase P assay, see "Set up and run the 7500 Fast Real-Time PCR Instrument (SDS Software v1.5.1)—COVID-19 plus RNase P assay" on page 80.

For more information about the instrument, see the documents listed in "Related documentation" on page 133.

- 1. Using SDS Software v1.5.1, access the appropriate template file.
  - a. Create a new experiment.
  - b. In the **Template** field, browse to, then open the SDT file that you transferred in "Transfer the template (SDT or EDT) file for the 7500 Fast Real-Time PCR Instrument" on page 75.

**IMPORTANT!** Be careful to select the appropriate template file for your instrument, software version, and assay type. Failure to do so can cause errors in the analysis.

- 2. Confirm the run settings in the template and adjust as necessary.
  - Assay: Standard Curve (Absolute Quantitation)
  - Run mode: Standard 7500Passive reference: None
  - Sample volume: 25 μL

**IMPORTANT!** The passive reference must be set to **None**.

76

3. Confirm that the reporter dye and the detector pairs are correct in the **Detector Manager** in the **Tools** menu.

| Reporter dye | Detector |
|--------------|----------|
| FAM          | ORF1ab   |
| VIC          | N gene   |
| ABY S gene   |          |
| JUN          | MS2      |

- 4. Confirm that the targets above are assigned to each well in the plate layout.
- 5. Confirm the labeling of the control wells.
  - The template has one positive control (PC) and one negative control (NC) assigned to wells for reference.
  - Move the control well assignments by copying the existing control wells and pasting them according to their location on the physical plate.
- 6. For wells with a positive control, confirm that **Task** is set to **Standard**.
- 7. For wells with a negative control, confirm that **Task** is set to **NTC**.
- 8. Edit the plate layout to assign a unique sample name to each well in the physical plate. For wells with a patient sample, ensure that **Task** is set to **Unknown** for all detectors.

**Note:** Wells that do not have a sample name will not be analyzed by the software.

**IMPORTANT!** Encrypt, pseudonymize, or anonymize personal data where possible following the requirements of HIPAA (Health Insurance Portability and Accountability Act).

9. Confirm the thermal protocol.

| Step                  | Temperature | Time       | Number of cycles |
|-----------------------|-------------|------------|------------------|
| UNG incubation        | 25°C        | 2 minutes  | 1                |
| Reverse transcription | 53°C        | 10 minutes | 1                |
| Activation            | 95°C        | 2 minutes  | 1                |
| Denaturation          | 95°C        | 3 seconds  | 40               |
| Anneal / extension    | 60°C        | 30 seconds | 40               |

- 10. Click Save As, enter a file name, then click Save.
- **11.** Reopen the file, load the plate, then start the run on the instrument.
- 12. After the instrument run is complete, open the SDS file in SDS Software v1.5.1. Analyze, then save the file.

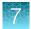

### Set up and run the 7500 Fast Real-Time PCR Instrument (7500 Software v2.3)—COVID-19 assay only

This section covers instrument set-up and operation for reaction plates that contain only the COVID-19 assay, and is specific for the 7500 Fast Real-Time PCR Instrument using SDS Software v2.3.

For plates that contain both the COVID-19 assay and RNase P assay, see "Set up and run the 7500 Fast Real-Time PCR Instrument (7500 Software v2.3)—COVID-19 plus RNase P assay" on page 82.

For more information about the instrument, see the documents listed in "Related documentation" on page 133.

- 1. In the 7500 Software v2.3 home page, click **Template**.
- 2. Browse to, then open the EDT file that you transferred in "Transfer the template (SDT or EDT) file for the 7500 Fast Real-Time PCR Instrument" on page 75.

**IMPORTANT!** Be careful to select the appropriate template file for your instrument, software version, and assay type. Failure to do so can cause errors in the analysis.

3. In the Experiment Properties window, enter or confirm the following information:

• Experiment name: Enter a unique name

Instrument type: 7500 Fast (96 wells)

Type of experiment: Quantitation - Standard Curve

Reagents: TaqMan<sup>™</sup>

Ramp Speed: Standard

4. In the Plate Setup window, in the Define Targets and Samples tab and the Define Targets pane, confirm that the targets, reporter dyes, and quenchers are listed correctly.

| Target | Reporter dye | Quencher |
|--------|--------------|----------|
| ORF1ab | FAM          | None     |
| N gene | VIC          | None     |
| S gene | ABY          | None     |
| MS2    | JUN          | None     |

- 5. In the Plate Setup window, in the Define Targets and Samples tab and the Define Samples pane, confirm the labeling of the control wells.
  - The template has one positive control (PC) and one negative control (NC) assigned to wells for reference.
  - Move the control well assignments by copying the existing control wells and pasting them according to their location on the physical plate.
  - To include additional controls, select **Add New Sample**.

6. Select Add New Sample to assign a unique sample name to each well in the physical plate.

**IMPORTANT!** Encrypt, pseudonymize, or anonymize personal data where possible following the requirements of HIPAA (Health Insurance Portability and Accountability Act).

7. In the Plate Setup window, in the Assign Targets and Samples tab, confirm that four targets are assigned to each well in the plate layout. To designate a target or sample to a well, select the well, then check the Assign checkbox.

Note: Wells that do not have a sample name will not be analyzed by the software.

- 8. For wells with a positive control, confirm that **Task** is set to **S** for Standard.
- 9. For wells with a negative control, confirm that **Task** is set to **N** for Negative.
- 10. For wells with a patient sample, confirm that **Task** is set to **U** for Unknown.
- 11. Confirm that the **Passive Reference** is set to **None**.
- 12. In the **Run Method** window, confirm that the **Reaction Volume Per Well** is 25 μL, then confirm the thermal protocol.

| Step                  | Temperature | Time       | Number of cycles |
|-----------------------|-------------|------------|------------------|
| UNG incubation        | 25°C        | 2 minutes  | 1                |
| Reverse transcription | 53°C        | 10 minutes | 1                |
| Activation            | 95°C        | 2 minutes  | 1                |
| Denaturation          | 95°C        | 3 seconds  | 40               |
| Anneal / extension    | 60°C        | 30 seconds | 40               |

- 13. Select Start Run, enter a file name, then click Save.
- **14.** Load the plate, then start the run.
- **15.** After the instrument run is complete, click **Analyze**, then save the file.

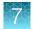

### Set up and run the 7500 Fast Real-Time PCR Instrument (SDS Software v1.5.1)—COVID-19 plus RNase P assay

This section covers instrument set-up and operation for reaction plates that contain both the COVID-19 assay and the RNase P assay, and is specific for the 7500 Fast Real-Time PCR Instrument using SDS Software v1.5.1.

Both assays are required for samples collected using the Everlywell<sup>™</sup> COVID-19 Test Home Collection Kit.

For plates that contain only the COVID-19 assay, see "Set up and run the 7500 Fast Real-Time PCR Instrument (SDS Software v1.5.1)—COVID-19 assay only" on page 76.

For more information about the instrument, see the documents listed in "Related documentation" on page 133.

- 1. Using SDS Software v1.5.1, access the appropriate template file.
  - a. Create a new experiment.
  - b. In the **Template** field, browse to, then open the SDT file that you transferred in "Transfer the template (SDT or EDT) file for the 7500 Fast Real-Time PCR Instrument" on page 75.

**IMPORTANT!** Be careful to select the appropriate template file for your instrument, software version, and assay type. Failure to do so can cause errors in the analysis.

- 2. Confirm the run settings in the template and adjust as necessary.
  - Assay: Standard Curve (Absolute Quantitation)
  - Run mode: Standard 7500
  - Passive reference: None
  - Sample volume: 25 μL

**IMPORTANT!** The passive reference must be set to **None**.

3. Confirm that the reporter dye and the detector pairs are correct in the **Detector Manager** in the **Tools** menu.

| Reporter dye   | Detector |  |
|----------------|----------|--|
| COVID-19 assay |          |  |
| FAM            | ORF1ab   |  |
| VIC            | N gene   |  |
| ABY            | S gene   |  |
| JUN            | MS2      |  |
| RNase P assay  |          |  |
| VIC            | RNaseP   |  |

4. Confirm that the detectors above are assigned to each well in the plate layout.

#### Note:

- Wells containing the RNase P assay have only the RNaseP detector assigned.
- · Wells containing the COVID-19 assay have all other detectors assigned.
- 5. Confirm the labeling of the control wells.
  - The template has one positive control and 2 negative controls (one each for the COVID-19 assay and RNase P assay) assigned to wells for reference.
  - Move the control well assignments by copying the existing control wells and pasting them according to their location on the physical plate.
- 6. For wells with a positive control, confirm that **Task** is set to **Standard**.
- 7. For wells with a negative control, confirm that **Task** is set to **NTC**.
- 8. Edit the plate layout to assign the same sample name to each paired COVID-19 assay well and RNase P assay well in the physical plate.

**IMPORTANT!** Paired sample assay wells that do not have the same sample name will not be analyzed by the software.

For wells with a patient sample, ensure that **Task** is set to **Unknown** for all detectors.

**IMPORTANT!** Encrypt, pseudonymize, or anonymize personal data where possible following the requirements of HIPAA (Health Insurance Portability and Accountability Act).

9. Confirm the thermal protocol.

| Step                  | Temperature | Time       | Number of cycles |
|-----------------------|-------------|------------|------------------|
| UNG incubation        | 25°C        | 2 minutes  | 1                |
| Reverse transcription | 53°C        | 10 minutes | 1                |
| Activation            | 95°C        | 2 minutes  | 1                |
| Denaturation          | 95°C        | 3 seconds  | 40               |
| Anneal / extension    | 60°C        | 30 seconds | 40               |

- 10. Click Save As, enter a file name, then click Save.
- **11.** Reopen the file, load the plate, then start the run on the instrument.
- 12. After the instrument run is complete, open the SDS file in SDS Software v1.5.1. Analyze, then save the file.

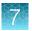

### Set up and run the 7500 Fast Real-Time PCR Instrument (7500 Software v2.3)—COVID-19 plus RNase P assay

This section covers instrument set-up and operation for reaction plates that contain both the COVID-19 assay and the RNase P assay, and is specific for the 7500 Fast Real-Time PCR Instrument using SDS Software v2.3.

Both assays are required for samples collected using the Everlywell<sup>™</sup> COVID-19 Test Home Collection Kit.

For plates that contain only the COVID-19 assay, see "Set up and run the 7500 Fast Real-Time PCR Instrument (7500 Software v2.3)—COVID-19 assay only" on page 78.

For more information about the instrument, see the documents listed in "Related documentation" on page 133.

- 1. In the 7500 Software v2.3 home page, click **Template**.
- 2. Browse to, then open the EDT file that you transferred in "Transfer the template (SDT or EDT) file for the 7500 Fast Real-Time PCR Instrument" on page 75.

**IMPORTANT!** Be careful to select the appropriate template file for your instrument, software version, and assay type. Failure to do so can cause errors in the analysis.

- 3. In the Experiment Properties window, enter or confirm the following information:
  - Experiment name: Enter a unique name
  - Instrument type: 7500 Fast (96 wells)
  - Type of experiment: Quantitation Standard Curve
  - Reagents: TaqMan<sup>™</sup>
  - Ramp Speed: Standard
- 4. In the **Plate Setup** window, in the **Define Targets and Samples** tab and the **Define Targets** pane, confirm that the targets, reporter dyes, and guenchers are listed correctly.

| Target                 | Reporter dye           | Quencher |  |  |  |
|------------------------|------------------------|----------|--|--|--|
| COVID-19 assay targets | COVID-19 assay targets |          |  |  |  |
| ORF1ab                 | FAM                    | None     |  |  |  |
| N gene                 | VIC                    | None     |  |  |  |
| S gene                 | ABY                    | None     |  |  |  |
| MS2                    | JUN                    | None     |  |  |  |
| RNase P assay target   |                        |          |  |  |  |
| RNaseP                 | VIC                    | None     |  |  |  |

- 5. In the Plate Setup window, in the Define Targets and Samples tab and the Define Samples pane, confirm the labeling of the control wells.
  - The template has one positive control and 2 negative controls (one each for the COVID-19 assay and RNase P assay) assigned to wells for reference.
  - Move the control well assignments by copying the existing control wells and pasting them according to their location on the physical plate.
  - To include additional controls, select Add New Sample.
- 6. Select Add New Sample to create a unique sample name.

**IMPORTANT!** Encrypt, pseudonymize, or anonymize personal data where possible following the requirements of HIPAA (Health Insurance Portability and Accountability Act).

- 7. In the Plate Setup window, in the Assign Targets and Samples tab, confirm the following:
  - Wells containing the RNase P assay have only the RNaseP target assigned.
  - Wells containing the COVID-19 assay have all other targets assigned.
- 8. To assign a target or sample to a well, select the well, then check the **Assign** checkbox.

**IMPORTANT!** Paired sample assay wells that do not have the same sample name will not be analyzed.

- 9. For wells with a positive control, confirm that **Task** is set to **S** for Standard.
- 10. For wells with a negative control, confirm that **Task** is set to **N** for Negative.
- 11. For wells with a patient sample, confirm that **Task** is set to **U** for Unknown.
- 12. Confirm that the **Passive Reference** is set to **None**.
- 13. In the Run Method window, confirm that the Reaction Volume Per Well is 25  $\mu$ L, then confirm the thermal protocol.

| Step                  | Temperature | Time       | Number of cycles |
|-----------------------|-------------|------------|------------------|
| UNG incubation        | 25°C        | 2 minutes  | 1                |
| Reverse transcription | 53°C        | 10 minutes | 1                |
| Activation            | 95°C        | 2 minutes  | 1                |
| Denaturation          | 95°C        | 3 seconds  | 40               |
| Anneal / extension    | 60°C        | 30 seconds | 40               |

- 14. Select **Start Run**, enter a file name, then click **Save**.
- **15.** Load the plate, then start the run.
- **16.** After the instrument run is complete, click **Analyze**, then save the file.

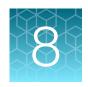

## Perform RT-PCR using the Applied Biosystems<sup>™</sup> 7500 Real-Time PCR Instrument

| Dye calibration for the 7500 Real-Time PCR Instrument series                | 84 |
|-----------------------------------------------------------------------------|----|
| Transfer the template (EDT) file for the 7500 Real-Time PCR Instrument      | 85 |
| Set up and run the 7500 Real-Time PCR Instrument - COVID-19 assay only      | 86 |
| Set up and run the 7500 Real-Time PCR Instrument—COVID-19 and RNase P assay | 88 |

### Dye calibration for the 7500 Real-Time PCR Instrument series

A maintained instrument will be calibrated for many dyes. In addition to those dyes, the instrument operator must calibrate the instrument for  $ABY^{\mathbb{T}}$  dye and  $JUN^{\mathbb{T}}$  dye that are used with this kit. For all other assays, refer to the standard calibration process.

IMPORTANT! Use only the calibration plates listed in "Required materials not supplied" on page 13.

### Transfer the template (EDT) file for the 7500 Real-Time PCR Instrument

The template (EDT) file contains the settings for the instrument run. It is installed on the computer with Applied Biosystems<sup>™</sup> COVID-19 Interpretive Software, and must be transferred via a USB drive or other method to the computer on which 7500 Software v2.3 is installed.

**IMPORTANT!** Be careful to select the appropriate template file for your instrument, software version, and assay type. Failure to do so can cause errors in the analysis.

- 1. On the computer with Applied Biosystems<sup>™</sup> COVID-19 Interpretive Software, navigate to one of the following directories, based on whether the RT-PCR reaction contains only the COVID-19 assay, or both the COVID-19 assay and the RNase P assay (for Everlywell<sup>™</sup> COVID-19 Test Home Collection Kit samples):
  - <...>\Applied Biosystems\COVID-19 Interpretive Software\Client\docs\User Documents\COVID-19
  - <...>\Applied Biosystems\COVID-19 Interpretive Software\Client\docs\User Documents\COVID-19 + RNase P
  - <...> is the installation directory
- 2. Select the correct EDT file, based on whether the RT-PCR reaction contains only the COVID-19 assay, or both the COVID-19 assay and the RNase P assay (for Everlywell<sup>™</sup> COVID-19 Test Home Collection Kit samples):

| Assay type           | Template name                                                |  |  |
|----------------------|--------------------------------------------------------------|--|--|
| COVID-19 only        | TaqPath COVID-19 Kit Template 7500std sds2_3 v1-2.edt        |  |  |
| COVID-19 and RNase P | TaqPath COVID-19 and RNaseP Template 7500std sds2_3 v1-0.edt |  |  |

3. Transfer the EDT file to the computer with your data collection software, using a USB drive or other method.

#### Ö

### Set up and run the 7500 Real-Time PCR Instrument—COVID-19 assay only

This section covers instrument set-up and operation for reaction plates that contain only the COVID-19 assay.

For plates that contain both the COVID-19 assay and RNase P assay, see "Set up and run the 7500 Fast Real-Time PCR Instrument (7500 Software v2.3)—COVID-19 plus RNase P assay" on page 82.

For more information about the instrument, see the documents listed in "Related documentation" on page 133.

- 1. In the 7500 Software v2.3 home page, click **Template**.
- 2. Browse to, then open the template file that you transferred in "Transfer the template (EDT) file for the 7500 Real-Time PCR Instrument" on page 85.

**IMPORTANT!** Be careful to select the appropriate template file for your instrument, software version, and assay type. Failure to do so can cause errors in the analysis.

In the Experiment Properties window, enter or confirm the following information:

• Experiment name: Enter a unique name

Instrument type: 7500 (96 wells)

• Type of experiment: Quantitation - Standard Curve

Reagents: TaqMan<sup>™</sup>
 Ramp Speed: Standard

4. In the Plate Setup window, in the Define Targets and Samples tab and the Define Targets pane, confirm that the targets, reporter dyes, and quenchers are listed correctly.

| Target | Reporter dye | Quencher |
|--------|--------------|----------|
| ORF1ab | FAM          | None     |
| N gene | VIC          | None     |
| S gene | ABY          | None     |
| MS2    | JUN          | None     |

- 5. In the Plate Setup window, in the Define Targets and Samples tab and the Define Samples pane, confirm the labeling of the control wells.
  - The template has one positive control (PC) and one negative control (NC) assigned to wells for reference.
  - Move the control well assignments by copying the existing control wells and pasting them according to their location on the physical plate.

To include additional controls, select **Add New Sample**.

6. Select Add New Sample to assign a unique sample name to each well in the physical plate.

**IMPORTANT!** Encrypt, pseudonymize, or anonymize personal data where possible following the requirements of HIPAA (Health Insurance Portability and Accountability Act).

7. In the Plate Setup window, in the Assign Targets and Samples tab, confirm that four targets are assigned to each well in the plate layout. To designate a target or sample to a well, select the well, then check the Assign checkbox.

Note: Wells that do not have a sample name will not be analyzed by the software.

- 8. For wells with a positive control, confirm that **Task** is set to **S** for Standard.
- 9. For wells with a negative control, confirm that **Task** is set to **N** for Negative.
- 10. For wells with a patient sample, confirm that **Task** is set to **U** for Unknown.
- 11. Confirm that the **Passive Reference** is set to **None**.
- 12. In the **Run Method** window, confirm that the **Reaction Volume Per Well** is 25 μL, then confirm the thermal protocol.

| Step                  | Temperature | Time       | Number of cycles |
|-----------------------|-------------|------------|------------------|
| UNG incubation        | 25°C        | 2 minutes  | 1                |
| Reverse transcription | 53°C        | 10 minutes | 1                |
| Activation            | 95°C        | 2 minutes  | 1                |
| Denaturation          | 95°C        | 3 seconds  | 40               |
| Anneal / extension    | 60°C        | 30 seconds | 40               |

- 13. Select Start Run, enter a file name, then click Save.
- **14.** Load the plate, then start the run.
- **15.** After the instrument run is complete, click **Analyze**, then save the file.

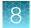

### Set up and run the 7500 Real-Time PCR Instrument—COVID-19 and RNase P assay

This section covers instrument set-up and operation for reaction plates that contain both the COVID-19 assay and the RNase P assay. Both assays are required for samples collected using the Everlywell<sup>™</sup> COVID-19 Test Home Collection Kit.

For plates that contain only the COVID-19 assay, see "Set up and run the 7500 Real-Time PCR Instrument—COVID-19 assay only" on page 86.

For more information about the instrument, see the documents listed in "Related documentation" on page 133.

- 1. In the 7500 Software v2.3 home page, click **Template**.
- 2. Browse to, then open the template file that you transferred in "Transfer the template (EDT) file for the 7500 Real-Time PCR Instrument" on page 85.

**IMPORTANT!** Be careful to select the appropriate template file for your instrument, software version, and assay type. Failure to do so can cause errors in the analysis.

- 3. In the **Experiment Properties** window, enter or confirm the following information:
  - Experiment name: Enter a unique name
  - Instrument type: 7500 (96 wells)
  - Type of experiment: Quantitation Standard Curve
  - Reagents: TaqMan<sup>™</sup>
  - Ramp Speed: Standard
- 4. In the **Plate Setup** window, in the **Define Targets and Samples** tab and the **Define Targets** pane, confirm that the targets, reporter dyes, and quenchers are listed correctly.

| Target                 | Reporter dye | Quencher |  |  |
|------------------------|--------------|----------|--|--|
| COVID-19 assay targets |              |          |  |  |
| ORF1ab                 | FAM          | None     |  |  |
| N gene                 | VIC          | None     |  |  |
| S gene                 | ABY          | None     |  |  |
| MS2                    | JUN          | None     |  |  |
| RNase P assay target   |              |          |  |  |
| RNaseP                 | VIC          | None     |  |  |

- 5. In the Plate Setup window, in the Define Targets and Samples tab and the Define Samples pane, confirm the labeling of the control wells.
  - The template has one positive control and 2 negative controls (one each for the COVID-19 assay and RNase P assay) assigned to wells for reference.
  - Move the control well assignments by copying the existing control wells and pasting them according to their location on the physical plate.
  - To include additional controls, select Add New Sample.
- 6. Select Add New Sample to create a unique sample name.

**IMPORTANT!** Encrypt, pseudonymize, or anonymize personal data where possible following the requirements of HIPAA (Health Insurance Portability and Accountability Act).

- 7. In the Plate Setup window, in the Assign Targets and Samples tab, confirm the following:
  - Wells containing the RNase P assay have only the RNaseP target assigned.
  - Wells containing the COVID-19 assay have all other targets assigned.
- 8. To assign a target or sample to a well, select the well, then check the **Assign** checkbox.

**IMPORTANT!** Each paired COVID-19 assay well and RNase P assay well must have the same sample name, or they will not be correctly analyzed by the software.

- 9. For wells with a positive control, confirm that **Task** is set to **S** for Standard.
- 10. For wells with a negative control, confirm that **Task** is set to **N** for Negative.
- 11. For wells with a patient sample, confirm that **Task** is set to **U** for Unknown.
- 12. Confirm that the **Passive Reference** is set to **None**.
- 13. In the **Run Method** window, confirm that the **Reaction Volume Per Well** is 25 μL, then confirm the thermal protocol.

| Step                  | Temperature | Time       | Number of cycles |
|-----------------------|-------------|------------|------------------|
| UNG incubation        | 25°C        | 2 minutes  | 1                |
| Reverse transcription | 53°C        | 10 minutes | 1                |
| Activation            | 95°C        | 2 minutes  | 1                |
| Denaturation          | 95°C        | 3 seconds  | 40               |
| Anneal / extension    | 60°C        | 30 seconds | 40               |

- 14. Select **Start Run**, enter a file name, then click **Save**.
- **15.** Load the plate, then start the run.
- **16.** After the instrument run is complete, click **Analyze**, then save the file.

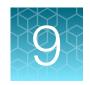

## Perform RT-PCR using the Applied Biosystems<sup>™</sup> QuantStudio<sup>™</sup> 5 Real-Time PCR Instrument

| Dye calibration for the QuantStudio <sup>™</sup> 5 Real-Time PCR Instrument                                            | 90 |
|----------------------------------------------------------------------------------------------------|----|
| Transfer the template (EDT) file for the QuantStudio <sup>™</sup> 5 Real-Time PCR Instrument                           | 91 |
| Set up and run the QuantStudio <sup>™</sup> 5 Real-Time PCR Instrument (96-well plates)— COVID-19 assay only           | 92 |
| Set up and run the QuantStudio <sup>™</sup> 5 Real-Time PCR Instrument (384-well plates)— COVID-19 assay only          | 95 |
| Set up and run the QuantStudio <sup>™</sup> 5 Real-Time PCR Instrument (96-well plates)—<br>COVID-19 and RNase P assay | 97 |
| Set up and run the QuantStudio <sup>™</sup> 5 Real-Time PCR Instrument (384-well plates)— COVID-19 and RNase P assay   | 99 |

### Dye calibration for the QuantStudio<sup>™</sup> 5 Real-Time PCR Instrument

A maintained instrument will be calibrated for all dyes that are used with this kit. Ensure that the calibrations for  $FAM^{^{\top}}$  dye,  $VIC^{^{\top}}$  dye,  $ABY^{^{\top}}$  dye, and  $JUN^{^{\top}}$  dye are current. If calibration is required, refer to the standard calibration process in the instrument user guide.

### Transfer the template (EDT) file for the QuantStudio<sup>™</sup> 5 Real-Time PCR Instrument

The template (EDT) file contains the settings for the instrument run. It is installed on the computer with Applied Biosystems<sup>™</sup> COVID-19 Interpretive Software, and must be transferred via a USB drive or other method to the computer on which QuantStudio<sup>™</sup> Design and Analysis Desktop Software v1.5.1 is installed.

**IMPORTANT!** Be careful to select the appropriate template file for your instrument, block type, and assay type. Failure to do so can cause errors in the analysis.

- 1. On the computer with Applied Biosystems<sup>™</sup> COVID-19 Interpretive Software, navigate to one of the following directories, based on whether the RT-PCR reaction contains only the COVID-19 assay, or both the COVID-19 assay and the RNase P assay (for Everlywell<sup>™</sup> COVID-19 Test Home Collection Kit samples):
  - <...>\Applied Biosystems\COVID-19 Interpretive Software\Client\docs\User Documents\COVID-19
  - <...>\Applied Biosystems\COVID-19 Interpretive Software\Client\docs\User Documents\COVID-19 + RNase P
  - <...> is the installation directory
- 2. Select the correct template file, based on whether the RT-PCR reaction contains only the COVID-19 assay, or both the COVID-19 assay and RNase P assay (for Everlywell<sup>™</sup> COVID-19 Test Home Collection Kit samples):

Table 23 COVID-19 assay only

| Instrument                                                                  | Template file                                            |
|-----------------------------------------------------------------------------|----------------------------------------------------------|
| QuantStudio <sup>™</sup> 5 Real-Time PCR Instrument (96-well, 0.1-mL block) | TaqPath COVID-19 Kit Template QS5 0_1ml_da1_5_1 v2-2.edt |
| QuantStudio <sup>™</sup> 5 Real-Time PCR Instrument (96-well, 0.2-mL block) | TaqPath COVID-19 Kit Template QS5 0_2ml_da1_5_1 v2-2.edt |
| QuantStudio <sup>™</sup> 5 Real-Time PCR Instrument (384-well block)        | TaqPath COVID-19 Kit Template QS5 384_da1_5_1 v2-2.edt   |

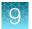

#### Table 24 COVID-19 assay and RNase P assay

| Instrument                                                                  | Template file                                                   |
|-----------------------------------------------------------------------------|-----------------------------------------------------------------|
| QuantStudio <sup>™</sup> 5 Real-Time PCR Instrument (96-well, 0.1-mL block) | TaqPath COVID-19 and RNaseP Template QS5 0_1ml_da1_5_1 v1-0.edt |
| QuantStudio <sup>™</sup> 5 Real-Time PCR Instrument (96-well, 0.2-mL block) | TaqPath COVID-19 and RNaseP Template QS5 0_2ml_da1_5_1 v1-0.edt |
| QuantStudio <sup>™</sup> 5 Real-Time PCR Instrument (384-well block)        | TaqPath COVID-19 and RNaseP Template QS5 384_da1_5_1 v1-0.edt   |

3. Transfer the EDT file to the computer with QuantStudio<sup>™</sup> Design and Analysis Desktop Software v1.5.1, using a USB drive or other method.

### Set up and run the QuantStudio<sup>™</sup> 5 Real-Time PCR Instrument (96-well plates)—COVID-19 assay only

This section covers instrument set-up and operation for reaction plates that contain only the COVID-19 assay.

For 96-well plates that contain both the COVID-19 assay and RNase P assay, see "Set up and run the QuantStudio™ 5 Real-Time PCR Instrument (96-well plates)—COVID-19 and RNase P assay" on page 97.

For more information about the instrument, see the documents listed in "Related documentation" on page 133.

- In the QuantStudio<sup>™</sup> Design and Analysis Desktop Software v1.5.1, in the New Experiment box, select Create New Experiment ➤ Template.
- 2. Browse to, then open the EDT file that you transferred in "Transfer the template (EDT) file for the QuantStudio<sup>™</sup> 5 Real-Time PCR Instrument" on page 91.

**IMPORTANT!** Be careful to select the appropriate template file for your instrument, block type, and assay type. Failure to do so can cause errors in the analysis.

- 3. In the **Properties** tab, enter or confirm the following.
  - Name: Enter a unique name
  - Instrument type: QuantStudio<sup>™</sup> 5 System
  - Block type: 96-Well 0.2-mL Block or 96-Well 0.1-mL Block
  - Experiment type: Standard Curve
  - Chemistry: TaqMan<sup>™</sup> Reagents
  - Run Mode: Standard

4. In the **Method** tab, confirm that the **Volume** is 25 µL, then confirm the thermal protocol.

| Step                  | Temperature | Time       | Number of cycles |
|-----------------------|-------------|------------|------------------|
| UNG incubation        | 25°C        | 2 minutes  | 1                |
| Reverse transcription | 53°C        | 10 minutes | 1                |
| Activation            | 95°C        | 2 minutes  | 1                |
| Denaturation          | 95°C        | 3 seconds  | 40               |
| Anneal / extension    | 60°C        | 30 seconds | 40               |

- 5. In the Plate tab, click Quick Setup.
- 6. In the Plate Attributes pane, confirm that the Passive Reference is set to None.
- 7. In the **Plate** tab, click **Advanced Setup**.
- 8. In the Targets table, confirm that the reporter dye and the target pairs are correct.

| Reporter dye | Detector | Quencher |
|--------------|----------|----------|
| FAM          | ORF1ab   | None     |
| VIC          | N gene   | None     |
| ABY          | S gene   | None     |
| JUN          | MS2      | None     |

- 9. Confirm that the targets above are assigned to each well in the plate layout.
- **10.** In the plate layout pane, confirm the labeling of the control wells.
  - The template has one positive control (PC) and one negative control (NC) assigned to wells for reference.
  - Move the control well assignments by copying the existing control wells and pasting them according to their location on the physical plate.
- 11. For all targets in the positive control well, confirm that Task is set to S (Standard).
- 12. For all targets in the negative control well, confirm that Task is set to N (Negative Control).
- 13. In the **Samples** table, click **Add** to define the sample names. Create a unique sample name for each well in the physical plate.

**IMPORTANT!** Encrypt, pseudonymize, or anonymize personal data where possible following the requirements of HIPAA (Health Insurance Portability and Accountability Act).

**14.** To assign a sample to a well, select the well in the plate layout, then select the sample from the **Samples** table.

For all targets in the patient sample wells, confirm that **Task** is set to **U** (**Unknown**).

Note: Wells that do not have a sample name will not be analyzed by the software.

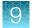

- **15.** Load the plate into the instrument.
- 16. Perform the following step only when using a 0.2-mL block and a MicroAmp<sup>™</sup> Optical 96-Well Reaction Plate (with or without barcode). Do not use a compression pad with a 0.1-mL block or other plate types. Place a MicroAmp<sup>™</sup> Optical Film Compression Pad gray side down on the surface of the RT-PCR reaction plate, to ensure a proper seal between the thermal cycler and the adhesive film.

#### **IMPORTANT!**

- Be careful to place the compression pad with the brown side up and the gray side down, centered on top of the plate.
- · Ensure the compression pad is free from wrinkles and signs of deterioration prior to use.
- 17. In the Run tab, click Start Run, then select your instrument from the drop-down list.
- 18. Enter a file name in the dialog box that prompts you to save the run file, then save the file.
- 19. If you are using a MicroAmp<sup>™</sup> Optical Film Compression Pad, at the end of the run, remove the pad from the plate and store the pad inside the pack.

#### **IMPORTANT!**

- If the compression pad becomes stuck inside the thermal cycler, call service to clean the heated cover.
- Between each use, place the pad back in the pouch so that it does not dry out.
- Each compression pad may be used up to 20 times before discarding. Do not use more than 20 times.
- Do NOT use the pad with other instruments, unless expressly instructed to do so in the user documentation.

### Set up and run the QuantStudio<sup>™</sup> 5 Real-Time PCR Instrument (384-well plates)—COVID-19 assay only

This section covers instrument set-up and operation for reaction plates that contain only the COVID-19 assay.

For plates that contain both the COVID-19 assay and RNase P assay, see "Set up and run the QuantStudio™ 5 Real-Time PCR Instrument (384-well plates)—COVID-19 and RNase P assay" on page 99.

For more information about the instrument, see the documents listed in "Related documentation" on page 133.

- 1. In the QuantStudio<sup>™</sup> Design and Analysis Desktop Software v1.5.1, in the **New Experiment** box, select **Create New Experiment** ➤ **Template**.
- 2. Browse to, then open the EDT file that you transferred in "Transfer the template (EDT) file for the QuantStudio<sup>™</sup> 5 Real-Time PCR Instrument" on page 91.

**IMPORTANT!** Be careful to select the appropriate template file for your instrument, block type, and assay type. Failure to do so can cause errors in the analysis.

3. In the **Properties** tab, enter or confirm the following.

• Name: Enter a name

Instrument type: QuantStudio<sup>™</sup> 5 System

• Block type: 384-well Block

Experiment type: Standard Curve
 Chemistry: TaqMan<sup>™</sup> Reagents

Run Mode: Standard

4. In the **Method** tab, confirm that the **Volume** is 20 μL, then confirm the thermal protocol.

| Step                  | Temperature | Time       | Number of cycles |
|-----------------------|-------------|------------|------------------|
| UNG incubation        | 25°C        | 2 minutes  | 1                |
| Reverse transcription | 53°C        | 10 minutes | 1                |
| Activation            | 95°C        | 2 minutes  | 1                |
| Denaturation          | 95°C        | 3 seconds  | 40               |
| Anneal / extension    | 60°C        | 30 seconds | 40               |

- 5. In the **Plate** tab, click **Quick Setup**.
- 6. In the Plate Attributes pane, confirm that the Passive Reference is set to None.
- 7. In the **Plate** tab, click **Advanced Setup**.

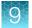

8. In the Targets table, confirm that the reporter dye and the target pairs are correct.

| Reporter dye | Detector | Quencher |
|--------------|----------|----------|
| FAM          | ORF1ab   | None     |
| VIC          | N gene   | None     |
| ABY          | S gene   | None     |
| JUN          | MS2      | None     |

- 9. Confirm that the targets above are assigned to each well in the plate layout.
- 10. In the plate layout pane, confirm the labeling of the control wells.
  - The template has one positive control (PC) and one negative control (NC) assigned to wells for reference.
  - Move the control well assignments by copying the existing control wells and pasting them according to their location on the physical plate.

**Note:** If samples from more than one RNA extraction run are being included on the same RT-PCR 384-well plate, then there must be one negative control for each RNA extraction run included on the RT-PCR 384-well plate (see "Guidelines for RT-PCR" on page 38). Label each negative control with a unique name, for example, *NC1*, *NC2*, *NC3*, and *NC4*.

- 11. For all targets in the positive control well, confirm that Task is set to S (Standard).
- 12. For all targets in the negative control well, confirm that Task is set to N (Negative Control).
- 13. In the **Samples** table, click **Add** to define the names. Create a unique sample name for each well in the physical plate.

The template has one positive control and one negative control assigned to wells for reference. If additional control wells are required, each control well must have a unique name.

**IMPORTANT!** Encrypt, pseudonymize, or anonymize personal data where possible following the requirements of HIPAA (Health Insurance Portability and Accountability Act).

14. To assign a sample to a well, select the well in the plate layout, then select the sample from the **Samples** table.

For all targets in the patient sample wells, confirm that **Task** is set to **U** (**Unknown**).

Note: Wells that do not have a sample name will not be analyzed by the software.

- **15.** Load the plate into the instrument.
- 16. In the Run tab, click Start Run, then select your instrument from the drop-down list.
- 17. Enter a file name in the dialog box that prompts you to save the run file, then save the file.

### Set up and run the QuantStudio<sup>™</sup> 5 Real-Time PCR Instrument (96-well plates)—COVID-19 and RNase P assay

This section covers instrument set-up and operation for 96-well reaction plates that contain both the COVID-19 assay and the RNase P assay. Both assays are required for samples collected using the Everlywell™ COVID-19 Test Home Collection Kit.

For 96-well plates that contain only the COVID-19 assay, see "Set up and run the QuantStudio<sup>™</sup> 5 Real-Time PCR Instrument (96-well plates)—COVID-19 assay only" on page 92.

For more information about the instrument, see the documents listed in "Related documentation" on page 133.

- 1. In the QuantStudio<sup>™</sup> Design and Analysis Desktop Software v1.5.1, in the **New Experiment** box, select **Create New Experiment** ➤ **Template**.
- 2. Browse to, then open the EDT file that you transferred in "Transfer the template (EDT) file for the QuantStudio<sup>™</sup> 5 Real-Time PCR Instrument" on page 91.

**IMPORTANT!** Be careful to select the appropriate template file for your instrument, software version, and assay type. Failure to do so can cause errors in the analysis.

- 3. In the **Properties** tab, enter or confirm the following.
  - Name: Enter a unique name
  - Instrument type: QuantStudio<sup>™</sup> 5 System
  - Block type: 96-Well 0.2-mL Block or 96-Well 0.1-mL Block
  - Experiment type: Standard Curve
  - Chemistry: TaqMan<sup>™</sup> Reagents
  - Run Mode: Standard
- 4. In the **Method** tab, confirm that the **Volume** is 25 μL, then confirm the thermal protocol.

| Step                  | Temperature | Time       | Number of cycles |
|-----------------------|-------------|------------|------------------|
| UNG incubation        | 25°C        | 2 minutes  | 1                |
| Reverse transcription | 53°C        | 10 minutes | 1                |
| Activation            | 95°C        | 2 minutes  | 1                |
| Denaturation          | 95°C        | 3 seconds  | 40               |
| Anneal / extension    | 60°C        | 30 seconds | 40               |

- 5. In the **Plate** tab, click **Quick Setup**.
- 6. In the Plate Attributes pane, confirm that the Passive Reference is set to None.
- 7. In the **Plate** tab, click **Advanced Setup**.

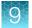

8. In the Targets table, confirm that the reporter dye and the target pairs are correct.

| Reporter dye           | Detector               | Quencher |  |  |  |
|------------------------|------------------------|----------|--|--|--|
| COVID-19 assay targets | COVID-19 assay targets |          |  |  |  |
| FAM                    | ORF1ab                 | None     |  |  |  |
| VIC                    | N gene                 | None     |  |  |  |
| ABY                    | S gene                 | None     |  |  |  |
| JUN                    | MS2                    | None     |  |  |  |
| RNase P assay target   |                        |          |  |  |  |
| VIC                    | RNaseP                 | None     |  |  |  |

9. Confirm that the targets above are assigned to each well in the plate layout.

#### Note:

- Wells containing the RNase P assay have only the RNaseP detector assigned.
- · Wells containing the COVID-19 assay have all other detectors assigned.
- 10. In the plate layout pane, confirm the labeling of the control wells.
  - The template has one positive control and 2 negative controls (one each for the COVID-19 assay and RNase P assay) assigned to wells for reference.
  - Move the control well assignments by copying the existing control wells and pasting them according to their location on the physical plate.
- 11. For all targets in the positive control well, confirm that Task is set to S (Standard).
- 12. For all targets in the negative control well, confirm that Task is set to N (Negative Control).
- 13. In the **Samples** table, click **Add** to define the sample names. The same sample name is used for each paired COVID-19 assay well and RNase P assay well in the physical plate.

**IMPORTANT!** Encrypt, pseudonymize, or anonymize personal data where possible following the requirements of HIPAA (Health Insurance Portability and Accountability Act).

14. To assign a sample to a well, select the well in the plate layout, then select the sample from the **Samples** table.

**IMPORTANT!** Paired sample assay wells that do not have the same sample name will not be analyzed by the software.

For all targets in the patient sample wells, confirm that **Task** is set to **U** (**Unknown**).

**15.** Load the plate into the instrument.

98

16. Perform the following step only when using a 0.2-mL block and a MicroAmp<sup>™</sup> Optical 96-Well Reaction Plate (with or without barcode). Do not use a compression pad with a 0.1-mL block or other plate types. Place a MicroAmp<sup>™</sup> Optical Film Compression Pad gray side down on the surface of the RT-PCR reaction plate, to ensure a proper seal between the thermal cycler and the adhesive film.

#### **IMPORTANT!**

- Be careful to place the compression pad with the brown side up and the gray side down, centered on top of the plate.
- Ensure the compression pad is free from wrinkles and signs of deterioration prior to use.
- 17. In the Run tab, click Start Run, then select your instrument from the drop-down list.
- 18. Enter a file name in the dialog box that prompts you to save the run file, then save the file.
- 19. If you are using a MicroAmp<sup>™</sup> Optical Film Compression Pad, at the end of the run, remove the pad from the plate and store the pad inside the pack.

#### **IMPORTANT!**

- If the compression pad becomes stuck inside the thermal cycler, call service to clean the heated cover
- Between each use, place the pad back in the pouch so that it does not dry out.
- Each compression pad may be used up to 20 times before discarding. Do not use more than 20 times.
- Do NOT use the pad with other instruments, unless expressly instructed to do so in the user documentation.

### Set up and run the QuantStudio<sup>™</sup> 5 Real-Time PCR Instrument (384-well plates)—COVID-19 and RNase P assay

This section covers instrument set-up and operation for 384-well reaction plates that contain both the COVID-19 assay and the RNase P assay. Both assays are required for samples collected using the Everlywell™ COVID-19 Test Home Collection Kit.

For 384-well plates that contain only the COVID-19 assay, see "Set up and run the QuantStudio<sup>™</sup> 5 Real-Time PCR Instrument (384-well plates)—COVID-19 assay only" on page 95.

For more information about the instrument, see the documents listed in "Related documentation" on page 133.

- 1. In the QuantStudio<sup>™</sup> Design and Analysis Desktop Software v1.5.1, in the **New Experiment** box, select **Create New Experiment** ▶ **Template**.
- 2. Browse to, then open the EDT file that you transferred in "Transfer the template (EDT) file for the QuantStudio™ 5 Real-Time PCR Instrument" on page 91.

**IMPORTANT!** Be careful to select the appropriate template file for your instrument, block type, and assay type. Failure to do so can cause errors in the analysis.

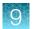

3. In the **Properties** tab, enter or confirm the following.

• Name: Enter a name

Instrument type: QuantStudio<sup>™</sup> 5 System

• Block type: 384-well Block

Experiment type: Standard Curve
 Chemistry: TaqMan<sup>™</sup> Reagents

• Run Mode: Standard

4. In the **Method** tab, confirm that the **Volume** is 20 µL, then confirm the thermal protocol.

| Step                  | Temperature | Time       | Number of cycles |
|-----------------------|-------------|------------|------------------|
| UNG incubation        | 25°C        | 2 minutes  | 1                |
| Reverse transcription | 53°C        | 10 minutes | 1                |
| Activation            | 95°C        | 2 minutes  | 1                |
| Denaturation          | 95°C        | 3 seconds  | 40               |
| Anneal / extension    | 60°C        | 30 seconds | 40               |

- 5. In the Plate tab, click Quick Setup.
- 6. In the Plate Attributes pane, confirm that the Passive Reference is set to None.
- 7. In the Plate tab, click Advanced Setup.
- 8. In the **Targets** table, confirm that the reporter dye and the target pairs are correct.

| Reporter dye           | Detector               | Quencher |  |  |  |
|------------------------|------------------------|----------|--|--|--|
| COVID-19 assay targets | COVID-19 assay targets |          |  |  |  |
| FAM                    | ORF1ab                 | None     |  |  |  |
| VIC                    | N gene                 | None     |  |  |  |
| ABY                    | S gene                 | None     |  |  |  |
| JUN                    | MS2                    | None     |  |  |  |
| RNase P assay target   |                        |          |  |  |  |
| VIC                    | RNaseP                 | None     |  |  |  |

9. Confirm that the targets above are assigned to each well in the plate layout.

#### Note

- Wells containing the RNase P assay have only the RNaseP detector assigned.
- Wells containing the COVID-19 assay have all other detectors assigned.

- **10.** In the plate layout pane, confirm the labeling of the control wells.
  - The template has one positive control and 2 negative controls (one each for the COVID-19 assay and RNase P assay) assigned. To assign additional negative control wells, see step 15.
  - Move the control well assignments by copying the existing control wells and pasting them according to their location on the physical plate.
- 11. For all targets in the positive control well, confirm that **Task** is set to **S** (**Standard**).
- 12. For all targets in each negative control well, confirm that Task is set to N (Negative Control).
- 13. In the Samples table, click Add to define the sample names.

The same sample name is used for each paired COVID-19 assay well and RNase P assay well in the physical plate.

**IMPORTANT!** Encrypt, pseudonymize, or anonymize personal data where possible following the requirements of HIPAA (Health Insurance Portability and Accountability Act).

**14.** To assign a sample to paired COVID-19 and RNase P assay wells, select each well in the plate layout, then select the sample from the **Samples** table.

**IMPORTANT!** Paired sample assay wells that do not have the same name will not be analyzed by the software.

For all targets in the patient sample wells, confirm that **Task** is set to **U** (**Unknown**).

- 15. If the 384-well plate includes additional negative controls (from combined extraction runs), define each additional negative control and assign it to paired control wells (COVID-19 and RNase P) to match the physical plate.
  - Give each negative control a unique name (for example, NC1, NC2, and so forth).
- 16. In the Run tab, click Start Run, then select your instrument from the drop-down list.
- 17. Load the plate into the instrument.
- 18. Enter a file name in the dialog box that prompts you to save the run file, then save the file.

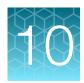

# Perform RT-PCR using the Applied Biosystems<sup>™</sup> QuantStudio<sup>™</sup> 7 Flex Real-Time PCR Instrument (384-well block)

### Dye calibration for the QuantStudio<sup>™</sup> 7 Flex Real-Time PCR Instrument

A maintained instrument will be calibrated for many dyes. In addition to those dyes, the instrument operator must calibrate the instrument for  $ABY^{\mathsf{TM}}$  dye and  $\mathsf{JUN}^{\mathsf{TM}}$  dye that are used with this kit. For all other assays, refer to the standard calibration process.

### Transfer the template (EDT) file for the QuantStudio<sup>™</sup> 7 Flex Real-Time PCR Instrument (384–well block)

The template (EDT) file contains the settings for the instrument run. It is installed on the computer with Applied Biosystems<sup>™</sup> COVID-19 Interpretive Software, and must be transferred via a USB drive or other method to the computer on which the QuantStudio<sup>™</sup> Real-Time PCR Software v1.3 is installed.

**IMPORTANT!** Be careful to select the appropriate template file for your instrument, block type, and assay type. Failure to do so can cause errors in the analysis.

- 1. On the computer with Applied Biosystems<sup>™</sup> COVID-19 Interpretive Software, navigate to one of the following directories, based on whether the RT-PCR reaction contains only the COVID-19 assay, or both the COVID-19 assay and the RNase P assay (for Everlywell<sup>™</sup> COVID-19 Test Home Collection Kit samples):
  - <...>\Applied Biosystems\COVID-19 Interpretive Software\Client\docs\User Documents\COVID-19
  - <...>\Applied Biosystems\COVID-19 Interpretive Software\Client\docs\User Documents\COVID-19 + RNase P

<...> is the installation directory

2. Select the correct EDT file, based on whether the RT-PCR reaction contains only the COVID-19 assay, or both the COVID-19 assay and the RNase P assay (for Everlywell<sup>™</sup> COVID-19 Test Home Collection Kit samples):

| Assay type           | Template name                                             |  |  |
|----------------------|-----------------------------------------------------------|--|--|
| COVID-19 only        | TaqPath COVID-19 Kit Template QS7 384 1_3 v2-2.edt        |  |  |
| COVID-19 and RNase P | TaqPath COVID-19 and RNaseP Template QS7 384 1_3 v1-0.edt |  |  |

3. Transfer the EDT file to the computer with QuantStudio<sup>™</sup> Real-Time PCR Software v1.3, using a USB drive or other method.

### Set up and run the QuantStudio<sup>™</sup> 7 Flex Real-Time PCR Instrument (384-well block)—COVID-19 assay only

This section covers instrument set-up and operation for reaction plates that contain only the COVID-19 assay.

For plates that contain both the COVID-19 assay and RNase P assay, see "Set up and run the QuantStudio™ 7 Flex Real-Time PCR Instrument (384–well block)—COVID-19 and RNase P assay" on page 105.

For more information about the instrument, see the documents listed in "Related documentation" on page 133.

- 1. In the QuantStudio ™ Real-Time PCR Software v1.3 home screen, click **Template**.
- 2. Browse to, then open the EDT file that you transferred in "Transfer the template (EDT) file for the QuantStudio<sup>™</sup> 7 Flex Real-Time PCR Instrument (384–well block)" on page 102.

**IMPORTANT!** Be careful to select the appropriate template file for your instrument, block type, and assay type. Failure to do so can cause errors in the analysis.

- 3. In the Experiment Properties tab, enter or confirm the following.
  - Experiment Name: Enter a unique name
  - Instrument type: QuantStudio<sup>™</sup> 7 Flex System
  - Block: 384-well
  - Type of Experiment: Standard Curve
  - Reagents: TaqMan<sup>™</sup>
    Properties: Standard

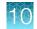

Chapter 10 Perform RT-PCR using the Applied Biosystems<sup>™</sup> QuantStudio<sup>™</sup> 7 Flex Real-Time PCR Instrument (384-well block)

Set up and run the QuantStudio™ 7 Flex Real-Time PCR Instrument (384-well block) — COVID-19 assay only

4. In the **Define** tab, in the **Targets** pane, confirm that the targets, reporter dyes, and quenchers are listed correctly.

| Target | Reporter dye | Quencher |
|--------|--------------|----------|
| ORF1ab | FAM          | None     |
| N gene | VIC          | None     |
| S gene | ABY          | None     |
| MS2    | JUN          | None     |

5. In the **Define** tab, in the **Samples** pane, define a unique sample name for each well in the physical plate.

Note: Wells that do not have a sample name will not be analyzed by the software.

**IMPORTANT!** Encrypt, pseudonymize, or anonymize personal data where possible following the requirements of HIPAA (Health Insurance Portability and Accountability Act).

- 6. In the **Define** tab, confirm that the **Passive Reference** is set to **None**.
- 7. In the **Assign** tab, confirm that four targets are assigned to each well in the plate layout. To assign a target to a well, select the well, then check the **Assign** checkbox.
- 8. In the **Assign** tab, in the **Samples** pane, confirm the labeling of the control wells.
  - The template has one positive control (PC) and one negative control (NC) assigned to wells for reference.
  - Move the control well assignments by copying the existing control wells and pasting them according to their location on the physical plate.

**Note:** If the 384-well plate includes additional negative controls (from combined extraction runs), define each additional negative control and assign it to a well to match the physical plate. Give each negative control a unique name (for example, *NC1*, *NC2*, *NC3*, and *NC4*).

- 9. In the Assign tab, confirm the Task assignments.
  - For wells with a Positive Control (PC), confirm that the **Task** is set to **S** for Standard for all of the targets.
  - For wells with a Negative Control (NC), confirm that the Task is set to N for Negative for all of the targets.
  - For the wells with a patient sample, confirm that the Task is set to U for Unknown for all of the targets.
- 10. In the Assign tab, assign a sample name to each well to match the physical plate.
  To assign a sample to a well, select the well, then check the Assign checkbox.

#### 11. In the **Run Method** tab, confirm that the **Reaction Volume Per Well** is 20 μL, then confirm the thermal protocol.

| Step                  | Temperature | Time       | Number of cycles |
|-----------------------|-------------|------------|------------------|
| UNG incubation        | 25°C        | 2 minutes  | 1                |
| Reverse transcription | 53°C        | 10 minutes | 1                |
| Activation            | 95°C        | 2 minutes  | 1                |
| Denaturation          | 95°C        | 3 seconds  | 40               |
| Anneal / extension    | 60°C        | 30 seconds | 40               |

- 12. Load the plate into the instrument.
- 13. In the Run tab, click Start Run, then select your instrument from the drop-down list.
- 14. Enter a file name in the dialog box that prompts you to save the run file, then save the file.

### Set up and run the QuantStudio<sup>™</sup> 7 Flex Real-Time PCR Instrument (384-well block)—COVID-19 and RNase P assay

This section covers instrument set-up and operation for 384-well reaction plates that contain both the COVID-19 assay and the RNase P assay. Both assays are required for samples collected using the Everlywell™ COVID-19 Test Home Collection Kit.

For 384-well plates that contain only the COVID-19 assay, see "Set up and run the QuantStudio<sup>™</sup> 7 Flex Real-Time PCR Instrument (384-well block)—COVID-19 assay only" on page 103.

For more information about the instrument, see the documents listed in "Related documentation" on page 133.

- 1. In the QuantStudio<sup>™</sup> Real-Time PCR Software v1.3 home screen, click **Template**.
- 2. Browse to, then open the EDT file that you transferred in "Transfer the template (EDT) file for the QuantStudio™ 7 Flex Real-Time PCR Instrument (384–well block)" on page 102.

**IMPORTANT!** Be careful to select the appropriate template file for your instrument, block type, and assay type. Failure to do so can cause errors in the analysis.

- 3. In the **Experiment Properties** tab, enter or confirm the following.
  - Experiment Name: Enter a unique name
  - Instrument type: QuantStudio<sup>™</sup> 7 Flex System
  - Block: 384-well
  - Type of Experiment: Standard Curve
  - Reagents: TaqMan<sup>™</sup>
    Properties: Standard

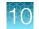

Chapter 10 Perform RT-PCR using the Applied Biosystems<sup>™</sup> QuantStudio<sup>™</sup> 7 Flex Real-Time PCR Instrument (384-well block)

Set up and run the QuantStudio™ 7 Flex Real-Time PCR Instrument (384–well block) – COVID-19 and RNase P assay

4. In the **Define** tab, in the **Targets** pane, confirm that the targets, reporter dyes, and quenchers are listed correctly.

| Target                 | Reporter dye           | Quencher |  |  |  |
|------------------------|------------------------|----------|--|--|--|
| COVID-19 assay targets | COVID-19 assay targets |          |  |  |  |
| ORF1ab                 | FAM                    | None     |  |  |  |
| N gene                 | VIC                    | None     |  |  |  |
| S gene                 | ABY                    | None     |  |  |  |
| MS2                    | JUN                    | None     |  |  |  |
| RNase P assay target   |                        |          |  |  |  |
| RNaseP                 | VIC                    | None     |  |  |  |

5. In the **Define** tab, in the **Samples** pane, define a sample name for each sample in the physical plate.

The same sample name is used for each paired COVID-19 assay well and RNase P assay well in the physical plate.

**IMPORTANT!** Paired sample assay wells that do not have the same name will not be analyzed by the software.

**IMPORTANT!** Encrypt, pseudonymize, or anonymize personal data where possible following the requirements of HIPAA (Health Insurance Portability and Accountability Act).

- 6. In the **Define** tab, confirm that the **Passive Reference** is set to **None**.
- 7. In the Assign tab, confirm that targets are assigned to each well in the plate layout.

#### Note:

- Wells containing the RNase P assay have only the RNaseP target assigned.
- Wells containing the COVID-19 assay have all other targets assigned.

To assign a target to a well, select the well, then check the **Assign** checkbox.

- 8. In the **Assign** tab, in the **Samples** pane, confirm the labeling of the control wells.
  - The template has one positive control and 2 negative controls (one each for the COVID-19 assay and RNase P assay) assigned to wells for reference.
  - Move the control well assignments by copying the existing control wells and pasting them according to their location on the physical plate.

**Note:** If the 384-well plate includes additional negative controls (from combined extraction runs), define each additional negative control and assign it to paired control wells (COVID-19 and RNase P) to match the physical plate.

Give each negative control a unique name (for example, NC1, NC2, and so forth).

- 9. In the **Assign** tab, confirm the **Task** assignments.
  - For wells with a Positive Control (PC), confirm that the **Task** is set to **S** for Standard for all of the targets.
  - For wells with a Negative Control (NC), confirm that the **Task** is set to **N** for Negative for all of the targets.
  - For the wells with a patient sample, confirm that the **Task** is set to **U** for Unknown for all of the targets.
- **10.** In the **Assign** tab, assign a sample name to paired wells (COVID-19 and RNase P) to match the physical plate.

To assign a sample to a well, select the well, then check the **Assign** checkbox.

11. In the **Run Method** tab, confirm that the **Reaction Volume Per Well** is 20  $\mu$ L, then confirm the thermal protocol.

| Step                  | Temperature | Time       | Number of cycles |
|-----------------------|-------------|------------|------------------|
| UNG incubation        | 25°C        | 2 minutes  | 1                |
| Reverse transcription | 53°C        | 10 minutes | 1                |
| Activation            | 95°C        | 2 minutes  | 1                |
| Denaturation          | 95°C        | 3 seconds  | 40               |
| Anneal / extension    | 60°C        | 30 seconds | 40               |

- 12. Load the plate into the instrument.
- 13. In the Run tab, click Start Run, then select your instrument from the drop-down list.
- 14. Enter a file name in the dialog box that prompts you to save the run file, then save the file.

#### Analysis and results

### Obtain the Applied Biosystems<sup>™</sup> COVID-19 Interpretive Software

To perform data analysis and results interpretation, you must use the Applied Biosystems<sup>™</sup> COVID-19 Interpretive Software.

To obtain the software, contact your local instrument service team. Go to <a href="https://www.thermofisher.com/contactus">https://www.thermofisher.com/contactus</a>.

#### Analyze the data

For detailed instructions about using the software, click the **Help** menu in the COVID-19 Interpretive Software.

- 1. Using a USB drive or other method, transfer the SDS or EDS files from the computer with the data collection software to the computer with the COVID-19 Interpretive Software.
- 2. Sign in to the COVID-19 Interpretive Software, then click the button that is appropriate for your test:
  - COVID-19 Test
  - COVID-19 + RNase P Test
- 3. In the **Home** screen, click the **Import Samples** button.
- 4. Select the SDS files or the EDS files to import, then click Open. After import, the software analyzes the run data, performs Quality Check (QC) analysis, and calculates the interpretive results for each sample and control.
- 5. In the **Home** screen, under **Batches**, click the **<Batch ID>** link for the batch of interest to display the **Batch Details** screen.
  - In the **Batch Details** screen, view the status and result for each sample in the **Sample Information** tab.
  - **Optional:** To identify signs of inadequate vortexing or centrifugation, select the **Amplification Plot** tab to view the amplification curve for each sample.
  - Optional: To enter a comment for the sample, select the Amplification Plot tab, select the Comment tab, enter a comment, then click Add.

The comment will appear in all exports (CSV files) and reports (PDF files). It will include the user name and date.

- 6. To generate a Batch Export (CSV file), return to the **Home** screen, select the checkbox for the batch, then click **Export Batch** at the top of the **Home** screen. Click **Open folder location** in the dialog box to locate and open the CSV file.
- 7. To generate a Batch Report (PDF file), select the checkbox for the batch, then click **Report Batch** at the top of the **Home** screen. Click **Open folder location** in the dialog box to locate and open the PDF file.

#### Interpretation of the results

Interpretation of the results is performed by the Applied Biosystems  $^{\text{TM}}$  COVID-19 Interpretive Software. For information about the  $C_t$  values that are used by the software to interpret results, see Appendix B, "Ct cutoff values for assay targets".

#### Quality control and validity of results

A minimum of one Negative Control and one Positive Control must be present for each run for the COVID-19 assay.

A minimum of two Negative Controls (one for the COVID-19 assay and one for the RNase P assay) and one Positive Control must be present for each run for the COVID-19 plus RNase P assay.

Additional Negative Control wells must be run for each extraction that is represented on a real-time RT-PCR plate. All control wells must pass for the real-time RT-PCR plate to be considered valid.

Validation of results is performed automatically by the Applied Biosystems<sup>™</sup> COVID-19 Interpretive Software based on performance of the Positive and Negative Controls.

TaqPath™ COVID-19 Combo Kit and TaqPath™ COVID-19 Combo Kit Advanced Instructions for Use

Table 25 COVID-19 Test—Patient samples

| ORF1ab      | N gene                           | S gene       | MS2        | Status  | Result                  | Action                                                                                                    |
|-------------|----------------------------------|--------------|------------|---------|-------------------------|----------------------------------------------------------------------------------------------------|
| NEG         | NEG                              | NEG          | NEG        | INVALID | NA                      | Repeat test by re-extracting the original sample and repeating the RT-PCR. If the repeat result remains invalid, consider collecting a new specimen.                                                                                                    |
| NEG         | NEG                              | NEG          | POS        | VALID   | SARS-CoV-2 Not Detected | Report results to the healthcare provider and appropriate public health authorities. Consider testing for other viruses.                                                                                                    |
| Only one S  | Only one SARS-CoV-2 target = POS |              | POS or NEG | VALID   | SARS-CoV-2 Inconclusive | <ol> <li>Repeat test by re-extracting the original sample and repeating the RT-PCR.</li> <li>After retesting one time, report results to the healthcare provider and appropriate public health authorities.         IMPORTANT! Samples with a result of SARS-CoV-2 Inconclusive shall be retested one time.     </li> <li>If the repeat result remains inconclusive, the healthcare provider should conduct additional confirmation testing with a new specimen, if clinically indicated.</li> </ol> |
| Two or more | SARS-CoV-2 to                    | argets = POS | POS or NEG | VALID   | Positive SARS-CoV-2     | Report results to the healthcare provider and appropriate public health authorities.                                                                                                    |

**Chapter 11** Analysis and results Interpretation of the results

Table 26 COVID-19 + RNase P Test - Patient samples

| ORF1ab | N gene | S gene | MS2 | RNaseP | Status  | Result                     | Action                                                                                                    |
|--------|--------|--------|-----|--------|---------|----------------------------|----------------------------------------------------------------------------------------------------|
| NEG    | NEG    | NEG    | NEG | NEG    | INVALID | NA                         | Repeat test by re-extracting the original sample and repeating the RT-PCR. If the repeat result remains invalid, consider collecting a new specimen. |
| NEG    | NEG    | NEG    | NEG | POS    | INVALID | NA                         | Repeat test by re-extracting the original sample and repeating the RT-PCR. If the repeat result remains invalid, consider collecting a new specimen. |
| NEG    | NEG    | NEG    | POS | POS    | VALID   | SARS-CoV-2 Not<br>Detected | Report results to the healthcare provider and appropriate public health authorities. Consider testing for other viruses.                             |
| NEG    | NEG    | NEG    | POS | NEG    | INVALID | NA                         | Repeat test by re-extracting the original sample and repeating the RT-PCR. If the repeat result remains invalid, consider collecting a new specimen. |

**Chapter 11** Analysis and results *Interpretation of the results* 

Table 26 COVID-19 + RNase P Test—Patient samples (continued)

| ORF1ab     | N gene                                  | S gene      | MS2 | RNaseP | Status | Result                                                                                                    | Action                                                                                                    |
|------------|-----------------------------------------|-------------|-----|--------|--------|----------------------------------------------------------------------------------------------------|----------------------------------------------------------------------------------------------------|
| Only one S | Only one SARS-CoV-2 target = <b>POS</b> |             | POS | or NEG | VALID  | SARS-CoV-2<br>Inconclusive <sup>[1]</sup>                                                                                                    | Repeat test by re-extracting the original sample and repeating the RT-PCR.                                                                   |
|            |                                         |             |     |        |        |                                                                                                    | <ol><li>After retesting one time, report<br/>results to the healthcare provider<br/>and appropriate public health<br/>authorities.</li></ol> |
|            |                                         |             |     |        |        |                                                                                                    | IMPORTANT! Samples with a result of SARS-CoV-2 Inconclusive shall be retested one time.                                                      |
|            |                                         |             |     |        |        | If the repeat result remains inconclusive, the healthcare provider should conduct additional confirmation testing with a new specimen, if clinically indicated. |                                                                                                    |
| Two or mo  | re SARS-CoV-<br><b>POS</b>              | 2 targets = | POS | or NEG | VALID  | Positive SARS-CoV-2                                                                                                    | Report results to the healthcare provider and appropriate public health authorities.                                                         |

<sup>[1]</sup> Samples with a result of SARS-CoV-2 Inconclusive shall be retested one time.

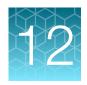

# Conditions of authorization for labs

The TaqPath<sup>™</sup> COVID-19 RT-PCR Kit and TaqPath<sup>™</sup> COVID-19 Combo Kit Advanced Letter of Authorization, along with the authorized Fact Sheet for Healthcare Providers, the authorized Fact Sheet for Patients, and authorized labeling are available on the FDA website: fda.gov/medical-devices/coronavirus-disease-2019-covid-19-emergency-use-authorizations-medical-devices/in-vitro-diagnostics-euas.

However, to assist clinical laboratories using the TaqPath<sup>™</sup> COVID-19 RT-PCR Kit and the TaqPath<sup>™</sup> COVID-19 RT-PCR Kit Advanced, the relevant Conditions of Authorization are listed below.

- Authorized laboratories<sup>[1]</sup> using the TaqPath<sup>™</sup> COVID-19 Combo Kit and the TaqPath<sup>™</sup> COVID-19
   Combo Kit Advanced must include with result reports of the TaqPath<sup>™</sup> COVID-19 Combo Kit
   and the TaqPath<sup>™</sup> COVID-19 Combo Kit Advanced all authorized Fact Sheets. Under exigent
   circumstances, other appropriate methods for disseminating these Fact Sheets may be used,
   which may include mass media.
- Authorized laboratories using the TaqPath<sup>™</sup> COVID-19 Combo Kit and the TaqPath<sup>™</sup> COVID-19 Combo Kit Advanced must use the TaqPath<sup>™</sup> COVID-19 Combo Kit and the TaqPath<sup>™</sup> COVID-19 Combo Kit Advanced as outlined in the *TaqPath<sup>™</sup> COVID-19 Combo Kit and TaqPath<sup>™</sup> COVID-19 Combo Kit Advanced Instructions for Use*. Deviations from the authorized procedures, including the authorized instruments, authorized extraction methods, authorized clinical specimen types, authorized control materials, authorized other ancillary reagents, and authorized materials required to perform the TaqPath<sup>™</sup> COVID-19 Combo Kit and the TaqPath<sup>™</sup> COVID-19 Combo Kit Advanced are not permitted.
- Authorized laboratories that receive the TaqPath<sup>™</sup> COVID-19 Combo Kit and the TaqPath<sup>™</sup> COVID-19 Combo Kit Advanced must notify the relevant public health authorities of their intent to run the test prior to initiating testing.
- Authorized laboratories using the TaqPath<sup>™</sup> COVID-19 Combo Kit and the TaqPath<sup>™</sup> COVID-19
   Combo Kit Advanced must have a process in place for reporting test results to healthcare providers and relevant public health authorities, as appropriate.
- Authorized laboratories testing anterior nasal swab specimens self-collected using the Everlywell<sup>™</sup>
   COVID-19 Test Home Collection Kit must be laboratories designated by Everlywell, Inc. and follow
   the Receiving and Processing Everlywell Samples standard operating procedure when accepting
   specimens for testing.
- Authorized laboratories must collect information on the performance of the test and report
  to DMD/OHT7-OIR/OPEQ/CDRH (via email: CDRH-EUA-Reporting@fda.hhs.gov) and Thermo
  Fisher Scientific (techservices@thermofisher.com; 1 800 955 6288) any suspected occurrence of
  false positive or false negative results and significant deviations from the established performance
  characteristics of the test of which they become aware.

<sup>[1]</sup> For ease of reference, this letter will refer to, "Laboratories certified under the Clinical Laboratory Improvement Amendments of 1988 (CLIA), 42 U.S.C. §263a, that meet requirements to perform high complexity tests" as "authorized laboratories."

- All laboratory personnel using the test must be appropriately trained in RT-PCR techniques and use appropriate laboratory and personal protective equipment when handling this kit, and use the test in accordance with the authorized labeling.
- Thermo Fisher Scientific, its authorized distributor(s), and authorized laboratories using the TaqPath<sup>™</sup> COVID-19 Combo Kit and the TaqPath<sup>™</sup> COVID-19 Combo Kit Advanced must ensure that any records associated with this EUA are maintained until otherwise notified by FDA. Such records must be made available to FDA for inspection upon request.

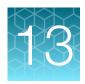

# Performance characteristics

| Limit of detection (LoD)                                                            | 115 |
|-------------------------------------------------------------------------------------|-----|
| Limit of detection (LoD) for RT-PCR with 17.5 μL and 14.0 μL of purified sample RNA | 117 |
| Reactivity (Inclusivity)                                                            | 119 |
| Interfering substances                                                              | 120 |
| Cross-reactivity                                                                    | 122 |
| Clinical evaluation                                                                 | 123 |
| FDA SARS-CoV-2 Reference Panel Testing                                              | 124 |

Analytical performance of the TaqPath<sup>™</sup> COVID-19 RT-PCR Kit was evaluated by determining limit of detection (LoD), characterizing the impact of interfering substances and cross-reactivity, as described in the following sections.

# Limit of detection (LoD)

The LoD study established the lowest SARS-CoV-2 viral concentration (Genomic Copy Equivalents or GCE) that can be detected by the TaqPath<sup>™</sup> COVID-19 Combo Kit in a particular specimen type at least 95% of the time. Banked Nasopharyngeal swab (NP) and Bronchoalveolar lavage (BAL) samples, obtained from U.S. patients in the years 2015-2019, were pooled, respectively, and spiked with purified SARS-CoV-2 viral genomic RNA at several concentrations and processed through the TaqPath<sup>™</sup> COVID-19 Combo Kit workflow. A three-phase approach was used to determine the LoD for each specimen type. In phases I and II, the preliminary LoD was established and confirmed in phase III by testing 20 replicates.

Table 27 LoD determination in BAL

| Effective<br>Concentration | Replicate |        | Mea  |      | - Interpretation | % Positive     |              |
|----------------------------|-----------|--------|------|------|------------------|----------------|--------------|
|                            |           | ORF1ab | N    | S    | MS2              | interpretation | 70 I OSILIVE |
|                            | 1         | 29.9   | 29.1 | 28.5 | 23.1             | Positive       |              |
|                            | 2         | 30.1   | 29.3 | 29.7 | 24.0             | Positive       |              |
|                            | 3         | 30.0   | 29.7 | 29.3 | 24.0             | Positive       |              |
| 10<br>GCE/reaction         | 4         | 30.3   | 29.7 | 29.1 | 23.8             | Positive       | 100%         |
|                            | 5         | 30.2   | 29.6 | 29.6 | 23.7             | Positive       |              |
|                            | 6         | 30.3   | 29.3 | 29.7 | 23.5             | Positive       |              |
|                            | 7         | 29.9   | 29.6 | 32.8 | 23.4             | Positive       |              |

Table 27 LoD determination in BAL (continued)

| Effective          | Replicate |        | Mea  | ın C <sub>t</sub> |      | late we wat at it as | % Positive |
|--------------------|-----------|--------|------|-------------------|------|----------------------|------------|
| Concentration      |           | ORF1ab | N    | S                 | MS2  | Interpretation       | % Positive |
|                    | 8         | 30.2   | 29.8 | 29.2              | 23.8 | Positive             |            |
|                    | 9         | 30.1   | 29.4 | 28.6              | 23.8 | Positive             |            |
|                    | 10        | 30.1   | 29.4 | 29.1              | 24.0 | Positive             |            |
|                    | 11        | 29.8   | 29.5 | 29.4              | 24.3 | Positive             |            |
|                    | 12<br>13  | 30.1   | 29.7 | 29.1              | 24.6 | Positive             |            |
|                    |           | 30.7   | 30.1 | 28.4              | 25.1 | Positive             |            |
| 10<br>GCE/reaction | 14        | 30.4   | 29.8 | 29.1              | 24.8 | Positive             | 100%       |
|                    | 15        | 30.2   | 29.8 | 29.7              | 24.9 | Positive             |            |
|                    | 16        | 30.3   | 29.8 | 29.4              | 24.6 | Positive             |            |
|                    | 17        | 30.4   | 30.0 | 31.5              | 24.7 | Positive             |            |
|                    | 18        | 30.4   | 30.1 | 29.3              | 24.9 | Positive             |            |
|                    | 19        | 30.9   | 29.7 | 29.2              | 25.4 | Positive             |            |
|                    | 20        | 30.3   | 29.9 | 29.4              | 25.7 | Positive             |            |

Table 28 LoD determination in Nasopharyngeal specimens

| Effective          | Replicate |        | Mea  | ın C <sub>t</sub> |      | - Interpretation | % Positive |
|--------------------|-----------|--------|------|-------------------|------|------------------|------------|
| Concentration      |           | ORF1ab | N    | S                 | MS2  | Interpretation   | % Positive |
|                    | 1         | 30.0   | 28.9 | 35.7              | 25.7 | Positive         |            |
|                    | 2         | 30.6   | 28.9 | 33.6              | 25.8 | Positive         |            |
|                    | 3         | 30.2   | 28.8 | 32.0              | 25.8 | Positive         |            |
|                    | 4         | 30.4   | 28.7 | 34.2              | 25.7 | Positive         | 100%       |
|                    | 5         | 30.5   | 29.0 | 31.4              | 25.8 | Positive         |            |
| 10<br>GCE/reaction | 6         | 31.0   | 29.3 | 36.6              | 26.0 | Positive         |            |
|                    | 7         | 30.3   | 29.2 | 31.1              | 25.8 | Positive         |            |
|                    | 8         | 31.1   | 29.2 | 31.8              | 26.5 | Positive         |            |
|                    | 9         | 30.5   | 28.9 | 33.0              | 26.2 | Positive         |            |
|                    | 10        | 30.3   | 28.8 | 34.7              | 26.8 | Positive         |            |
|                    | 11        | 30.5   | 29.8 | 38.7              | 27.4 | Positive         |            |

Table 28 LoD determination in Nasopharyngeal specimens (continued)

| Effective<br>Concentration | Replicate |        | Mea  |      | Interpretation | % Positive     |            |
|----------------------------|-----------|--------|------|------|----------------|----------------|------------|
|                            |           | ORF1ab | N    | S    | MS2            | interpretation | % Positive |
|                            | 12        | 31.6   | 29.7 | 35.0 | 27.6           | Positive       |            |
|                            | 13        | 30.7   | 29.3 | 36.4 | 27.4           | Positive       |            |
|                            | 14        | 31.6   | 28.8 | 31.3 | 27.2           | Positive       |            |
|                            | 15        | 31.0   | 29.3 | 36.0 | 27.0           | Positive       | 100%       |
| 10<br>GCE/reaction         | 16        | 30.5   | 29.1 | 35.7 | 27.0           | Positive       |            |
|                            | 17        | 30.7   | 29.4 | 34.8 | 27.4           | Positive       |            |
|                            | 18        | 30.7   | 29.3 | 34.6 | 27.5           | Positive       |            |
|                            | 19        | 31.0   | 29.3 | 35.9 | 28.7           | Positive       |            |
|                            | 20        | 30.4   | 29.2 | 32.7 | 28.4           | Positive       |            |

Table 29 LoD results

| Specimen type          | Limit of Detection (GCE/reaction) |  |  |  |  |
|------------------------|-----------------------------------|--|--|--|--|
| Bronchoalveolar lavage | 10 GCE/reaction                   |  |  |  |  |
| Nasopharyngeal swab    | 10 GCE/reaction                   |  |  |  |  |

# Limit of detection (LoD) for RT-PCR with 17.5 $\mu$ L and 14.0 $\mu$ L of purified sample RNA

The LoD study with 17.5 µL and 14.0 µL of purified sample RNA established the lowest SARS-CoV-2 viral concentration (Genomic Copy Equivalents or GCE) that can be detected by the TaqPath<sup>™</sup> COVID-19 Combo Kit Advanced at least 95% of the time. Banked Nasopharyngeal swab (NP) samples were pooled and spiked with gamma-irradiated SARS-CoV-2 virus at several concentrations and processed through the TaqPath<sup>™</sup> COVID-19 Combo Kit Advanced workflow. A three-phase approach was used to determine the LoD for each specimen type. In phases I and II, the preliminary LoD was established and confirmed in phase III by testing 20 replicates.

Table 30 7500 Fast Dx Real-Time PCR Instrument (96-well), 17.5 μL of purified sample RNA

| Concentration                      | Replicate | ORF1ab | N gene | S gene | MS2    | Interpretation | % Positive |
|------------------------------------|-----------|--------|--------|--------|--------|----------------|------------|
| 50 GCE/mL<br>(≤7 GCE/<br>reaction) | 1         | 32.975 | 33.685 | 32.953 | 22.847 | Positive       |            |
|                                    | 2         | 33.166 | 33.585 | 35.330 | 22.603 | Positive       | 100%       |
|                                    | 3         | 33.935 | 33.298 | 33.235 | 22.608 | Positive       |            |
|                                    | 4         | 33.950 | 33.259 | 33.290 | 22.646 | Positive       |            |

Table 30 7500 Fast Dx Real-Time PCR Instrument (96-well), 17.5 µL of purified sample RNA (continued)

| Concentration         | Replicate | ORF1ab | N gene       | S gene | MS2    | Interpretation | % Positive |
|-----------------------|-----------|--------|--------------|--------|--------|----------------|------------|
|                       | 5         | 35.133 | Undetectable | 33.382 | 22.605 | Positive       |            |
|                       | 6         | 32.808 | 34.349       | 36.963 | 22.422 | Positive       |            |
|                       | 7         | 33.917 | 33.736       | 33.330 | 22.164 | Positive       |            |
|                       | 8         | 34.014 | 33.378       | 33.422 | 22.589 | Positive       |            |
|                       | 9         | 34.266 | 37.113       | 34.356 | 22.373 | Positive       |            |
|                       | 10        | 35.234 | 33.341       | 33.372 | 22.726 | Positive       | 100%       |
|                       | 11        | 35.012 | 35.053       | 35.610 | 23.059 | Positive       |            |
| 50 GCE/mL             | 12        | 34.519 | 37.033       | 34.424 | 22.762 | Positive       |            |
| (≤7 GCE/<br>reaction) | 13        | 35.234 | 35.736       | 33.564 | 22.623 | Positive       |            |
|                       | 14        | 33.594 | 36.446       | 34.853 | 22.715 | Positive       |            |
|                       | 15        | 34.320 | 38.100       | 32.873 | 22.368 | Positive       |            |
|                       | 16        | 34.195 | 36.707       | 33.931 | 22.004 | Positive       |            |
|                       | 17        | 34.484 | 34.133       | 36.220 | 21.957 | Positive       |            |
|                       | 18        | 33.904 | 33.656       | 33.643 | 22.414 | Positive       |            |
|                       | 19        | 36.505 | Undetectable | 36.198 | 22.422 | Positive       |            |
|                       | 20        | 35.304 | 33.726       | 35.437 | 22.743 | Positive       |            |

Table 31 QuantStudio<sup>™</sup> 7 Flex Real-Time PCR Instrument (384-well), 14.0 µL of purified sample RNA

| Concentration           | Replicate | ORF1ab | N gene       | S gene | MS2    | Interpretation | % Positive |
|-------------------------|-----------|--------|--------------|--------|--------|----------------|------------|
|                         | 1         | 33.064 | 33.380       | 34.410 | 22.847 | Positive       |            |
|                         | 2         | 34.727 | 33.488       | 33.894 | 22.465 | Positive       |            |
|                         | 3         | 33.364 | 33.584       | 33.596 | 22.569 | Positive       |            |
|                         | 4<br>5    | 32.872 | 33.518       | 34.151 | 22.291 | Positive       |            |
| 50 GCE/mL               |           | 33.359 | 34.923       | 33.267 | 22.099 | Positive       | 1000/      |
| (≤5.6 GCE/<br>reaction) | 6         | 33.379 | Undetectable | 35.909 | 22.514 | Positive       | 100%       |
|                         | 7         | 33.738 | 33.190       | 36.431 | 21.908 | Positive       |            |
|                         | 8         | 33.430 | 34.375       | 33.968 | 21.933 | Positive       |            |
|                         | 9         | 34.121 | 35.457       | 34.250 | 21.829 | Positive       |            |
|                         | 10        | 32.608 | 34.032       | 34.510 | 21.825 | Positive       |            |

Table 31 QuantStudio 7 Flex Real-Time PCR Instrument (384-well), 14.0 μL of purified sample RNA *(continued)* 

| Concentration           | Replicate | ORF1ab       | N gene       | S gene | MS2    | Interpretation | % Positive |
|-------------------------|-----------|--------------|--------------|--------|--------|----------------|------------|
|                         | 11        | 32.958       | Undetectable | 33.301 | 22.152 | Positive       |            |
|                         | 12        | 33.760       | 33.723       | 33.910 | 22.473 | Positive       |            |
|                         | 13        | 33.657       | 33.837       | 35.406 | 22.137 | Positive       |            |
|                         | 14        | Undetectable | 34.200       | 33.961 | 21.745 | Positive       |            |
| 50 GCE/mL               | 15        | 33.560       | 35.388       | 33.713 | 22.517 | Positive       | 1000/      |
| (≤5.6 GCE/<br>reaction) | 16        | 34.338       | 34.091       | 34.007 | 21.838 | Positive       | 100%       |
|                         | 17        | 33.350       | 34.315       | 34.410 | 21.657 | Positive       |            |
|                         | 18        | 34.025       | 33.251       | 34.292 | 21.584 | Positive       |            |
|                         | 19        | 33.277       | 34.955       | 34.468 | 21.541 | Positive       |            |
|                         | 20        | 33.562       | 33.137       | 34.488 | 21.551 | Positive       |            |

# Reactivity (Inclusivity)

*In silico* analysis was updated using 773,796 sequenced genomes in the GISAID database from 1 May 2021 to 27 August 2021, which includes the following variants of concern:

- 216,636 genomes of the Alpha variant
- 3,889 genomes of the Beta variant
- 28,283 genomes of the Gamma variant
- 320,133 genomes of the Delta variant

Mismatch melting temperature analysis was performed in which a positive result was called when the primers and probe for at least 2 of the 3 assay targets (ORF1ab, S gene, and N gene) exhibited melting temperatures from the template strand that were higher than the annealing temperature for the PCR. Based on the melting temperature analysis, the TaqPath™ COVID-19 Combo Kit correctly identified 761,641 (98.4%) of known SARS-CoV-2 strains/isolates in GISAID. Evaluation of assay components that did not match 100% to target sequences indicated that most of the primer or probe mismatches are unlikely to impact assay function, therefore the COVID-19 test is expected to be highly inclusive for SARS-CoV-2 strain detection.

# Interfering substances

Pooled SARS-CoV-2-negative nasopharyngeal swab and bronchoalveolar lavage specimens were spiked with purified SARS-CoV-2 viral RNA at 3X the limit of detection (30 GCE/reaction) and potential interfering substances at the concentrations listed in Table 32 on page 121. Each substance was tested with triplicate extractions. The results are presented in Table 32 on page 121.

Pooled SARS-CoV-2-negative nasopharyngeal swab and bronchoalveolar lavage specimens were spiked with potential interfering substances at the concentrations above. Each substance was tested with triplicate extractions. No false positive results were observed for any of the substances at the concentrations tested.

Table 32 Interfering substances

|                                                                          | Final concentration                        |                      | Agreement with      | expected results     |                     |
|--------------------------------------------------------------------------|--------------------------------------------|----------------------|---------------------|----------------------|---------------------|
| Interfering substance                                                    | in sample                                  | Positive BAL samples | Positive NP samples | Negative BAL samples | Negative NP samples |
| None                                                                     | N/A                                        | 100% <sup>[1]</sup>  | 100%                | 100%                 | 100%                |
| Mucin: bovine submaxillary gland, type I-S                               | 0.1 mg/mL                                  | 100% <sup>[2]</sup>  | 100%                | 100%                 | 100%                |
| Blood (human)                                                            | 1% v/v                                     | 100% <sup>[3]</sup>  | 100%                | 100%                 | 100%                |
| Nasal sprays or drops –<br>Nasacort <sup>™</sup>                         | 10% v/v                                    | 100% <sup>[4]</sup>  | 100% <sup>[4]</sup> | 100%                 | 100%                |
| Nasal corticosteroids — Dymista <sup>™</sup>                             | 5 μg/mL                                    | 100% <sup>[2]</sup>  | 100%                | 100%                 | 100%                |
| NeilMed <sup>™</sup> Nasogel <sup>™</sup>                                | 1% w/v                                     | 100% <sup>[2]</sup>  | 100%                | 100%                 | 100%                |
| Influenza A H1N1 Brisbane/59/07                                          | 1 × 10 <sup>5</sup> TCID <sub>50</sub> /mL | 100% <sup>[2]</sup>  | 100%                | 100%                 | 100%                |
| Throat lozenges, oral anesthetic and analgesic—Chloraseptic <sup>™</sup> | 1% w/v                                     | 100% <sup>[3]</sup>  | 100%                | 100%                 | 100%                |
| Oseltamivir phosphate                                                    | 33 μg/mL                                   | 100% <sup>[2]</sup>  | 100%                | 100%                 | 100%                |
| Antibiotic, nasal ointment —<br>Bactroban <sup>™</sup>                   | 5 μg/mL                                    | 100% <sup>[2]</sup>  | 100%                | 100%                 | 100%                |
| Antibacterial, systemic— Tobramycin                                      | 0.6 mg/mL                                  | 100% <sup>[2]</sup>  | 100%                | 100%                 | 100%                |
| Homeopathic allergy relief medicine – Similasan <sup>™</sup> Nasal       | 10% v/v                                    | 100%                 | 100%                | 100%                 | 100%                |

 $<sup>^{[1]}</sup>$  Two of six replicates produced a  $C_t > 37$  or Undetermined for S Gene, but all replicates were called Positive based on the interpretation algorithm.

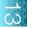

 $<sup>^{[2]}</sup>$  Two of three replicates produced a  $C_t > 37$  or Undetermined for S Gene, but all replicates were called Positive based on the interpretation algorithm.

 $<sup>^{[3]}</sup>$  All three replicates produced a  $C_t > 37$  or Undetermined for S Gene but were called Positive based on the interpretation algorithm.

<sup>[4]</sup> One of three replicates produced a C<sub>t</sub> >37 or Undetermined for S Gene, but all replicates were called Positive based on the interpretation algorithm

# **Cross-reactivity**

In silico analysis of the following forty-three (43) organisms was performed.

Table 33 Organisms used for in silico cross-reactivity analysis

| Human coronavirus 229E        | Rhinovirus/Enterovirus                        |
|-------------------------------|-----------------------------------------------|
| Human coronavirus OC43        | Parechovirus                                  |
| Human coronavirus HKU1        | Candida albicans                              |
| Human coronavirus NL63        | Corynebacterium diphtheriae                   |
| SARS-coronavirus              | Legionella (non-pneumophila)                  |
| MERS-coronavirus              | Bacillus anthracis (Anthrax)                  |
| Adenovirus                    | Moraxella catarrhalis                         |
| Human Metapneumovirus (hMPV)  | Neisseria elongata and Neisseria meningitidis |
| Parainfluenza 1               | Pseudomonas aeruginosa                        |
| Parainfluenza 2               | Staphylococcus epidermidis                    |
| Parainfluenza 3               | Streptococcus salivarius                      |
| Parainfluenza 4               | Leptospira sp.                                |
| Influenza A                   | Chlamydophila pneumoniae                      |
| Influenza B                   | Chlamydophila psittaci                        |
| Influenza C                   | Coxiella burnetii (Q-Fever)                   |
| Enterovirus                   | Staphylococcus aureus                         |
| Respiratory Syncytial Virus A | Haemophilus influenzae                        |
| Respiratory Syncytial Virus B | Legionella pneumophila                        |
| Bordetella pertussis          | Mycobacterium tuberculosis                    |
| Mycoplasma pneumoniae         | Streptococcus pneumoniae                      |
| Pneumocystis jirovecii (PJP)  | Streptococcus pyogenes                        |
|                               |                                               |

Among the tested organisms, *Neisseria elongata* showed homology for the forward and reverse primers and probe for the N gene. The forward primer showed ≥80% homology while the reverse primer and probe showed 36% homology. The N gene reverse primer and probe show low homology, therefore the likelihood of non-specific amplification is low.

Blast analysis showed  $\geq 80\%$  homology for one assay component (forward primer, reverse primer, or probe) for select isolates. Despite  $\geq 80\%$  homology of one assay component for select isolates, there is no anticipated amplification because hybridization of all three assay components are necessary to generate a signal. We also found multiple instances where different assay components had  $\geq 80\%$ 

homology to different isolates of the same species. For example, *Bacillus anthracis* strain AFS029987 had ≥80% homology to the ORF1ab forward primer while strain MCCC 1A01412 had ≥80% homology to the ORF1ab reverse primer. Since these are two different organisms, amplification is not likely to occur. The *in silico* analysis indicates that significant amplification of non-target sequences that result in cross-reactivity or potentially interfere with detection of SARS-CoV-2 is not likely to occur.

#### Clinical evaluation

A clinical evaluation study was performed to evaluate the performance of the TaqPath<sup>™</sup> COVID-19 RT-PCR Kit using nasopharyngeal swab (NP) and bronchoalveolar lavage (BAL) specimens.

A total of sixty (60) contrived positive specimens were tested:

- 30 contrived positive nasopharyngeal swab (NP) specimens
- 30 contrived positive bronchoalveolar lavage (BAL) specimens

Samples were contrived by spiking known concentrations of extracted SARS-CoV-2 viral genomic RNA, relative to the product LoD, into matrices which were determined to be negative by the TaqPath<sup>™</sup> COVID-19 RT-PCR Kit prior to spiking in the RNA.

In addition to the contrived positive specimens, sixty (60) negative specimens were tested:

- 30 negative nasopharyngeal swab (NP) specimens
- 30 negative samples bronchoalveolar lavage (BAL) specimens
- All negative samples yielded negative results

Results for positive samples are shown in the tables below:

Table 34 BAL Clinical Evaluation Study

| Final RNA               | Number of            |        | Mean C <sub>t</sub> |        |  |  |  |  |  |  |
|-------------------------|----------------------|--------|---------------------|--------|--|--|--|--|--|--|
| Concentration in Sample | Positives            | S gene | ORF1ab              | N gene |  |  |  |  |  |  |
| 2X LoD                  | 20/20 <sup>[1]</sup> | 28.9   | 29.5                | 28.7   |  |  |  |  |  |  |
| 3X LoD                  | 5/5 <sup>[1]</sup>   | 28.8   | 29.2                | 28.5   |  |  |  |  |  |  |
| 5X LoD                  | 5/5                  | 27.4   | 28.2                | 27.4   |  |  |  |  |  |  |

<sup>[1]</sup> Two samples initially gave inconclusive results and were retested. The results were positive after the retest. Mean C<sub>t</sub> values are calculated from the retest results.

Table 35 NP Clinical Evaluation Study

| Final RNA               | Number of            | Mean C <sub>t</sub> |        |        |  |  |  |  |  |  |
|-------------------------|----------------------|---------------------|--------|--------|--|--|--|--|--|--|
| Concentration in Sample | Positives            | S gene              | ORF1ab | N gene |  |  |  |  |  |  |
| 2X LoD                  | 20/20 <sup>[1]</sup> | 30.9                | 30.6   | 29.3   |  |  |  |  |  |  |
| 3X LoD                  | 5/5                  | 30.0                | 30.1   | 28.8   |  |  |  |  |  |  |
| 5X LoD                  | 5/5                  | 28.7                | 29.0   | 27.9   |  |  |  |  |  |  |

<sup>[1]</sup> One sample initially gave an inconclusive result and was retested. The result was positive after the retest. Mean C<sub>t</sub> values are calculated from the retest results.

## FDA SARS-CoV-2 Reference Panel Testing

The evaluation of sensitivity and MERS-CoV cross-reactivity was performed using reference material (T1), blinded samples, and a standard protocol provided by the FDA. The study included a range finding study and a confirmatory study for LoD. Blinded sample testing was used to establish specificity and to corroborate the LoD. All runs were performed using the TaqPath<sup>™</sup> COVID-19 Combo Kit and the 7500 Fast Real-Time PCR Instrument (Table 36) or the QuantStudio<sup>™</sup> 7 Flex Real-Time PCR Instrument (Table 37).

Table 36 Summary of LoD confirmation result using the FDA SARS-CoV-2 Reference Panel with the TaqPath<sup>™</sup> COVID-19 Combo Kit and the 7500 Fast Real-Time PCR Instrument

| Reference materials provided by FDA | Specimen type                 | Product LoD                                 | Cross-reactivity   |
|-------------------------------------|-------------------------------|---------------------------------------------|--------------------|
| SARS-CoV-2                          | Nasopharyngeal swab           | 1.8 × 10 <sup>5</sup> NDU/mL <sup>[1]</sup> | N/A <sup>[2]</sup> |
| MERS-CoV                            | (5.0-μL PCR input<br>volume)  | N/A <sup>[2]</sup>                          | ND <sup>[3]</sup>  |
| SARS-CoV-2                          | Nasopharyngeal swab           | 1.8 × 10 <sup>4</sup> NDU/mL <sup>[1]</sup> | N/A <sup>[2]</sup> |
| MERS-CoV                            | (17.5-µL PCR input<br>volume) | N/A <sup>[2]</sup>                          | ND <sup>[3]</sup>  |

<sup>[1]</sup> RNA NAAT detectable units/mL

<sup>[2]</sup> Not Applicable

<sup>[3]</sup> Not Detected

Table 37 Summary of LoD confirmation result using the FDA SARS-CoV-2 Reference Panel with the TaqPath  $^{™}$  COVID-19 Combo Kit and the QuantStudio  $^{™}$  7 Flex Real-Time PCR Instrument

| Reference materials provided by FDA | Specimen type                 | Product LoD                                  | Cross-reactivity   |
|-------------------------------------|-------------------------------|----------------------------------------------|--------------------|
| SARS-CoV-2                          | Nasopharyngeal swab           | 1.98 × 10 <sup>3</sup> NDU/mL <sup>[1]</sup> | N/A <sup>[2]</sup> |
| MERS-CoV                            | (5.0-μL PCR input<br>volume)  | N/A <sup>[2]</sup>                           | ND <sup>[3]</sup>  |
| SARS-CoV-2                          | Nasopharyngeal swab           | 5.94 × 10 <sup>2</sup> NDU/mL <sup>[1]</sup> | N/A <sup>[2]</sup> |
| MERS-CoV                            | (14.0-µL PCR input<br>volume) | N/A <sup>[2]</sup>                           | ND <sup>[3]</sup>  |

<sup>[1]</sup> RNA NAAT detectable units/mL

<sup>[2]</sup> Not Applicable

<sup>[3]</sup> Not Detected

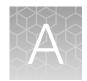

# Example extraction plate and RT-PCR reaction plate layouts (Everlywell<sup>™</sup> COVID-19 Test Home Collection Kit samples)

Everlywell<sup>™</sup> COVID-19 Test Home Collection Kit samples require that users prepare two RT-PCR plate wells for each sample and Negative Control—one for the COVID-19 assay and one for the RNase P assay—plus a single RT-PCR plate well for the Positive Control. A single 96-well extraction plate contains enough samples for two 96-well RT-PCR reaction plates, or may be combined with another extraction plate onto a single 384-well RT-PCR reaction plate.

The following diagrams provide example layouts for extraction plates and RT-PCR plates, assuming that you want to fit the maximum number of samples onto each plate.

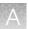

#### Layout of RNA extraction plate

92 RNA samples, 2 Negative Controls

|   | 1   | 2   | 3   | 4   | 5   | 6   | 7   | 8   | 9   | 10  | 11  | 12           |
|---|-----|-----|-----|-----|-----|-----|-----|-----|-----|-----|-----|--------------|
| Α | NC1 | S1  | S2  | S3  | S4  | S5  | S6  | S7  | S8  | S9  | S10 | S11          |
| В | S12 | S13 | S14 | S15 | S16 | S17 | S18 | S19 | S20 | S21 | S22 | S23          |
| С | S24 | S25 | S26 | S27 | S28 | S29 | S30 | S31 | S32 | S33 | S34 | S35          |
| D | S36 | S37 | S38 | S39 | S40 | S41 | S42 | S43 | S44 | S45 | S46 | <b>EMPTY</b> |
| E | NC2 | S47 | S48 | S49 | S50 | S51 | S52 | S53 | S54 | S55 | S56 | S57          |
| F | S58 | S59 | S60 | S61 | S62 | S63 | S64 | S65 | S66 | S67 | S68 | S69          |
| G | S70 | S71 | S72 | S73 | S74 | S75 | S76 | S77 | S78 | S79 | S80 | S81          |
| Н | S82 | S83 | S84 | S85 | S86 | S87 | S88 | S89 | S90 | S91 | S92 | <b>EMPTY</b> |

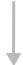

#### Layout of 2 96-well RT-PCR plates from 1 RNA extraction plate

Each RT-PCR plate contains the following:

- 46 RNA samples
- 1 Negative Control into 2 wells (COVID-19 and RNase P assay wells)
- 1 Positive Control (COVID-19 assay well)

| RT-PCR pla   | te #1 |      |     |     |     |     |     |     |     |     |     |     |              |
|--------------|-------|------|-----|-----|-----|-----|-----|-----|-----|-----|-----|-----|--------------|
| TTT TOTT PIG |       | 1    | 2   | 3   | 4   | 5   | 6   | 7   | 8   | 9   | 10  | 11  | 12           |
| COVID-19     | Α     | NC1  | S1  | S2  | S3  | S4  | S5  | S6  | S7  | S8  | S9  | S10 | S11          |
| RNase P      | В     | NCR1 | S1  | S2  | S3  | S4  | S5  | S6  | S7  | S8  | S9  | S10 | S11          |
| COVID-19     | С     | S12  | S13 | S14 | S15 | S16 | S17 | S18 | S19 | S20 | S21 | S22 | S23          |
| RNase P      | D     | S12  | S13 | S14 | S15 | S16 | S17 | S18 | S19 | S20 | S21 | S22 | S23          |
| COVID-19     | E     | S24  | S25 | S26 | S27 | S28 | S29 | S30 | S31 | S32 | S33 | S34 | S35          |
| RNase P      | F     | S24  | S25 | S26 | S27 | S28 | S29 | S30 | S31 | S32 | S33 | S34 | S35          |
| COVID-19     | G     | S36  | S37 | S38 | S39 | S40 | S41 | S42 | S43 | S44 | S45 | S46 | PC           |
| RNase P      | Н     | S36  | S37 | S38 | S39 | S40 | S41 | S42 | S43 | S44 | S45 | S46 | <b>EMPTY</b> |
|              |       |      |     |     |     |     |     |     |     |     |     |     |              |

| RT-PCR plate | #2 |            |     |     |     |             |     |            |            |            |            |            |              |
|--------------|----|------------|-----|-----|-----|-------------|-----|------------|------------|------------|------------|------------|--------------|
| •            |    | 1          | 2   | 3   | 4   | 5           | 6   | 7          | 8          | 9          | 10         | 11         | 12           |
| COVID-19     | Α  | NC2        | S47 | S48 | S49 | S50         | S51 | S52        | S53        | S54        | S55        | S56        | S57          |
| RNase P      | В  | NCR2       | S47 | S48 | S49 | S50         | S51 | <b>S52</b> | <b>S53</b> | S54        | <b>S55</b> | S56        | S57          |
| COVID-19     | С  | <b>S58</b> | S59 | S60 | S61 | S62         | S63 | S64        | S65        | S66        | <b>S67</b> | <b>S68</b> | <b>S69</b>   |
| RNase P      | D  | <b>S58</b> | S59 | S60 | S61 | <b>S62</b>  | S63 | S64        | S65        | S66        | <b>S67</b> | <b>S68</b> | S69          |
| COVID-19     | Ε  | S70        | S71 | S72 | S73 | S74         | S75 | <b>S76</b> | <b>S77</b> | <b>S78</b> | S79        | S80        | S81          |
| RNase P      | F  | S70        | S71 | S72 | S73 | S74         | S75 | <b>S76</b> | S77        | <b>S78</b> | <b>S79</b> | S80        | S81          |
| COVID-19     | G  | S82        | S83 | S84 | S85 | <b>S</b> 86 | S87 | <b>S88</b> | <b>S89</b> | S90        | S91        | S92        | PC           |
| RNase P      | Н  | S82        | S83 | S84 | S85 | <b>S86</b>  | S87 | <b>S88</b> | <b>S89</b> | <b>S90</b> | <b>S91</b> | <b>S92</b> | <b>EMPTY</b> |

Figure 9 Example plate layouts for 96-well RT-PCR reactions (Everlywell COVID-19 Test Home Collection Kit samples)

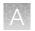

**Appendix A** Example extraction plate and RT-PCR reaction plate layouts (Everlywell<sup>™</sup> COVID-19 Test Home Collection Kit samples)

FDA SARS-CoV-2 Reference Panel Testing

#### Layout of 2 RNA extraction plates

RNA extraction plate #1

95 RNA samples, 1 Negative Control

|   | 1   | 2   | 3   | 4   | 5   | 6   | 7   | 8   | 9   | 10  | 11  | 12  |
|---|-----|-----|-----|-----|-----|-----|-----|-----|-----|-----|-----|-----|
| Α | NC1 | S1  | S2  | S3  | S4  | S5  | S6  | S7  | S8  | S9  | S10 | S11 |
| В | S12 | S13 | S14 | S15 | S16 | S17 | S18 | S19 | S20 | S21 | S22 | S23 |
| С | S24 | S25 | S26 | S27 | S28 | S29 | S30 | S31 | S32 | S33 | S34 | S35 |
| D | S36 | S37 | S38 | S39 | S40 | S41 | S42 | S43 | S44 | S45 | S46 | S47 |
| E | S48 | S49 | S50 | S51 | S52 | S53 | S54 | S55 | S56 | S57 | S58 | S59 |
| F | S60 | S61 | S62 | S63 | S64 | S65 | S66 | S67 | S68 | S69 | S70 | S71 |
| G | S72 | S73 | S74 | S75 | S76 | S77 | S78 | S79 | S80 | S81 | S82 | S83 |
| Н | S84 | S85 | S86 | S87 | S88 | S89 | S90 | S91 | S92 | S93 | S94 | S95 |

RNA extraction plate #2

94 RNA samples, 1 Negative Control

|   | 1    | 2    | 3    | 4    | 5    | 6    | 7    | 8    | 9    | 10   | 11   | 12    |
|---|------|------|------|------|------|------|------|------|------|------|------|-------|
| Α | NC2  | S96  | S97  | S98  | S99  | S100 | S101 | S102 | S103 | S104 | S105 | S106  |
| В | S107 | S108 | S109 | S110 | S111 | S112 | S113 | S114 | S115 | S116 | S117 | S118  |
| С | S119 | S120 | S121 | S122 | S123 | S124 | S125 | S126 | S127 | S128 | S129 | S130  |
| D | S131 | S132 | S133 | S134 | S135 | S136 | S137 | S138 | S139 | S140 | S141 | S142  |
| E | S143 | S144 | S145 | S146 | S147 | S148 | S149 | S150 | S151 | S152 | S153 | S154  |
| F | S155 | S156 | S157 | S158 | S159 | S160 | S161 | S162 | S163 | S164 | S165 | S166  |
| G | S167 | S168 | S169 | S170 | S171 | S172 | S173 | S174 | S175 | S176 | S177 | S178  |
| Н | S179 | S180 | S181 | S182 | S183 | S184 | S185 | S186 | S187 | S188 | S189 | EMPTY |

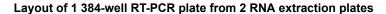

RT-PCR plate contains the following:

189 RNA samples

2 Negative Controls into 4 wells (2 COVID-19 and 2 RNase P assay wells)

1 Positive Control (COVID-19 assay well)

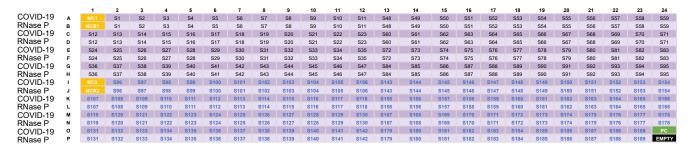

Figure 10 Example plate layouts for 384-well RT-PCR reactions (Everlywell <sup>™</sup> COVID-19 Test Home Collection Kit samples)

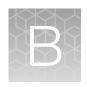

# Ct cutoff values for assay targets

The Applied Biosystems  $^{\text{\tiny{TM}}}$  COVID-19 Interpretive Software uses the following  $C_t$  cutoff values for assay targets during interpretation of the results.

Table 38 COVID-19 Assay Ct cutoff values

| Sample or Control   | Target                                            | C <sub>t</sub> cutoff                              |
|---------------------|---------------------------------------------------|----------------------------------------------------|
| Positive Control    | MS2                                               | Valid C <sub>t</sub> values are >37                |
| Positive Control    | Viral targets Valid C <sub>t</sub> values are ≤37 |                                                    |
| No mating Countries | MS2                                               | Valid C <sub>t</sub> values are ≤32                |
| Negative Control    | Viral targets                                     | Valid C <sub>t</sub> values are >37                |
| Oliniaal assessa    | MS2                                               | Valid C <sub>t</sub> values are ≤32 <sup>[1]</sup> |
| Clinical samples    | Viral targets                                     | Positive C <sub>t</sub> values are ≤37             |

<sup>&</sup>lt;sup>[1]</sup> If any of the viral targets is positive, the  $C_t$  for MS2 can be >32.

#### Table 39 RNase P Assay Ct cutoff values

| Sample or Control | Target  | C <sub>t</sub> cutoff               |
|-------------------|---------|-------------------------------------|
| Negative Control  | RNase P | Valid C <sub>t</sub> values are >33 |
| Clinical samples  | RNase P | Valid C <sub>t</sub> values are ≤33 |

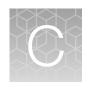

# **EUO label for RUO instruments**

Affix the Emergency Use Only (EUO) label on each of the following instruments. Retain this labeling throughout the Emergency Use Authorization (EUA) use of the following instruments.

- Applied Biosystems<sup>™</sup> 7500 Fast Real-Time PCR Instrument
- Applied Biosystems<sup>™</sup> 7500 Real-Time PCR Instrument
- Applied Biosystems<sup>™</sup> QuantStudio<sup>™</sup> 5 Real-Time PCR Instrument
- Applied Biosystems<sup>™</sup> QuantStudio<sup>™</sup> 7 Flex Real-Time PCR Instrument
- 1. Print the following EUO label:

# **Emergency Use Only**

This instrument is authorized for use with Thermo Fisher Scientific assays that have received Emergency Use Authorization

2. Visibly affix the EUO instrument verification label on your instrument. If the instrument includes labeling indicating "For Research Use Only", cover with the EUO instrument verification label.

#### Biological hazard safety

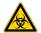

WARNING! BIOHAZARD. Biological samples such as tissues, body fluids, infectious agents, and blood of humans and other animals have the potential to transmit infectious diseases. Conduct all work in properly equipped facilities with the appropriate safety equipment (for example, physical containment devices). Safety equipment can also include items for personal protection, such as gloves, coats, gowns, shoe covers, boots, respirators, face shields, safety glasses, or goggles. Individuals should be trained according to applicable regulatory and company/ institution requirements before working with potentially biohazardous materials. Follow all applicable local, state/provincial, and/or national regulations. The following references provide general guidelines when handling biological samples in laboratory environment.

- U.S. Department of Health and Human Services, Biosafety in Microbiological and Biomedical Laboratories (BMBL), 6th Edition, HHS Publication No. (CDC) 300859, Revised June 2020 https://www.cdc.gov/labs/pdf/CDC-BiosafetymicrobiologicalBiomedicalLaboratories-2020-P.pdf
- Laboratory biosafety manual, fourth edition. Geneva: World Health Organization; 2020 (Laboratory biosafety manual, fourth edition and associated monographs)
   www.who.int/publications/i/item/9789240011311

## **Chemical safety**

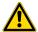

**WARNING! GENERAL CHEMICAL HANDLING.** To minimize hazards, ensure laboratory personnel read and practice the general safety guidelines for chemical usage, storage, and waste provided below. Consult the relevant SDS for specific precautions and instructions:

- Read and understand the Safety Data Sheets (SDSs) provided by the chemical manufacturer before you store, handle, or work with any chemicals or hazardous materials. To obtain SDSs, see the "Documentation and Support" section in this document.
- Minimize contact with chemicals. Wear appropriate personal protective equipment when handling chemicals (for example, safety glasses, gloves, or protective clothing).
- Minimize the inhalation of chemicals. Do not leave chemical containers open. Use only with sufficient ventilation (for example, fume hood).
- Check regularly for chemical leaks or spills. If a leak or spill occurs, follow the manufacturer cleanup procedures as recommended in the SDS.
- · Handle chemical wastes in a fume hood.
- Ensure use of primary and secondary waste containers. (A primary waste container holds the immediate waste. A secondary container contains spills or leaks from the primary container.
   Both containers must be compatible with the waste material and meet federal, state, and local requirements for container storage.)
- · After emptying a waste container, seal it with the cap provided.
- Characterize (by analysis if needed) the waste generated by the particular applications, reagents, and substrates used in your laboratory.
- Ensure that the waste is stored, transferred, transported, and disposed of according to all local, state/provincial, and/or national regulations.
- **IMPORTANT!** Radioactive or biohazardous materials may require special handling, and disposal limitations may apply.

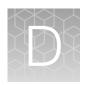

# Documentation and support

# **Related documentation**

| Document                                                                                         | Publication Number |
|--------------------------------------------------------------------------------------------------|--------------------|
| Applied Biosystems <sup>™</sup> 7500 Fast Dx Real-Time PCR Instrument Reference Guide            | 4406991            |
| Applied Biosystems <sup>™</sup> 7500/7500 Fast Real-Time PCR System: Maintenance Guide           | 4387777            |
| QuantStudio <sup>™</sup> 3 and 5 Real-Time PCR Systems Installation, Use, and Maintenance Guide  | MAN0010407         |
| QuantStudio <sup>™</sup> 6 and 7 Flex Real-Time PCR Systems Maintenance and Administration Guide | 4489821            |
| QuantStudio <sup>™</sup> 6 and 7 Flex Real-Time PCR Systems Quick Reference                      | 4489826            |
| QuantStudio <sup>™</sup> Real-Time PCR Software Getting Started Guide                            | 4489822            |
| MagMAX <sup>™</sup> Viral/Pathogen Nucleic Acid Isolation Kit (automated extraction) User Guide  | MAN0018073         |
| MagMAX <sup>™</sup> Viral/Pathogen Nucleic Acid Isolation Kit (manual extraction) User Guide     | MAN0018072         |
| MagMAX <sup>™</sup> Viral/Pathogen II Nucleic Acid Isolation Kit Instructions For Use            | MAN0019746         |
| Thermo Scientific <sup>™</sup> KingFisher <sup>™</sup> Flex User Manual                          | N07669             |
| COVID-19 Interpretive Software Installation Quick Reference                                      | MAN0019257         |
| TaqMan <sup>™</sup> SARS-CoV-2 RNase P Assay Kit Product Information Sheet                       | MAN0019524         |

# Customer and technical support

For additional documentation and information about this kit, visit: https://www.thermofisher.com/covid19eua

For download instructions for the COVID-19 Interpretive Software, see "Obtain the Applied Biosystems<sup>™</sup> COVID-19 Interpretive Software" on page 108.

Refer to the Software Release Notes provided with the COVID-19 Interpretive Software before contacting support for the software.

Visit: <a href="https://www.thermofisher.com/contactus">https://www.thermofisher.com/contactus</a> for service and support information for this kit, including the following:

- Worldwide contact telephone numbers
- Product support information
- Order and web support
- Product documentation such as:
  - Certificates of Analysis
  - Safety Data Sheets (SDSs; also known as MSDSs)

**Note:** For SDSs for reagents and chemicals from other manufacturers, contact the manufacturer.

## Limited product warranty

Life Technologies Corporation and/or its affiliate(s) warrant their products as set forth in the Life Technologies' General Terms and Conditions of Sale at <a href="https://www.thermofisher.com/us/en/home/global/terms-and-conditions.html">www.thermofisher.com/us/en/home/global/terms-and-conditions.html</a>. If you have any questions, please contact Life Technologies at <a href="https://www.thermofisher.com/support">www.thermofisher.com/support</a>.

134

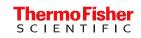

# applied biosystems

#### PRODUCT INFORMATION SHEET

# TaqPath<sup>™</sup> COVID-19 Combo Kit and TaqPath<sup>™</sup> COVID-19 Combo Kit Advanced

Multiplex real-time RT-PCR test intended for the qualitative detection of nucleic acid from SARS-CoV-2 Catalog Numbers A47813 and A47814

Pub. No. 100092995 Rev. E

#### For Emergency Use Authorization Only

#### Intended Use

The TaqPath™ COVID-19 Combo Kit, which can be labeled as the TaqPath™ COVID-19 Combo Kit Advanced, contains the assays and controls for a real-time reverse transcription polymerase chain reaction (RT-PCR) test intended for the qualitative detection of nucleic acid from SARS-CoV-2 in nasopharyngeal, oropharyngeal, anterior nasal, and mid-turbinate swabs, nasopharyngeal aspirates, and bronchoalveolar lavage (BAL) specimens from individuals suspected of COVID-19 by their healthcare provider. Testing is limited to laboratories certified under the Clinical Laboratory Improvement Amendments of 1988 (CLIA), 42 U.S.C. §263a, that meet requirements to perform high complexity tests.

This test is also authorized for use with the Everlywell™ COVID-19 Test Home Collection Kit when used consistent with its authorization.

Results are for the identification of SARS-CoV-2 RNA. The SARS-CoV-2 RNA is generally detectable in upper respiratory and BAL specimens during the acute phase of infection. Positive results are indicative of the presence of SARS-CoV-2 RNA; clinical correlation with patient history and other diagnostic information is necessary to determine patient infection status. Positive results do not rule out bacterial infection or co-infection with other viruses. The agent detected may not be the definite cause of disease. Laboratories within the United States and its territories are required to report all test results to the appropriate public health authorities.

Negative results do not preclude SARS-CoV-2 infection and should not be used as the sole basis for patient management decisions. Negative results must be combined with clinical observations, patient history, and epidemiological information.

The TaqPath<sup>™</sup> COVID-19 Combo Kit and the TaqPath<sup>™</sup> COVID-19 Combo Kit Advanced are intended for use by qualified clinical laboratory personnel specifically instructed and trained in the techniques of real-time PCR and *in vitro* diagnostic procedures. The TaqPath<sup>™</sup> COVID-19 Combo Kit Advanced are only for use under the Food and Drug Administration's Emergency Use Authorization.

#### Instructions for Use/Interpretation/Limitations

The TaqPath<sup>™</sup> COVID-19 Combo Kit and TaqPath<sup>™</sup> COVID-19 Combo Kit Advanced Instructions for Use (Pub. No. MAN0019181) can be downloaded from the following link:

#### thermofisher.com/findvourifu

If you require a printed copy (no charge) or cannot access the document at this location, visit thermofisher.com/askaquestion or call 1 800 955 6288 (U.S. only).

#### Obtain the Applied Biosystems<sup>™</sup> COVID-19 Interpretive Software

To perform data analysis and results interpretation, you must use the Applied Biosystems COVID-19 Interpretive Software.

To obtain the software, contact your local instrument service team. Go to https://www.thermofisher.com/contactus.

#### Warnings and precautions

- This product has not been FDA cleared or approved but has been authorized for emergency use by FDA under an EUA for use by authorized laboratories.
- This product has been authorized only for the detection of nucleic acid from SARS-CoV-2, not for any other viruses or pathogens.
- This product is only authorized for the duration of the declaration that circumstances exist justifying the authorization of emergency use of *in vitro* diagnostics for detection and/or diagnosis of COVID-19 under Section 564(b)(1) of the Federal Food, Drug, and Cosmetic Act, 21 U.S.C. § 360bbb-3(b)(1), unless the declaration is terminated or the authorization is revoked sooner.

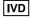

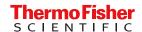

#### Contents and storage

Table 1 TagPath™ COVID-19 Combo Kit, 1,000 reactions (Cat. No. A47814)

| Вох                                                       | Components                                                           | Amount                                 | Storage        |
|-----------------------------------------------------------|----------------------------------------------------------------------|----------------------------------------|----------------|
| TaqPath™ COVID-19 RT-PCR Kit                              | COVID-19 Real Time PCR Assay Multiplex (ORF1ab, N gene, S gene, MS2) | 1,500 µL                               | –30°C to −10°C |
|                                                           | MS2 Phage Control                                                    | 10 × 1,000 μL                          | –30°C to −10°C |
| TaqPath™ COVID-19 Control (1 x 10 <sup>4</sup> copies/µL) |                                                                      | 2 × 10 μL per box; 5 boxes<br>per kit  | ≤ -70°C        |
| TaqPath™ COVID-19 Control Dilution Buffer                 |                                                                      | 2 × 250 µL per box; 5 boxes<br>per kit | -30°C to −10°C |

Table 2 TaqPath™ COVID-19 Combo Kit Advanced, 200 reactions (Cat. No. A47813)

| Вох                                                       | Components                                                      | Amount       | Storage        |
|-----------------------------------------------------------|-----------------------------------------------------------------|--------------|----------------|
| TaqPath™ COVID-19 RT-PCR Kit Advanced                     | COVID-19 Assay Multiplex Advanced (ORF1ab, N gene, S gene, MS2) | 300 μL       | –30°C to −10°C |
|                                                           | MS2 Phage Control                                               | 2 × 1,000 μL | −30°C to −10°C |
| TaqPath™ COVID-19 Control (1 x 10 <sup>4</sup> copies/μL) |                                                                 | 2 × 10 μL    | ≤ -70°C        |
| TaqPath™ COVID-19 Control Dilution Buffer                 |                                                                 | 2 × 250 μL   | –30°C to −10°C |

#### Customer and technical support

For additional documentation and information about this kit, visit: <a href="https://www.thermofisher.com/covid19eua">https://www.thermofisher.com/covid19eua</a>. For download instructions for the COVID-19 Interpretive Software, see "Obtain the Applied Biosystems™ COVID-19 Interpretive Software" on page 1. Refer to the Software Release Notes provided with the COVID-19 Interpretive Software before contacting support for the software.

Visit: https://www.thermofisher.com/contactus for service and support information for this kit, including worldwide contact telephone numbers, product support information, order and web support, Certificates of Analysis, and Safety Data Sheets (SDSs; also known as MSDSs).

Note: For SDSs for reagents and chemicals from other manufacturers, contact the manufacturer.

#### Limited product warranty

Life Technologies Corporation and/or its affiliate(s) warrant their products as set forth in the Life Technologies' General Terms and Conditions of Sale at <a href="https://www.thermofisher.com/us/en/home/global/terms-and-conditions.html">www.thermofisher.com/us/en/home/global/terms-and-conditions.html</a>. If you have any questions, please contact Life Technologies at <a href="https://www.thermofisher.com/support">www.thermofisher.com/support</a>.

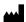

Life Technologies Corporation | 6055 Sunol Blvd | Pleasanton, California 94566 USA For descriptions of symbols on product labels or product documents, go to thermofisher.com/symbols-definition.

The information in this guide is subject to change without notice.

DISCLAIMER: TO THE EXTENT ALLOWED BY LAW, THERMO FISHER SCIENTIFIC INC. AND/OR ITS AFFILIATE(S) WILL NOT BE LIABLE FOR SPECIAL, INCIDENTAL, INDIRECT, PUNITIVE, MULTIPLE, OR CONSEQUENTIAL DAMAGES IN CONNECTION WITH OR ARISING FROM THIS DOCUMENT, INCLUDING YOUR USE OF IT.

Revision history: Pub. No. 100092995

| Revision | Date           | Description                                                                                                    |
|----------|----------------|----------------------------------------------------------------------------------------------------|
| E        | 5 October 2021 | The Intended Use was updated to specify anterior nasal swabs, plus additional wording changes. The warnings and precautions were updated with revised wording. The download link for the Instructions for Use and the contact team for obtaining the software were updated. Licensing information was removed. The Software Release Notes were referenced for additional software information. |
| D        | 9 October 2020 | Added new Warnings and Precautions. Minor updates to Intended Use.                                                                                                    |
| С        | 2 October 2020 | Updated the Intended Use to include the Everlywell™ COVID-19 Test Home Collection Kit and TaqPath™ COVID-19 Combo Kit Advanced. Updated the instructions for obtaining the software.                                                                                                    |
| В        | 25 March 2020  | Removed information related to the procedure and directed users to the EUA website for the instructions for use. Removed 100-reaction kit size.                                                                                                    |
| A        | 13 March 2020  | New document.                                                                                                    |

©2021 Thermo Fisher Scientific Inc. All rights reserved. All trademarks are the property of Thermo Fisher Scientific and its subsidiaries unless otherwise specified. Everlywell is a trademark of Everly Well, Inc. Spectrum Solutions is a trademark of Spectrum Solutions, LLC.

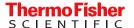